# **CARACTERIZACIÓN DE LA ENERGÍA SOLAR FOTOVOLTAICA CON FINES DE GENERACIÓN ELÉCTRICA UTILIZANDO EL MODELO ANISOTRÓPICO DE MUNEER**

# **UNIVERSIDAD POLITÉCNICA SALESIANASEDE QUITO**

# **CARRERA: INGENIERÍA ELÉCTRICA**

# **Trabajo de titulación previo a la obtención del título de INGENIERO ELÉCTRICO**

# **TEMA:**

# **CARACTERIZACIÓN DE LA ENERGÍA SOLAR FOTOVOLTAICA CON FINES DE GENERACIÓN ELÉCTRICA UTILIZANDO EL MODELO ANISOTRÓPICO DE MUNEER**

# **AUTOR:**

# **ESTEBAN NICOLAS DE LA TORRE OLEAS**

# **TUTOR: LUIS FERNANDO TIPÁN VERGARA**

**Quito, septiembre 2020**

Esteban Nicolas De La Torre Oleas

# **CARACTERIZACIÓN DE LA ENERGÍA SOLAR FOTOVOLTAICA CON FINES DE GENERACIÓN ELÉCTRICA UTILIZANDO EL MODELO ANISOTRÓPICO DE MUNEER**

Universidad Politécnica Salesiana, Quito –Ecuador 2020

Ingeniería Eléctrica

Breve reseña histórica e información de contacto.

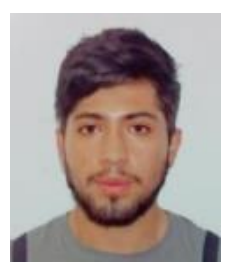

**Esteban Nicolas De La Torre Oleas** (Y'1995). Realizo sus estudios secundarios en el Colegio Técnico Salesiano Don Bosco, donde obtuvo el título de bachiller técnico en electrónica de consumo. Actualmente egresado de la carrera de Ingeniería Eléctrica de la Universidad Politécnica Salesiana. [edel4@est.ups.edu.ec](mailto:edel4@est.ups.edu.ec)

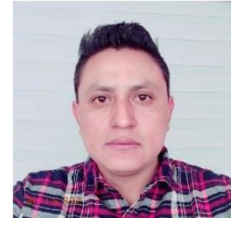

**Luis Fernando Tipán Vergara** (Y'1982-J'21). Nació en Quito, Ecuador, el 21 de junio de 1982. Se graduó de la Facultad de Ingeniería Eléctrica Como Ingeniero en Electrónica en Control en la Escuela Politécnica Nacional. sus estudios de postgrado los hizo en la Escuela Politécnica Nacional Facultad de Ingeniería Mecánica, obteniendo el grado de Magister en Eficiencia Energética. La mayor parte de su vida profesional la dedico al sector industrial y petrolero. Actualmente está involucrado en las áreas de

Energías Alternativas y Eficiencia Energética en la Universidad Politécnica Salesiana. Sus intereses de investigación incluyen los métodos de GD con Energías alternativas, el iOT basándose en controladores de bajo consumo. Electrónica de Potencia, entre otros.

Todos los derechos reservados:

Queda prohibida, salvo excepción prevista en la ley, cualquier forma de reproducción, distribución, comunicación pública y transformación de esta obra para fines comerciales, sin contar con la autorización de los titulares de propiedad intelectual. La infracción de los derechos mencionados puede ser constitutiva de delito contra la propiedad intelectual. Se permite la libre difusión de este texto con fines académicos o investigativos por cualquier medio, con la debida notificación a los autores.

DERECHOS RESERVADOS

©2020Universidad Politécnica Salesiana

QUITO –ECUADOR

# **DECLARATORIA DE COAUTORÍA DEL DOCENTE TUTOR**

Yo, Luis Fernando Tipán Vergara, declaro que bajo mi dirección y asesoría fue desarrollado el trabajo de titulación "Caracterización de la energía solar fotovoltaica con fines de generación eléctrica utilizando el modelo anisotrópico de Muneer", realizado por Esteban Nicolas De La Torre Oleas, obteniendo un producto que cumple con todos los requisitos estipulados por la Universidad Politécnica Salesiana para ser considerados como trabajo final de titulación.

Quito, D.M., septiembre de 2020

Luis Fernando Tipán Vergara C.C: 1717329005

# **CESIÓN DE DERECHOS DE AUTOR**

Yo, Esteban Nicolas De La Torre Oleas con documento de identificación N°1726516220, manifiesto mi voluntad y cedo a la Universidad Politécnica Salesiana la titularidad sobre los derechos patrimoniales en virtud de que soy autor del trabajo de grado/titulación intitulado: "Caracterización de la energía solar fotovoltaica con fines de generación eléctrica utilizando el modelo anisotrópico de Muneer", mismo que ha sido desarrollado para optar por el título de: Ingeniero Eléctrico, en la Universidad Politécnica Salesiana, quedando la Universidad facultada para ejercer plenamente los derechos cedidos anteriormente.

En aplicación a lo determinado en la Ley de Propiedad Intelectual, en mi condición de autor me reservo los derechos morales de la obra antes citada. En concordancia, suscribo este documento en el momento que hago entrega del trabajo final en formato digital a la Biblioteca de la Universidad Politécnica Salesiana.

Quito, D.M., septiembre de 2020

Pico (AS DO LA TORRE

Esteban Nicolas De La Torre Oleas C.C: 1726516220

# Contenido

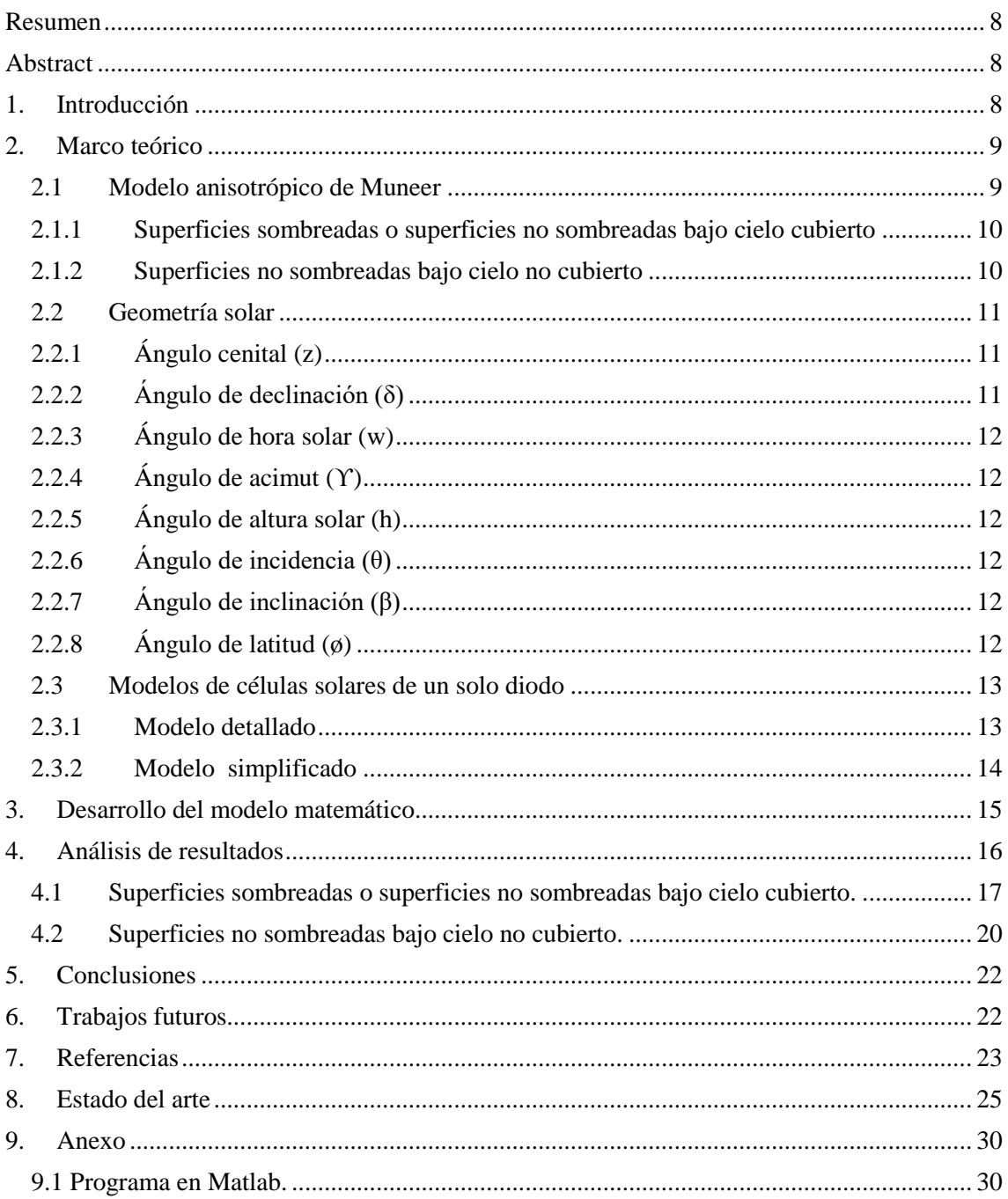

# **ÍNDICE DE FIGURAS**

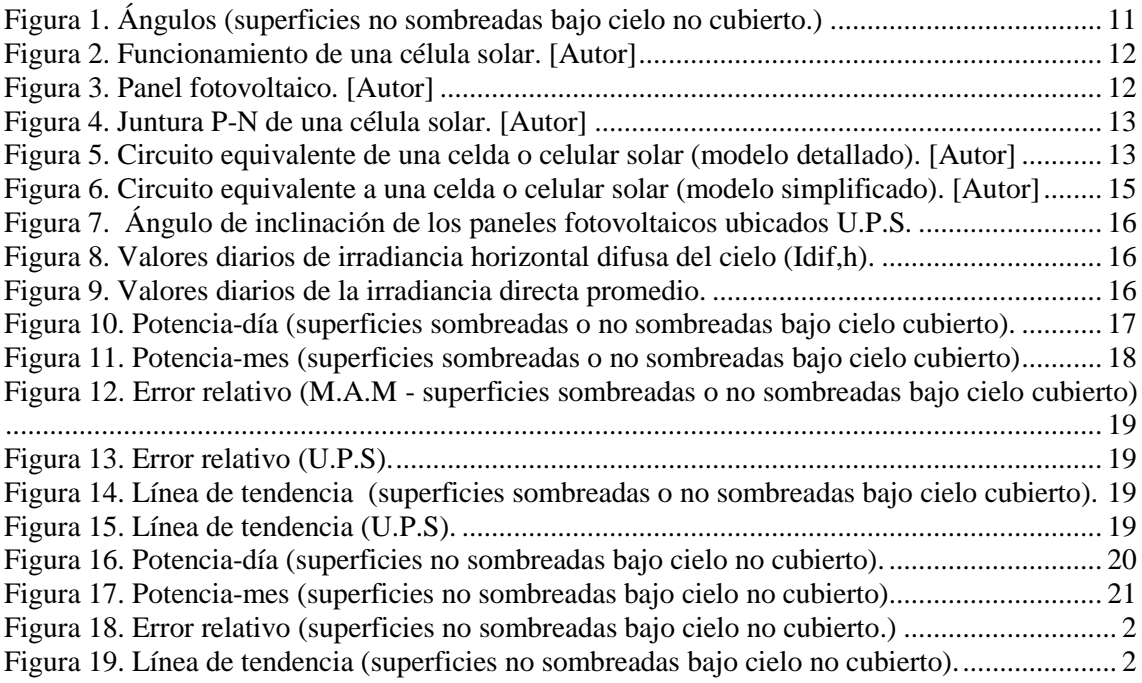

# **ÍNDICE DE TABLAS**

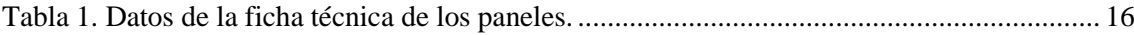

# **CARACTERIZACIÓN DE LA ENERGÍA SOLAR FOTOVOLTAICA CON FINES DE GENERACIÓN ELÉCTRICA UTILIZANDO EL MODELO ANISOTRÓPICO DE MUNEER**

# <span id="page-7-0"></span>**Resumen**

En este artículo se evalúa el recurso solar con el fin de determinar su caracterización mediante el modelo anisotrópico de Muneer. También se realiza un análisis conceptual de la irradiancia difusa del cielo al igual que un análisis del modelo ya que este distingue entre superficies sombreadas y no sombreadas y dentro de estas últimas entre cielos cubiertos o despejados. Se desarrolló un modelo matemático que en base al modelo ya mencionado, se realice la caracterización del recurso solar, la cual está enfocada a la producción de energía eléctrica. Ya definidos los parámetros a considerar en el modelo, se procederá a modelar el mismo mediante Matlab con mediciones de radiación solar tomados de la Universidad Politécnica Salesiana.

# *Palabras claves*

*Difusa, Modelos anisotrópicos, Radiación incidente.*

# <span id="page-7-1"></span>**Abstract**

In this article, the solar resource is evaluated in order to determine its characterization using Muneer's anisotropic model. A conceptual analysis of the diffuse irradiance of the sky is also carried out, as well as an analysis of the model since a distinction is made between shaded and unshaded surfaces and, within the latter, between covered or clear skies. A mathematical model was carried out that based on the aforementioned model, the characterization of the solar resource was carried out, which is focused on the production of electrical energy. If you defined the parameters to be considered in the model, you will proceed to model it using Matlab with measurements of solar radiation taken from the Universidad Politécnica Salesiana.

# *Keywords*

*Anisotropic models, Diffuse, Incident radiation* 

# <span id="page-7-2"></span>**1. Introducción**

La energía y el medio ambiente son dos conceptos que van de la mano, ya que se busca producir energía eléctrica, pero con un mínimo impacto ambiental, esto se encuentra entre los retos más esenciales para el mundo en general. La energía solar fotovoltaica es una tecnología que ha llamado mucho la atención por su viabilidad económica y alta accesibilidad.[1]

Es pertinente indicar que la expresión fotovoltaica surge de foto, que se define como luz, y voltaica, que hace alusión a la electricidad.[2]

Es indispensable conocer el modelo de la célula fotovoltaica, el cual evalúa el rendimiento de un panel fotovoltaico, y también contribuye a la obtención de curvas de corrientes versus voltaje y potencia versus voltaje, para distintas modificaciones ajenas como la temperatura e irradiancia. [3]

Las energías renovables con el paso de los años se han vuelto muy populares, por lo cual, es importante mencionar que no utilizan combustibles fósiles, sino más bien utilizan recursos naturales como el sol, el viento y la biomasa, los cuales tienen la capacidad de renovarse infinitamente. La implantación de paneles fotovoltaicos está en auge, debido a que este tipo de tecnología es capaz de producir energía eléctrica por medio del sol, el cual es un recurso natural gratuito e inagotable, potencia el autoconsumo, puede llegar a lugares aislados, causa un impacto mínimo al media ambiente. [4]

A lo largo de los años, como la tecnología tiende a evolucionar, se ha visto un incremente en la demanda de energía

proveniente del sol en lugares urbanos, debido al crecimiento de la eficiencia energética. En ciudades donde existen una gran cantidad de edificios y la demanda de energía eléctrica es alta, es factible la instalación de paneles solares para promover el autoconsumo. Para la estimación o aproximación de la energía solar en diferentes áreas se puede adquirir de estaciones de monitoreo meteorológico o solar, en las cuales los valores como la irradiancia se registran en planos horizontales, en cambio para valores en planos inclinados o verticales son muy pocos, pero la energía solar en particular la radiancia difusa, en lugares urbanos es bastante común requerir irradiancia en superficies verticales, esto quiere decir que existe un gran grupo de modelos los cuales pretenden relacionar la radiación difusa en una superficie inclinada con la medida en una superficie horizontal. El hecho de que se evidencie la existencia de muchos modelos, nos indica la dificultad que hay para convertir la radiación difusa medida en una horizontal en superficie inclinada, como ya se mencionó hay un sin número de modelos los cuales tienen algunas variaciones que pueden depender de los meses, la inclinación, la orientación, pero la radiación difusa necesita en gran parte de las condiciones del cielo, las cuales definen la distribución de radiación difusa sobre el domo del cielo. [5]

Cuando se pretende diseñar construcciones que cuenten con eficiencia energética, normalmente se necesita de la estimación de la radiación difusa directa y la iluminación en las superficies verticales y horizontales que esta estructura disponga. El aumento de la construcción de edificios de gran altura, tienden a presentan estructuras incorrectas, los cuales tienen una mínima entrada de luz del día, lo que se traduce en un efecto negativo ya que dependen mucho de la luz artificial. Por lo cual se ha visto necesario y llevado a cabo investigaciones de modelos de irradiancia, como es el caso del modelo de Muneer que se basa en datos meteorológicos en América del norte y Europa.[6]

La presente investigación aborda el tema sobre un modelo de radicación solar para superficies inclinadas el cual es o se le denomina como modelo anisotrópico de Muneer.

Este trabajo se realizó debido a que no se tienen muchos trabajos o investigaciones en las cuales se aplique este modelo en específico y los pocos que hay, se enfocan más a Europa y América del norte, por lo cual con este trabajo se pretende realizar una caracterización de la energía solar fotovoltaica con fines de generación eléctrica utilizando el modelo anteriormente mencionado, enfocado a la Universidad Politécnica Salesiana con datos obtenidos de la estación meteorológica que se encuentra instalada en la Universidad.

Esto se conseguirá mediante un modelo matemático el cual ayude a determinar las diferentes características que tiene el modelo.

El propósito de la investigación es generar energía eléctrica mediante el modelo en cuestión, el actual ayude a un mejor aprovechamiento de la energía debido a sus características, con el fin de que esta energía se utilice en la Universidad, con lo cual se obtendrá un menor consumo de electricidad, un menor impacto ambiental lo que se traduce a un gasto económico mucho más bajo.

# <span id="page-8-1"></span><span id="page-8-0"></span>**2. Marco teórico 2.1 Modelo anisotrópico de Muneer**

Este modelo se basa en la fórmula de Moon y Spencer la cual trata acerca de la distribución de luminancia bajo cielo nublado, también trata en el estudio de Kondratyev acerca de la similitud de la distribución de luminancia y radiancia, y por último el estudio de [Steven y Unsworth.](https://bibliotecas.ups.edu.ec:2230/science/article/pii/S0038092X13000376#b0075)

En el estudio de Kondratyev se presenta la siguiente ecuación:

$$
Rt = Rz * \frac{1 + b * Cos(z)}{1 + b}
$$
 (1)

**Rt:** radiancia de un parche en cielo cubierto.

**Rz:** radiancia cenital.

**z:** ángulo cenital.

**b:** índice de distribución de radiancia. [7]

Steven y Unsworth y después Usher y Usher y Muneer integraron la ecuación 2, dándoles como resultado una ecuación para cielo cubierto, en un inicio, este planteamiento se realizó solo para cielos cubiertos, sin embargo las mediciones de Steven posibilitaron extenderlo para cielos no cubiertos.

Los modelos anisotrópicos tanto de Perez como de Muneer son los más empleados debido a los resultados que los ubican dentro de los mejores modelos de cálculo de irradiancia más exactos.

Lo cual es corroborado por [Muneer,](https://bibliotecas.ups.edu.ec:2230/science/article/pii/S0038092X13000376#b0055)  [1990](https://bibliotecas.ups.edu.ec:2230/science/article/pii/S0038092X13000376#b0055) Loutzenhiser et al., [2007](https://bibliotecas.ups.edu.ec:2230/science/article/pii/S0038092X13000376#b0040) , [Wlodarczyk y Nowak, 2009](https://bibliotecas.ups.edu.ec:2230/science/article/pii/S0038092X13000376#b0080) , [Evseev](https://bibliotecas.ups.edu.ec:2230/science/article/pii/S0038092X13000376#b0020)  [y Kudish, 2009](https://bibliotecas.ups.edu.ec:2230/science/article/pii/S0038092X13000376#b0020) , etc.

ESRA en sus siglas en inglés (European Solar Radiation Atlas) eligió al modelo de Muneer para emplearlo como base de datos de PVGIS en sus siglas en inglés (Photovoltaic Geographical Information System) debido a que este modelo posee una base teórica muy sólida y también porque tiene la capacidad de seguirse perfeccionando. [8]

El modelo de Muneer distingue entre superficies sombreadas y no sombreadas y dentro de estas últimas entre cielos cubiertos o despejados.

# <span id="page-9-0"></span>**2.1.1 Superficies sombreadas o superficies no sombreadas bajo cielo cubierto**

A continuación se detalla la respectiva ecuación, al igual que cada una de sus variables.

$$
Idi f = Idif, h * \left[ \frac{1 + \cos(\beta)}{2} + \frac{2 * b}{\pi * (3 + 2 * b)} * \right]
$$

$$
\left( \text{Sen}(\beta) - \beta * \text{Cos}(\beta) - \pi * \right)
$$

$$
\left( \text{Sen}(\frac{\beta}{2}) \right)^2 \right)
$$
(3)

[5] [9]

Factor de inclinación.

Este factor nos indica la relación que existe entre la irradiancia difusa del fondo de la pendiente y la irradiancia difusa horizontal. [6]

$$
\text{FI} = \frac{1 + \cos(\beta)}{2} + \frac{2 \cdot \mathfrak{b}}{\pi \cdot (3 + 2 \cdot \mathfrak{b})} \cdot \left( \text{Sen}(\beta) - \beta \cdot \text{Cos}(\beta) - \pi \cdot \left( \text{Sen}(\frac{\beta}{2}) \right)^2 \right) \tag{4}
$$

[6][6][9]

**Idif:** irradiancia difusa del cielo en superficie inclinada  $\left[\frac{W}{m^2}\right]$ .

**Idif,h:** irradiancia horizontal difusa del cielo  $\left[\frac{W}{m}\right]$  $\frac{w}{m^2}$ ].

**β:** ángulo de inclinación [rad]. [5] [6]

**b:** índice de distribución de radiancia, este valor tendrá una variación dependiendo de si la superficie es sombreada o no sombreada bajo cielo cubierto. [8]

Con:

**b=** 5.73 para superficies sombreadas.

**b=** 1.68 para superficies no sombreadas bajo cielo cubierto.

Estos valores son para Europa [8] [9], sin embargo, a nivel mundial Muneer propuso un valor promedio de b que es igual a 2.5 para superficies sombreadas o superficies no sombreadas bajo cielo cubierto, mientras que para superficies no sombreadas bajo cielo no cubierto el valor de b tiende a variar. [6]

# <span id="page-9-1"></span>**2.1.2 Superficies no sombreadas bajo cielo no cubierto**

Al igual que en las superficies sobradas o no sombreadas bajo cielo cubierto se involucran los parámetros ya mencionados pero con una pequeña diferencia, en la cual se añaden una serie de parámetros como:

$$
Idif = Idif, h * \left[ \left( \frac{1 + \cos(\beta)}{2} + \frac{2 \cdot b}{\pi \cdot (3 + 2 \cdot b)} * \right) \left( \text{Sen}(\beta) - \beta * \text{Cos}(\beta) - \pi * \left( \text{Sen}(\frac{\beta}{2}) \right)^2 \right) \right] * \left( 1 - Al \right) + Al * Yb \right]
$$
(5)

[5] [9]

 $AI = \frac{Ih}{Ioh}$ : Índice de anisotropía que dentro de este se encuentra, la irradiancia directa sobre una superficie horizontal (Ih)  $\frac{W}{\sqrt{2}}$  $\frac{w}{m^2}$  y la irradiancia solar extraterrestre en una superficie horizontal (Ioh)  $\frac{W}{\ln 2}$  $\frac{W}{m^2}$ ].

 $\gamma$ **b** =  $\frac{\cos(\theta)}{\cos(\theta)}$  $\frac{\cos(\theta)}{\cos(\theta)}$ : Factor que explica la dirección de la radiación del haz, **θ:** ángulo de incidencia [rad], **z:** ángulo cenital solar [rad]. [5]

La irradiancia solar extraterrestre que recibe la tierra, se le suele denominar constate solar, de manera que se le da un valor de

$$
1367 \, \left[\frac{\text{W}}{\text{m}^2}\right] [10]
$$

Hay que tener mucho en cuenta que en este caso el factor de inclinación en uno de sus elementos se verá modificado, esto va a depender en qué parte del mundo se esté ubicado como por ejemplo en el norte de Europa, sur de Europa, Japón o para el resto del mundo.

Para el norte de Europa:

$$
\frac{2 * b}{\pi * (3 + 2 * b)} = 0.00333 - 0.415 * Al
$$
  
- 0.6987 \* Al<sup>2</sup> (6)

Para el sur de Europa:

$$
\frac{2 * b}{\pi * (3 + 2 * b)} = 0.00263 - 0.712 * Al
$$
  
- 0.6883 \* Al<sup>2</sup> (7)

Para Japón:

$$
\frac{2 * b}{\pi * (3 + 2 * b)} = 0.08 - 1.05 * Al
$$
  
- 2.84 \* Al<sup>2</sup> (8)

Para el resto del mundo:

$$
\frac{2 * b}{\pi * (3 + 2 * b)} = 0.04 - 0.82 * Al
$$
  
- 2.026 \* Al<sup>2</sup> (9)

En nuestro caso, como nos encontramos ubicados en Quito-Ecuador escogeríamos la ecuación número 10, es decir:

$$
\frac{2 * b}{\pi * (3 + 2 * b)} = 0.04 - 0.82 * Al
$$
  
- 2.026 \* Al<sup>2</sup> (8)

# <span id="page-10-0"></span>**2.2 Geometría solar**

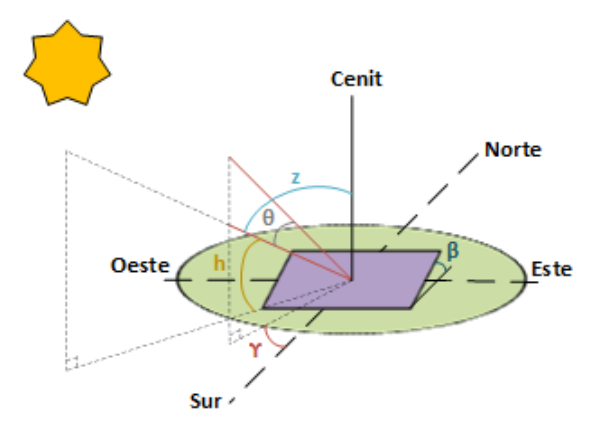

<span id="page-10-3"></span>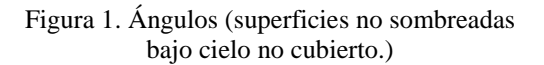

# <span id="page-10-1"></span>**2.2.1 Ángulo cenital (z)**

El ángulo cenital es aquel que se encuentra entre la dirección del sol y al vertical del sitio (cenit).

Se puede decir que el ángulo cenital (z) es complementario al ángulo de altura solar (h).

$$
Cos(z) = Cos(\emptyset) * Cos(\delta) * Cos(w)
$$
  
+ 
$$
Sen(\emptyset) * Sen(\delta)
$$
 (11)

$$
[1][4]
$$

# <span id="page-10-2"></span>**2.2.2 Ángulo de declinación (δ)**

El ángulo de declinación es aquel que se encuentra entre el eje de la tierra y un plano perpendicular una línea entre el sol y la tierra. El ecuador de la tierra posee una inclinación de 23.45 grados con relación al plano de la órbita terrestre alrededor del sol, por lo tanto la declinación cambia de 23.45 grados norte a 23.45 grados sur a lo largo de un año. [1]

$$
\delta = \frac{23.45 \times \pi}{180} \times \text{Sen}\left(\frac{2 \times \pi \times (284 + \text{n})}{365}\right) \quad (12)
$$

Donde n: es el día del año por ejemplo en nuestro caso el 1 de mayo seria el día número 121 del año y así sucesivamente el valor cambiaría según necesitemos.

[1][4][11]

# <span id="page-11-0"></span>**2.2.3 Ángulo de hora solar (w)**

El ángulo de hora solar es aquel que se encuentra entre la longitud de un sitio en la superficie de la tierra y la longitud paralela del haz del sol.

Podemos decir que el valor del ángulo solar al mediodía es cero, negativo en la mañana y positivo en la tarde. La tierra da una vuelta completa de 360 grados en 24 horas, por lo tanto, cada hora corresponde a 15 grados. [1]

Se calcula a través de la rotación diaria de la tierra alrededor de su eje. [11]

$$
w = 15 * (TVS - 12)
$$
 (13)

[11]

# <span id="page-11-1"></span>**2.2.4 Ángulo de acimut (ϒ)**

El ángulo de acimut es aquel que se encuentra entre el meridiano y la ubicación de la superficie vertical, la cual pasa a través del sol. [11]

$$
\text{Sen}(Y) = \frac{\text{Cos}(\delta) * \text{Sen}(w)}{\text{Cos}(h)}\tag{14}
$$

# <span id="page-11-2"></span>**2.2.5 Ángulo de altura solar (h)**

El ángulo de altura solar o también denominado altitud es aquel que se encuentra entre la dirección del sol y la superficie horizontal. [11]

Sen(h) = Sen(ø) \* Sen( $\delta$ ) + Cos(ø) \*  $Cos(\delta) * Cos(w)$ ( 15) [11]

# <span id="page-11-3"></span>**2.2.6 Ángulo de incidencia (θ)**

El ángulo de incidencia es aquel que está formado por el vector de dirección del haz solar y el normal que sale de la superficie. [11]

```
Cos(\theta) = Sen(\delta) * Sen(\phi) * Cos(\beta) -\text{Sen}(\delta) * \text{Sen}(\emptyset) * \text{Cos}(Y) + \text{Cos}(\delta) *Cos(\emptyset) * Cos(\emptyset) * Cos(w) + Cos(\delta) *Sen(\emptyset) * Sen(\emptyset) * Cos(Y) * Cos(w) +Cos(\delta) * Sen(\beta) * Sen(\gamma) * Sen(w) ( 16)
[4]
```
# <span id="page-11-4"></span>**2.2.7 Ángulo de inclinación (β)**

El ángulo de inclinación es aquel que está formado por la superficie plana con la horizontal.<sup>[12][13]</sup>

# <span id="page-11-5"></span>**2.2.8 Ángulo de latitud (ø)**

El ángulo de latitud es aquel que se encuentra formado por la línea radial la cual une la ubicación al centro de la tierra con la proyección de la línea en el plano ecuatorial.[12][13]

# **Célula fotovoltaica**

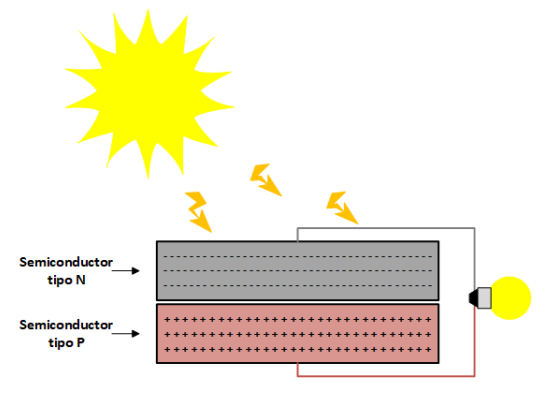

<span id="page-11-6"></span>Figura 2. Funcionamiento de una célula solar. [Autor]

La célula fotovoltaica, es un dispositivo electrónico básico cuando hablamos de sistemas fotovoltaicos, el cual está construido o fabricado generalmente de un material semiconductor como el silicio, este dispositivo es capaz de convertir la radiación emitida por el sol en energía eléctrica.<sup>[14]</sup>

# **Panel fotovoltaico**

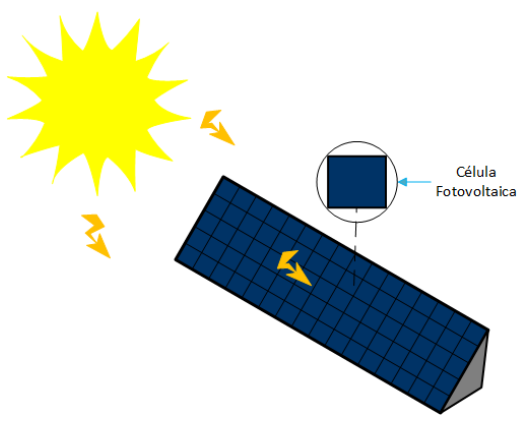

Figura 3. Panel fotovoltaico. [Autor]

<span id="page-11-7"></span>El panel fotovoltaico está compuesto por un conjunto de células fotovoltaicas las cuales se encuentran conectadas unas de otras. [14]

# **Estructura interna de una célula fotovoltaica**

Este dispositivo internamente tiene una unión P-N que puede ser de cualquier semiconductor como el teluro de cadmio, silicio, diseleniuro de cobre o diseleniuro de indio. Por otro lado, el semiconductor tipo P es el lado positivo, y el semiconductor tipo N es el lado negativo y es la parte que se expone a la radiación solar.

Tanto el lado N y P, tienen termínenles metálicos, cabe mencionar que el terminal del semiconductor tipo N tiene forma de rejilla, el motivo es para que la radiación solar llegue a los electrones.[15]

# **Principio de funcionamiento de una célula fotovoltaica.**

Cuando una celda o célula solar (el semiconductor tipo N) tiene un exceso de electrones, mientras que el (semiconductor tipo P) tiene un exceso de huecos, cuando la parte negativa es iluminada por los rayos del sol y se encuentra conectada a una carga, como resultado tendremos una circulación de voltaje por dicha carga y también un paso de corriente que tiende a salir al circuito externo por el terminal positivo y regresa por el terminal negativo a la célula solar.

Es muy importante mencionar que la unión P-N permite el paso de la corriente eléctrica debido a la existencia de un campo eléctrico.

De acuerdo a la explicación mencionada anteriormente la célula actúa como un generador de energía.[2]

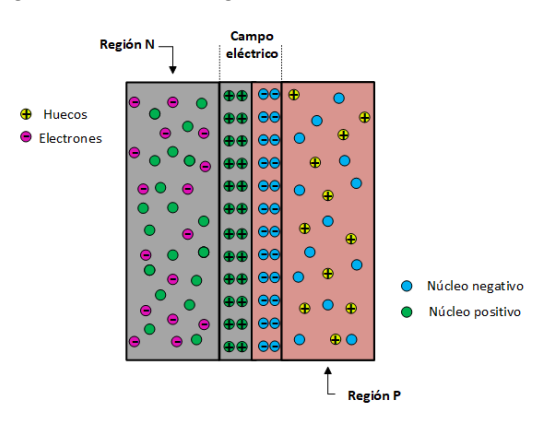

<span id="page-12-2"></span>Figura 4. Juntura P-N de una célula solar. [Autor]

# <span id="page-12-0"></span>**2.3 Modelos de células solares de un solo diodo**

# <span id="page-12-1"></span>**2.3.1 Modelo detallado**

Una celda fotovoltaica bajo el modelo detallado puede ser representada mediante un circuito eléctrico como el de la [Figura](#page-12-3)  [5.](#page-12-3)[3]

Como se puede apreciar en el circuito eléctrico tenemos una corriente Iph, una corriente Id, una corriente IRp y por último una corriente I las cuales se describirán más adelante.

También está constituido por dos resistencias una conectada en paralelo, llamada Rp la cual representa las fugas de corriente en la unión p-n y por último una resistencia Rs conectada en serie la cual representa las pérdidas en los contactos, en algunos casos estas dos resistencias no tomadas en cuenta debido a que adoptan valores bastante grandes en el caso de Rp y valores bastante pequeños en el caso de Rs.[16]

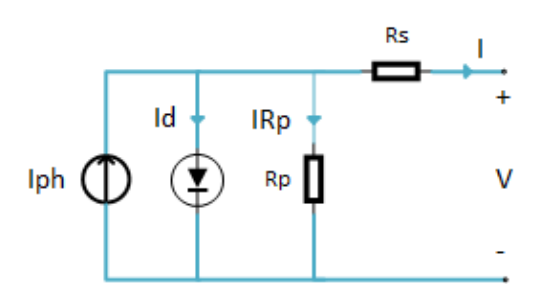

<span id="page-12-3"></span>Figura 5. Circuito equivalente de una celda o celular solar (modelo detallado). [Autor]

Este es uno de los modelos que más se aproxima al trabajo real que realiza una célula solar.[17]

Según la [Figura 5.](#page-12-3) La cual representa al circuito equivalente de una celda solar (modelo detallado), si se le aplica la ley de corrientes de Kirchhoff obtendremos la siguiente ecuación:

$$
I = Iph - Id - IRp
$$

**I:** corriente de salida de la celda solar.

**Iph:** corriente fotogenerada.

**Id:** corriente del diodo

( 17)

**IRp:** es la perdida de corriente en la resistencia en paralelo.

[18]

# **Corriente fotogenerada.**

Podríamos decir que esta corriente es la más importante entre este conjunto de intensidades debido a que depende de la temperatura e irradiancia solar, siendo este último parámetro el que más nos interesa debido a que el modelo anistrópico de Muneer pretende calcular la irradiancia difusa para una superficie inclinada.

Y se puede definir esta corriente por medio de la siguiente ecuación.

$$
Iph = \text{Isc}_{-}((STC)) * [1 + K * (T - T(STC)) * \frac{G}{G(STC)})
$$
\n
$$
(18)
$$

El Standard Test Conditions que tiene como siglas (STC) o también llamado Condiciones Estándar de Medida, es un concepto o termino que utilizan los productores para realizar una serie de pruebas a los paneles fotovoltaicos dentro de un equipo denominado flash-test, este dispositivo es calibrado para que produzca una irradiancia de 1000 [ $\frac{W}{m^3}$  $\frac{W}{m^2}$ ], una temperatura de 25-27 [°C] o (298.15-300.15) [K] y un espectro de aire de masa de 1.5 (AM1.5), con el objetivo de establecer cómo reacciona el panel bajo estos estados y establecer las diferentes curvas que se presentan en hoja de datos.[19]

**Isc(STC):** corriente de corto circuito en (Standard Test Conditions) o Condiciones Estándar de medida [A].

**K:** coeficiente de temperatura de la corriente de corto circuito  $\left[\frac{A}{V}\right]$  $\frac{A}{K}$ ].

**T(STC):**Temperatura nominal en Condiciones Estándar de Medida = 298.15 [K].

**T:** Temperatura de la celda solar [K].

**G:** Irradiancia que recibirá el panel solar  $\left[\frac{W}{m^2}\right]$  $\frac{w}{m^2}$ ].

**G (STC):** Irradiancia nominal en Condiciones Estándar de Medida = 1000 [ $\frac{W}{m^2}$  $\frac{w}{m^2}$ ].

[10][16]

# **Corriente del diodo**

Cabe mencionar que esta corriente tal y como lo indica su nombre es la que circula por el diodo.

De acuerdo a las características que posee un diodo semiconductor, podemos determinar la ecuación correspondiente para su corriente, denominada como ecuación de Shockley.

$$
Id = Is * \left( e^{ \frac{q * (Vd)}{Aq * k * T}} - 1 \right)
$$
\n(19)

**Is:** corriente de saturación del diodo [A].

**q:** carga del electrón = 1.6 ∗ 10−19 [C].

**Vd:** voltaje del diodo [V].

**Aq:** factor de idealidad del diodo, el cual puede variar entre 1 y 2.

**k:** constante de Boltzmann =  $1.38 \times 10^{-23}$  $[J/K]$ .

**T:** temperatura absoluta [K].

[10] [16][20]

De acuerdo con el libro [20] se puede dar un valor aproximado de 0.004 [A] a la corriente del diodo.

Corriente que expresa la disminución de corriente en la resistencia en paralelo.

# **Corriente que expresa la disminución de corriente en la resistencia en paralelo.**

Esta es la última corriente que se describirá, pero no la menos importante, es la intensidad que atraviesa la resistencia en paralelo, la cual es definida a través de la siguiente ecuación.

$$
IRp = \frac{Vd}{Rp}
$$
 (20)

**Vd:** voltaje del diodo [V].

**Rp:** resistencia en paralelo [Ω].

[16][17]

# <span id="page-13-0"></span>**2.3.2 Modelo simplificado**

Una celda fotovoltaica bajo el modelo simplificado puede ser representada mediante un circuito eléctrico como el de la [Figura 6.](#page-14-1)[3]

Este modelo es muy parecido al anterior pero posee una pequeña modificación, de acuerdo al documento [21] podemos decir que la eficiencia de una célula solar no se verá modificada con el cambio de la resistencia en paralelo, como ya mencionamos anteriormente esta resistencia puede tomar valores muy altos y podríamos asumir que su valor es igual a infinito.

Rp no representa un valor relevante de pérdida, por lo cual el termino IRp se simplificaría, aplicando la ley de corrientes de kirchoff obtenemos la siguiente ecuación.

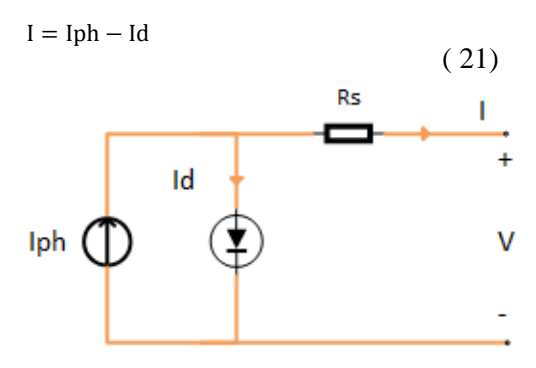

<span id="page-14-1"></span>Figura 6. Circuito equivalente a una celda o celular solar (modelo simplificado). [Autor]

# <span id="page-14-0"></span>**3. Desarrollo del modelo matemático.**

# **Programa**

Se realizó un programa utilizando el software Matlab, el cual calcula la potencia en paneles fotovoltaicos que estén sombreados o no sombreados bajo cielo cubierto y paneles no sombreados bajo cielo no cubierto, ya que como se ha explicado anteriormente este modelo distingue entre estos dos tipos de condiciones.

Se ingresara por teclado la opción correspondiente para poder calcular la potencia del panel en las condiciones ya mencionadas.

Sera el número 1 para las superficies sombreadas o superficies no sombreadas bajo cielo cubierto y el número 2 para las superficies no sombreadas bajo cielo no cubierto.

Al igual que el día, que va a variar entre el 1 al 31 de Mayo de 2019, es decir el número 4 para el día 4 y así sucesivamente para cualquier día que se requiera.

Otros valores que son necesarios para el cálculo son: el ángulo de inclinación del panel en [°] y la temperatura de la celda solar en [°C].

Estos serán los únicos datos necesarios para poder calcular la potencia en un panel bajo las condiciones establecidas, ya que el modelo de Muneer así como el de Perez, permite determinar tanto la orientación (ϒ) como la inclinación (β) óptima a colocar un panel para tener la mayor captación y como resultado mayor producción de energía eléctrica.

# **Algoritmo:**

**Paso 1:** Inicio

Paso 2: Selección y asignación de variables.

# **Paso 3:**

Opciones.

1. Superficies sombreadas o superficies

no sombreadas bajo cielo cubierto.

2. Superficies no sombreadas bajo cielo no cubierto.

Día del mes.

Inclinación del panel fotovoltaico  $\lceil$ <sup>o</sup>].

Temperatura de la celda fotovoltaica  $\lceil$ <sup>o</sup>Cl.

# **Paso 4:**

1. Superficies sombreadas o superficies

no sombreadas bajo cielo cubierto.

$$
dif = Idif, h * \left[ \frac{1 + \cos(\beta)}{2} + \frac{2 * b}{\pi * (3 + 2 * b)} * \left( \text{Sen}(\beta) - \beta * \text{Cos}(\beta) - \pi * \left( \text{Sen}(\frac{\beta}{2}) \right)^2 \right) \right]
$$

2. Superficies no sombreadas bajo cielo no cubierto.

$$
Idif = Idif, h * \left[ \left( \frac{1 + \cos(\beta)}{2} + \frac{2 * b}{\pi * (3 + 2 * b)} * \left( \text{Sen}(\beta) - \beta * \text{Cos}(\beta) - \pi * \left( \text{Sen}(\frac{\beta}{2}) \right)^2 \right) \right) * (1 - Al) + Al * Yb \right]
$$

**Paso 5:**

Visualización de resultados.

# **Paso 6:**

Fin.

Aquí se puede ver el algoritmo del programa para las dos condiciones que establece este modelo de radiación solar.

# <span id="page-15-0"></span>**4. Análisis de resultados**

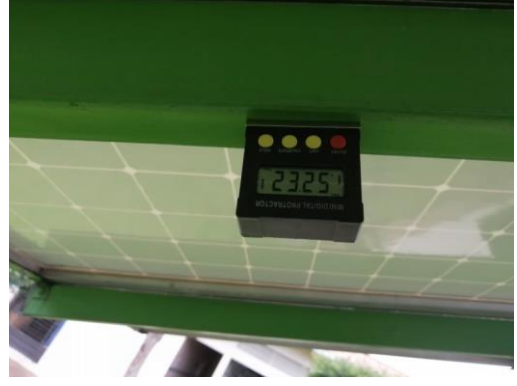

Figura 7. Ángulo de inclinación de los paneles fotovoltaicos ubicados U.P.S.

<span id="page-15-1"></span>Para la medición del ángulo de inclinación se utilizó la ayuda de un inclino metro, como se puede observar en la imagen, los paneles fotovoltaicos se encuentran a una inclinación de 23.25°, este valor, se empleó para los respectivos cálculos de la potencia. También se manejaron algunos datos que se encuentran en la ficha técnica de los paneles fotovoltaico como son:

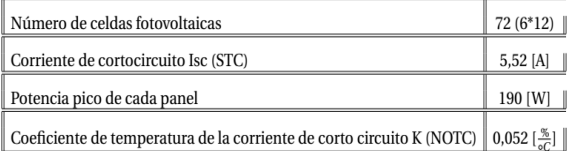

<span id="page-15-4"></span>Tabla 1. Datos de la ficha técnica de los paneles.

# STC:

- Irradiancia 1000  $\frac{W}{|m|}$  $\frac{W}{m^2}$
- Espectro de masa de aire 1.5
- Temperatura 25 [°C]
- Velocidad del viento  $0 \frac{m}{2}$  $\frac{m}{s}$ ]

NOTC:

- Irradiancia 800  $\frac{W}{\ln 2}$  $\frac{W}{m^2}$
- Espectro de masa de aire 1.5
- Temperatura 25 [°C]

• Velocidad del viento  $1\left[\frac{m}{e}\right]$  $\frac{m}{s}$ ]

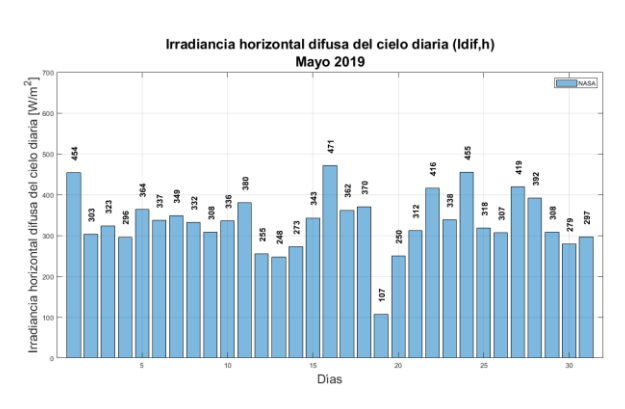

<span id="page-15-2"></span>Figura 8. Valores diarios de irradiancia horizontal difusa del cielo (Idif,h).

En la [Figura 8](#page-15-2) tenemos la irradiancia horizontal difusa del cielo (Idif,h), que son datos los cuales se obtuvieron de la NASA, según las coordenadas geográficas en donde se encuentra la Universidad Politécnica Salesiana campus Sur, Latitud: 0.281979- Longitud;78.549618.

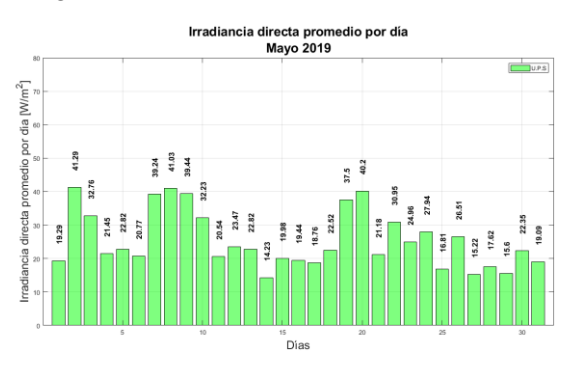

<span id="page-15-3"></span>Figura 9. Valores diarios de la irradiancia directa promedio.

La [Figura 9](#page-15-3) indica la irradiancia promedio por día, estos valores fueron proporcionados por la Universidad Politécnica Salesiana de la base de datos de los paneles fotovoltaicos que se encuentran instalados en el campus Sur. Otro valor que se utilizó es la hora solar local (TVS) igual a 12 horas, finalmente utilizaremos una temperatura de la celda fotovoltaica de 30 °C.

<span id="page-16-0"></span>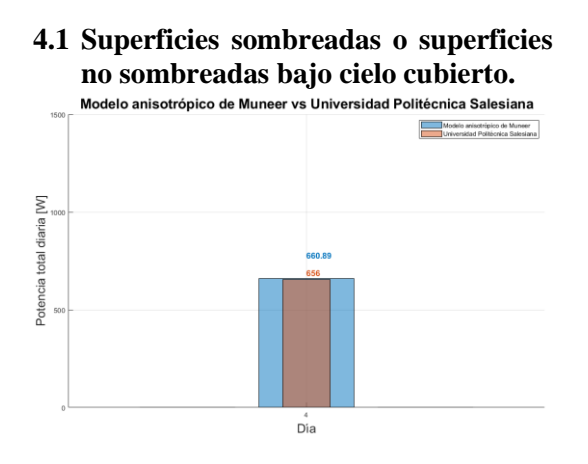

<span id="page-16-1"></span>Figura 10. Potencia-día (superficies sombreadas o no sombreadas bajo cielo cubierto).

La [Figura 10](#page-16-1) describe la comparación entre la potencia total diaria del modelo anisotrópico de Muneer y la potencia de los paneles que se encuentran instalados en la Universidad Politécnica Salesiana, cabe mencionar que en esta figura observamos dichas potencias de un determinado día, que en este caso es el día 4.

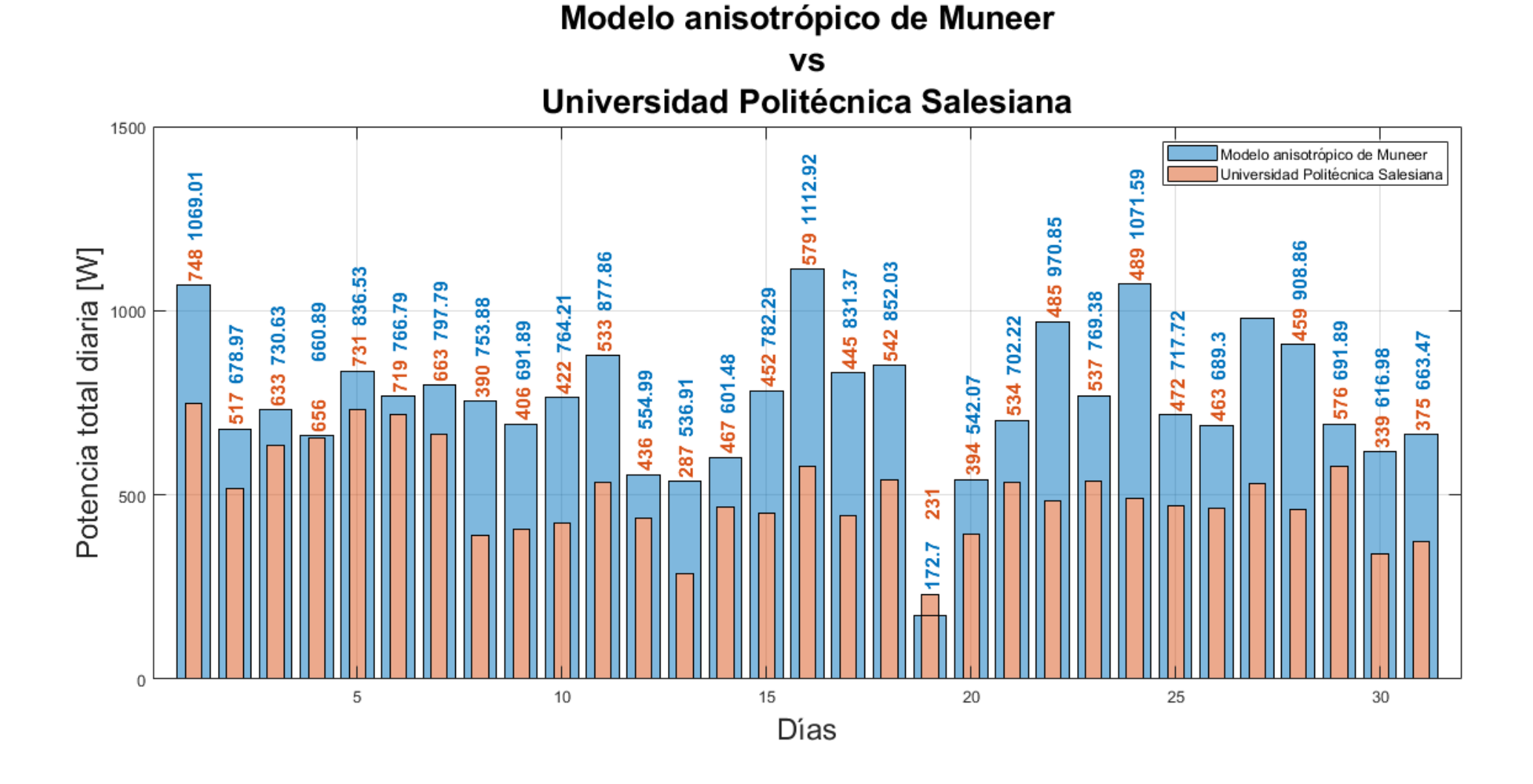

<span id="page-17-2"></span><span id="page-17-1"></span><span id="page-17-0"></span>Figura 11. Potencia-mes (superficies sombreadas o no sombreadas bajo cielo cubierto)

[Figura 11](#page-17-1) podemos observar prácticamente es lo mismo que en la [Figura 10,](#page-16-1) pero con la diferencia de que en esta figura vemos dichas potencias te todo un mes.

Los valores de la potencia total diaria del modelo anisotrópico de Muneer son mayores a los de la U.P.S, por lo cual, podemos decir que este modelo aprovecha de manera más eficiente la radiación solar.

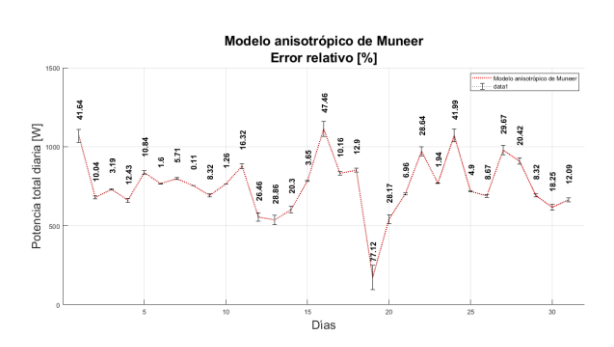

<span id="page-19-0"></span>Figura 12. Error relativo (M.A.M - superficies sombreadas o no sombreadas bajo cielo cubierto)

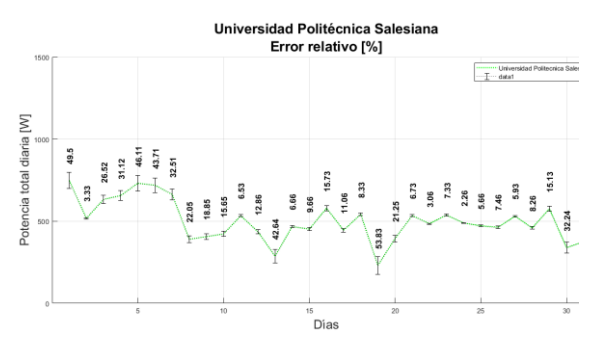

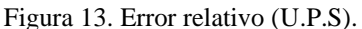

<span id="page-19-1"></span>En la [Figura 12](#page-19-0) y [Figura 13,](#page-19-1) nos encontramos con el error relativo [%] de las potencias del modelo anisotrópico de Muneer y de la Universidad Politécnica Salesiana respectivamente, estos resultados nos dan una idea del error que se está cometiendo en porcentaje.

Podemos verificar el error relativo tanto del modelo en estudio, como el de la U.P.S, en los cuales si realizamos un promedio Modelo anisotrópico de Muneer 17.55 y Universidad Politécnica Salesiana 19.26, tenemos como resultado que el modelo de la Universidad tiene un porcentaje de error más alto que el modelo de Muneer.

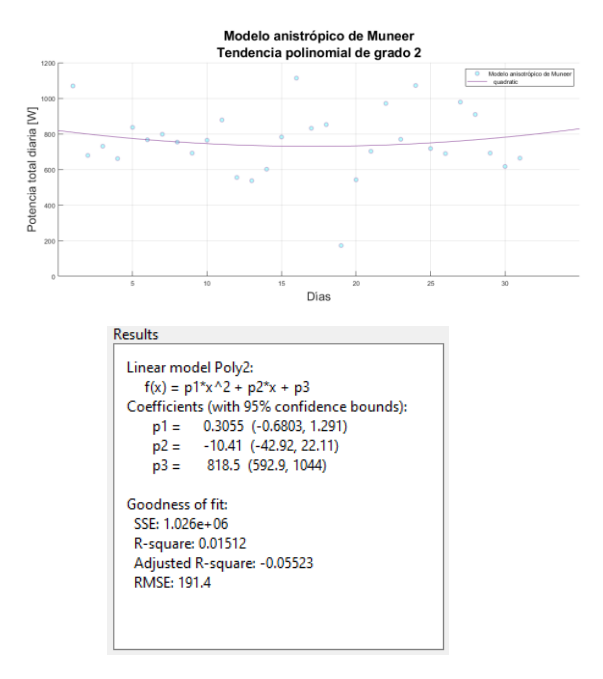

<span id="page-19-2"></span>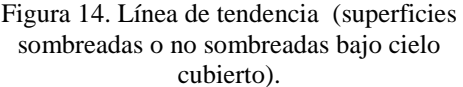

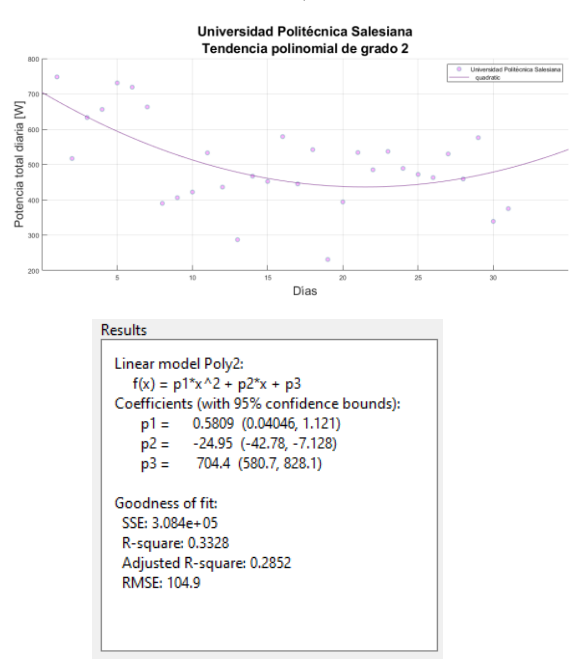

Figura 15. Línea de tendencia (U.P.S).

<span id="page-19-3"></span>En la [Figura 14](#page-19-2) y [Figura 15](#page-19-3) apreciamos, la línea de tendencia cuadrática o polinomial de grado 2, tanto del modelo anisotrópico de Muneer y de la Universidad Politécnica Salesiana respectivamente. También observamos el coeficiente de determinación o  $R<sup>2</sup>$  del modelo anisotrópico de Muneer que tiene un valor de 0.015 mientras que el de la U.P.S es de 0.33, estos valores mientras más se acerquen a 1, mayor es el ajuste de las líneas a los datos, es decir es más confiable.

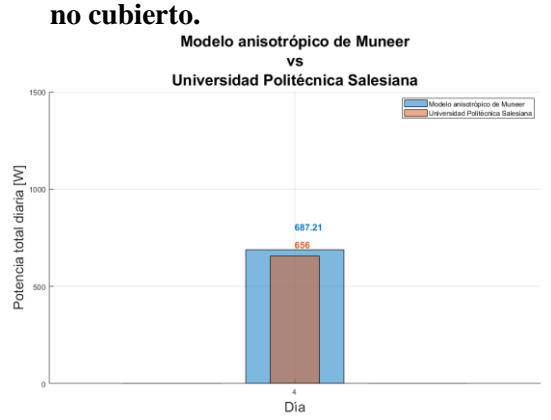

# <span id="page-20-2"></span><span id="page-20-0"></span>**4.2 Superficies no sombreadas bajo cielo**

<span id="page-20-1"></span>Figura 16. Potencia-día (superficies no sombreadas bajo cielo no cubierto).

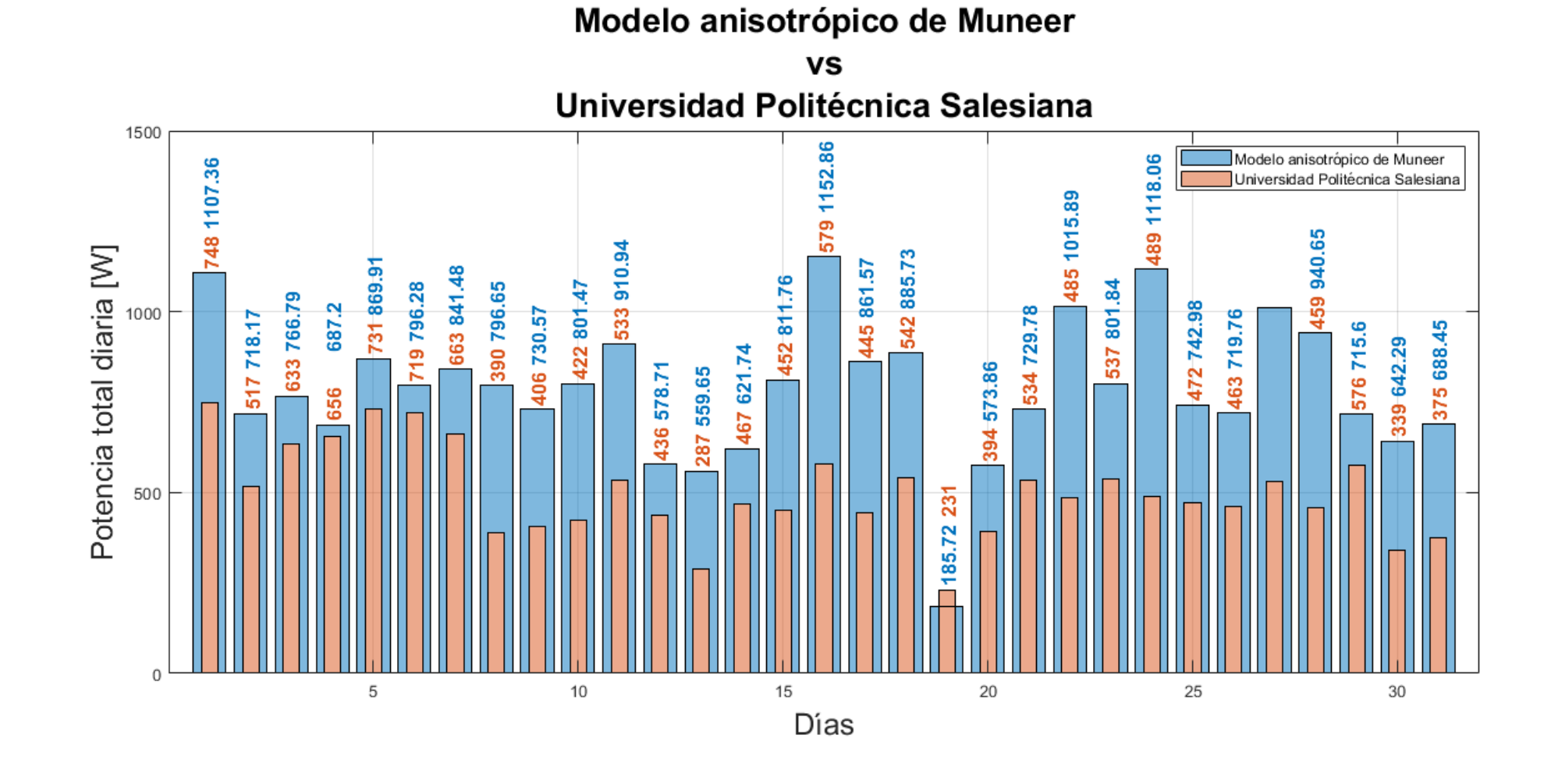

<span id="page-21-2"></span><span id="page-21-1"></span><span id="page-21-0"></span>Figura 17. Potencia-mes (superficies no sombreadas bajo cielo no cubierto).

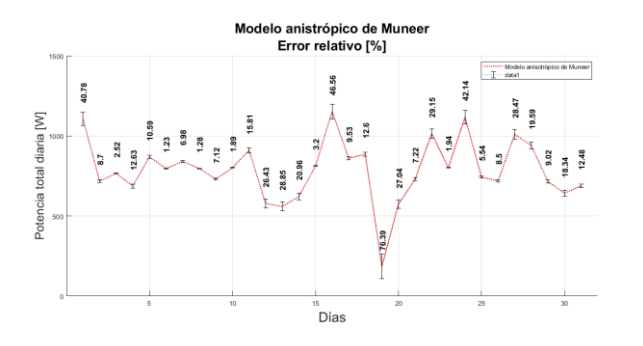

<span id="page-22-2"></span>Figura 18. Error relativo (superficies no sombreadas bajo cielo no cubierto.)

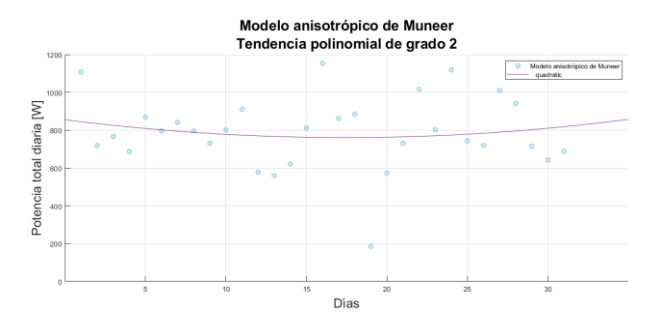

<span id="page-22-0"></span>[Figura 17,](#page-21-1) [Figura 18](#page-22-2) y [Figura 19,](#page-22-3) podemos ver prácticamente los mismos resultados con respecto a las figuras de las superficies sombreadas o no sombreadas bajo cielo cubierto, pero con la diferencia de que la potencia

[Figura 11](#page-17-2) con la

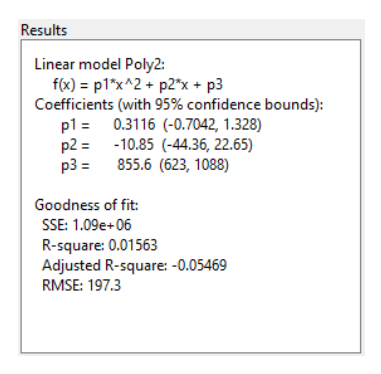

<span id="page-22-3"></span>Figura 19. Línea de tendencia (superficies no sombreadas bajo cielo no cubierto).

Tanto en la [Figura 16](#page-20-2)[,](#page-21-1) 

<span id="page-22-1"></span>total diaria tiene un incremento, por lo cual los errores relativos y la línea de tendencia del modelo anisotrópico de Muneer tienden varias.

Si comparamos l[a](#page-17-2) 

[Figura 17,](#page-21-2) podemos ver que el valor de la potencia total diaria del modelo anisotrópico de Munner, con respecto a esta última figura, es mucho mayor, debido a que, nos encontramos con las superficies no sombreadas bajo cielo no cubierto, esto quiere decir que no tenemos obstáculos que afecten a nuestros paneles, lo cual nos favorece para una mayor producción de potencia.

De igual manera, comparáramos la [Figura 12](#page-19-0) y [Figura 13](#page-19-1) con l[a Figura 18,](#page-22-0) como resultado tenemos que el promedio del error relativo es menor que en los casos anteriores, es decir:

17,55[M.A.M] superficies sombreadas o no sombreadas bajo cielo cubierto.

19,26[U.P.S])

17,53[M.A.M] superficies no sombreadas bajo cielo no cubierto.

Por último podemos comparar la [Figura 14](#page-19-2) con la [Figura 19,](#page-22-1) en donde  $R^2$  tiene un pequeño incremente de 0,01512 a 0,01563 (modelo anisotrópico de Muneer), mientras que el  $R^2$  (U.P.S) es de 0.33, siendo superior a los valores del modelo de Muneer, esto se traduce a que la línea de tendencia (U.P.S) se ajuste mejor a los datos.

# <span id="page-23-0"></span>**5. Conclusiones**

Como consecuencia de la evaluación del recurso solar, se logró su caracterización mediante el modelo matemático, el cual nos sirve como una herramienta para comparar el desempeño del modelo anistrópico de Muneer y el sistema fotovoltaico de la U.P.S, dado esto, en base al cumplimiento de los objetivos planteados, se puede concluir que el modelo de Muneer tiene un mejor desempeño que el sistema fotovoltaico instalado en la Universidad Politécnica Salesiana, ya que, las potencias entregadas por el modelo de Muneer son mayores a los de la Universidad, esto se traduce a un mejor aprovechamiento de la radiación solar, con ello si en un futuro se pretende realizar una nueva implementación de un sistema fotovoltaico con la misma demanda de energía, se lo podría efectuar pero con un menor costo de inversión, dado que, se instalaría menos paneles fotovoltaicos para producir la misma demanda o una mayor, también se tendría un menor consumo de energía eléctrica, ya que se estaría practicando el autoconsumo, y, al igual que el punto anterior se realizaría un menor gasto económico.

Cabe resaltar que el modelo anisotrópico distingue entre distintas condiciones del cielo (cubierto o no cubierto), con ello, se puede aplicar este modelo en cualquier periodo del año, por otro lado, si se determina adecuadamente el ángulo óptimo de inclinación, se tendrá una mayor captación de radicación solar.

Cualquier forma de producción de energía eléctrica causa un impacto negativo al medioambiente, pero citando lo antes expuesto como un mejor aprovechamiento de la radiación solar y el autoconsumo, nos lleva al último punto que es la reducción del impacto ambiental que se lograría con modelos de radiación solar más eficientes que en este caso sería el modelos que se ha tratado en este documento.

Tenemos que al momento de graficar la línea de tendencia, mientras se aplique un polinomio de mayor grado, el valor de  $R^2$  se acerca más a 1, esto quiere decir que la línea de tendencia se ajusta mejor a los datos, es decir a la potencia entregada.

Si la temperatura de la celda fotovoltaica aumenta, el valor de la potencia entregada por los paneles fotovoltaicos también tiene un incremento y viceversa.

Para terminar, sabemos que los paneles instalados en la Universidad Politécnica Salesiana tienen una inclinación de 23 grados, si por ejemplo se aumenta los grados de inclinación de 23° a 33°, la potencia total disminuye en un 7,08%, caso contrario si se disminuye los grados de inclinación de 23° a 13°, la potencia total aumenta en 4,88%.

# <span id="page-23-1"></span>**6. Trabajos futuros**

En base a la investigación y al modelo matemático presentado, existen varias líneas de investigación, las cuales quedan abiertas y es factible seguir trabajando en ellas.

Una de estas líneas o trabajos futuros que se puede atacar para robustecer esta investigación es, calcular, diseñar un

programa en el cual se pueda obtener el ángulo óptimo de inclinación del panel fotovoltaico, al igual que el cálculo de las horas efectivas de sol, que ayudaría a un mejor aprovechamiento de la radiación solar, esto se traduce a eficiencia energética.

# <span id="page-24-0"></span>**7. Referencias**

- [1] A. Ullah, H. Imran, Z. Maqsood, and N. Z. Butt, "Investigation of optimal tilt angles and effects of soiling on PV energy production in Pakistan," vol. 139, pp. 830–843, 2019.
- [2] Á. A. B. Rújula, Energías renovables: sistemas fotovoltaicos, 1st ed. Zaragoza, 2009.
- [3] Y. Chaibi, A. Allouhi, M. Malvoni, M. Salhi, and R. Saadani, "Solar irradiance and temperature influence on the photovoltaic cell equivalentcircuit models," Sol. Energy, vol. 188, pp. 1102–1110, Aug. 2019, doi: 10.1016/j.solener.2019.07.005.
- [4] D. A. A. Lozano, "Evaluación de la orientación y el ángulo de inclinación óptimo de una superficie plana para maximizar la captación de irradiación solar en cuenca-ecuador." Cuenca-Ecuador, p. 99, 2017.
- [5] Z. Li, H. Xing, S. Zeng, J. Zhao, and T. Wang, "Comparison of Anisotropic Diffuse Sky Radiance Models for Irradiance Estimation on Building Facades," Procedia Eng., vol. 205, pp. 779–786, 2017, doi: 10.1016/j.proeng.2017.10.010.
- [6] H. J. Kong and J. T. Kim, "Evaluation of global vertical

illuminance and irradiance models against data from Yongin, South Korea," Energy Build., vol. 91, pp. 139–147, 2015, doi: 10.1016/j.enbuild.2015.01.025.

- [7] S. M. Ivanova, "Estimation of background diffuse irradiance on orthogonal surfaces under partially obstructed anisotropic sky: Part II - Horizontal surfaces," Sol. Energy, vol. 100, pp. 234–250, Feb. 2014, doi: 10.1016/j.solener.2013.12.010.
- [8] S. M. Ivanova, "Estimation of background diffuse irradiance on orthogonal surfaces under partially obstructed anisotropic sky . Part I – Vertical surfaces," vol. 95, pp. 376– 391, 2013.
- [9] "Evaluación de recursos solares," Foreign Affairs, vol. 91, no. 5. p. 316, 2017, doi: 10.1017/CBO9781107415324.004.
- [10] M. C. Di Piazza and G. Vitale, Photovoltaic Sources. Springer London, 2013.
- [11] M. Nfaoui and K. El-Hami, "Extracting the maximum energy from solar panels," Energy Reports, vol. 4, pp. 536–545, 2018, doi: 10.1016/j.egyr.2018.05.002.
- [12] S. P. Sukhatme and J. K. Nayak, "Solar Energy : Principles of Thermal Collection and Storage." p. 425, 2008.
- [13] I. MONAR, "Diseño de una instalación fotovoltaica optimizando el ángulo de inclinación de los

paneles solares," Guayaquilecuador, 2015.

- [14] J. de la Cruz, A. de la Cruz, and R. Úbeda, "Guía en de mantenimiento instalaciones fotovoltaicas", Ediciones. Barcelona: ProQuest Ebook Central, 2009.
- [15] H. P. M. Palaguachi and C. V. P. Guiracocha, "Simulación del perfil tensión – corriente para paneles solares mediante convertidor cc-cc reductor," Cuenca-Ecuador, 2017.
- [16] B. Khatherine and M. Valdiviezo, "Algoritmo de detección de puntos calientes en paneles fotovoltaicos," 2018.
- [17] M. Sánchez, "Desarrollo de una herramienta para el modelado del comportamiento eléctrico de células solares," 2019.
- [18] X. Jian and Z. Weng, "A logistic chaotic jaya algorithm for parameters identification of photovoltaic cell and module models," Optik (Stuttg)*.*, vol. 203, p. 164041, Feb. 2020, doi: 10.1016/j.ijleo.2019.164041.
- [19] J. Cata and F. Rodríguez, "Análisis matemático de un panel solar fotovoltaico de silicio," p. 98, 2015.
- [20] R. L. B. Louis, N. Boylestad, N. Décima, and E. Décima Edición, "Electrónica:Teoría de circuitos y dispositivos electrónicos". 2009.
- [21] E. Granda, J. Diaz, M. Jiménez, M. Osorio, and M. Gonzalo, "Modelado y simulación de celdas y paneles solares." Chihuahua, 2013, doi: 10.13140/2.1.4192.8968.

# **8. Estado del arte**

<span id="page-26-0"></span>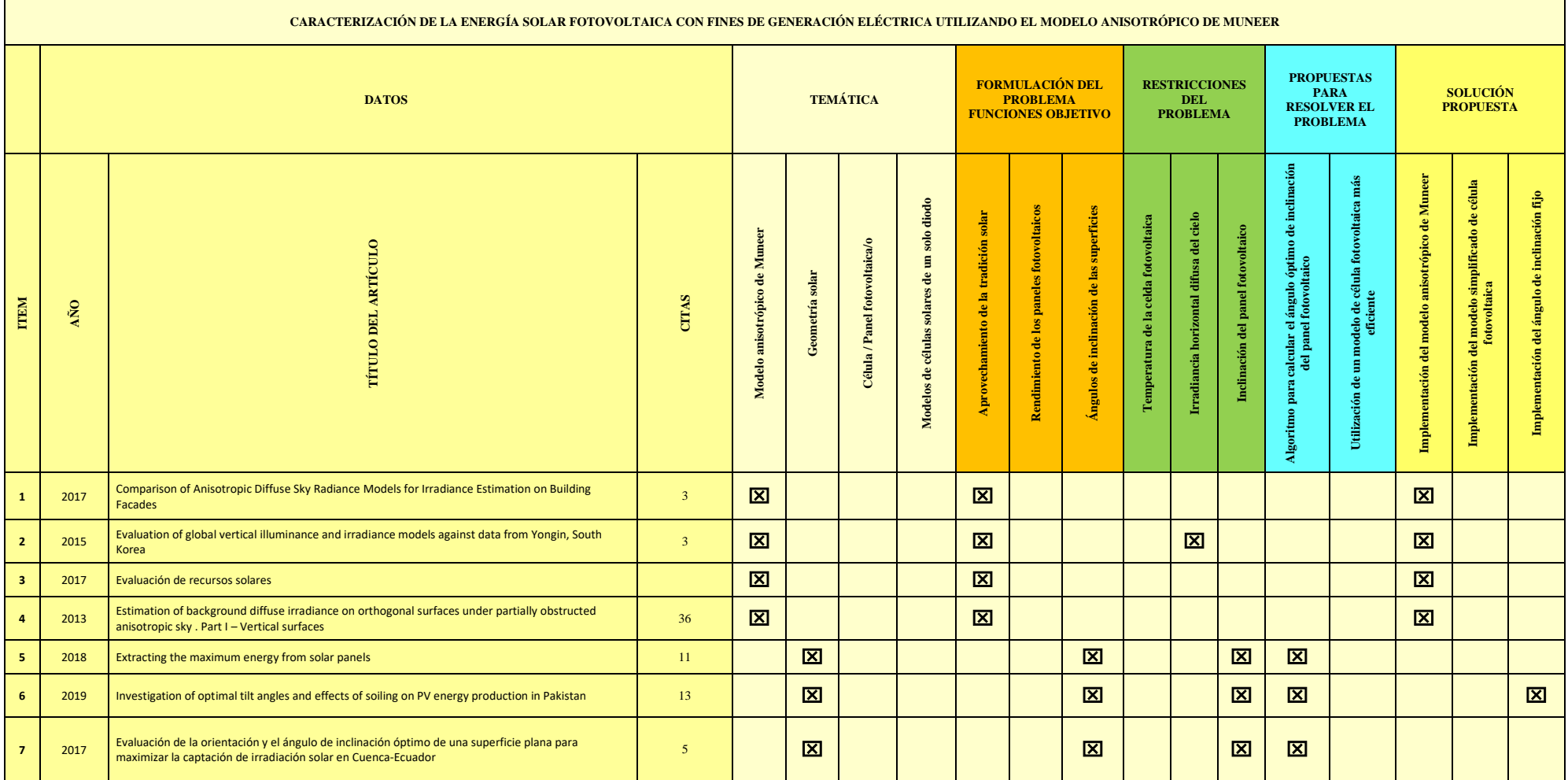

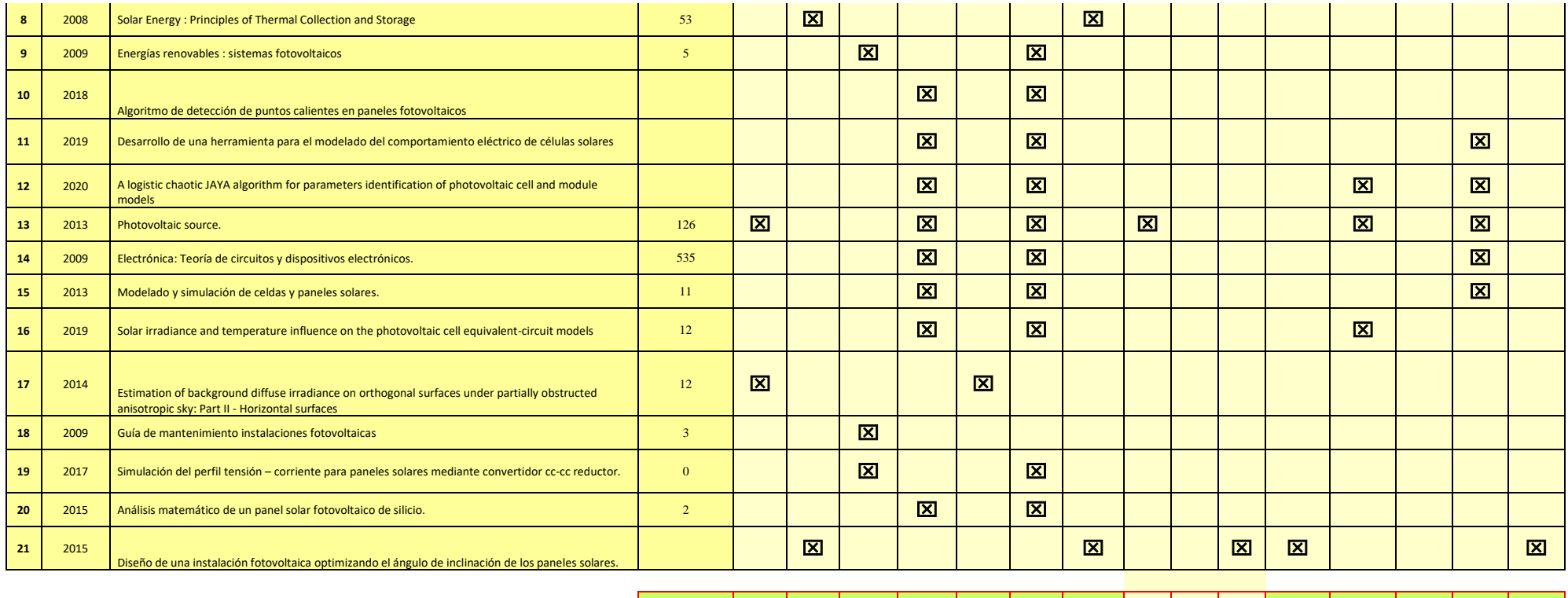

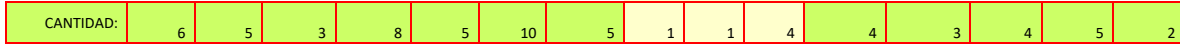

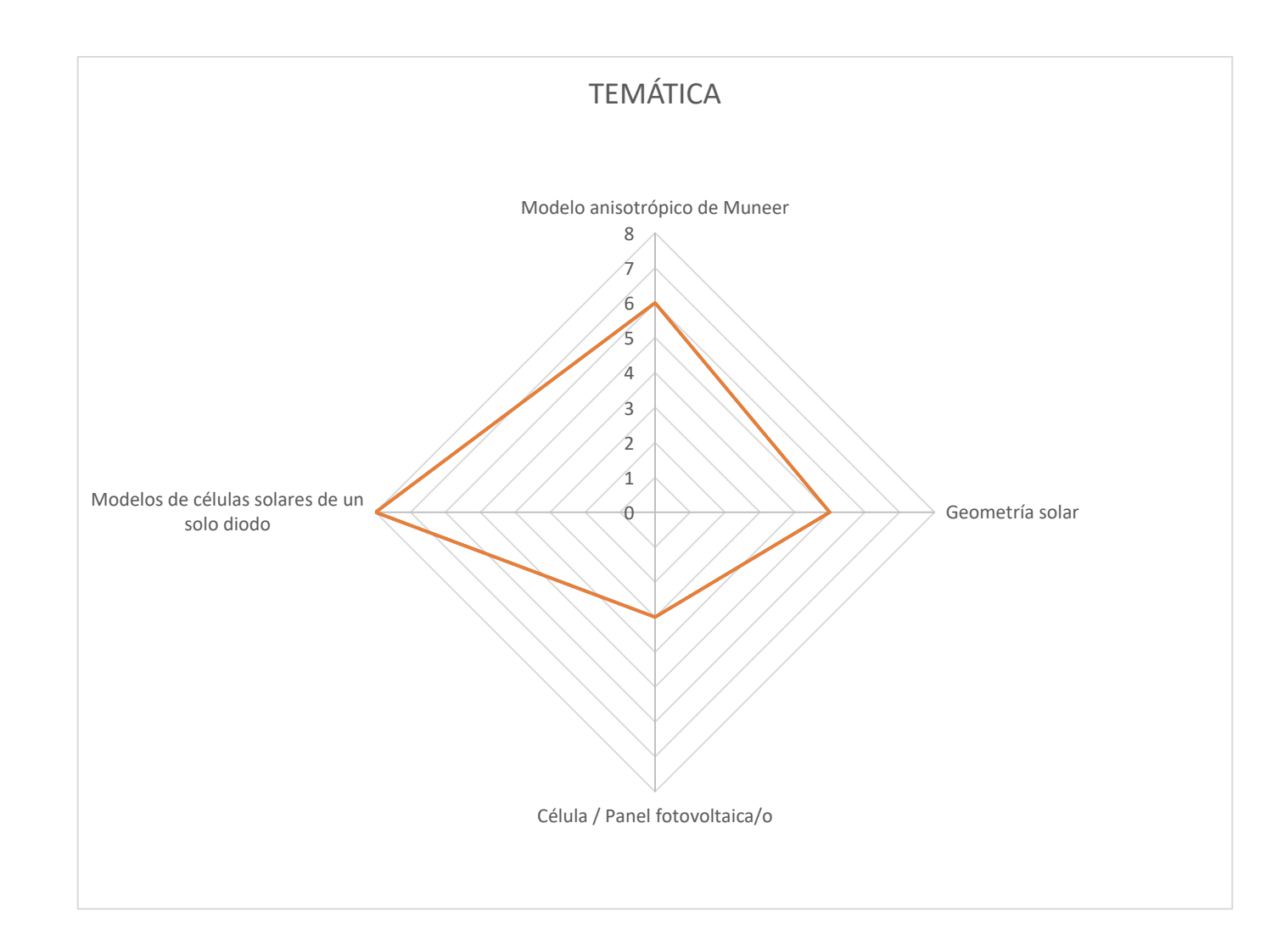

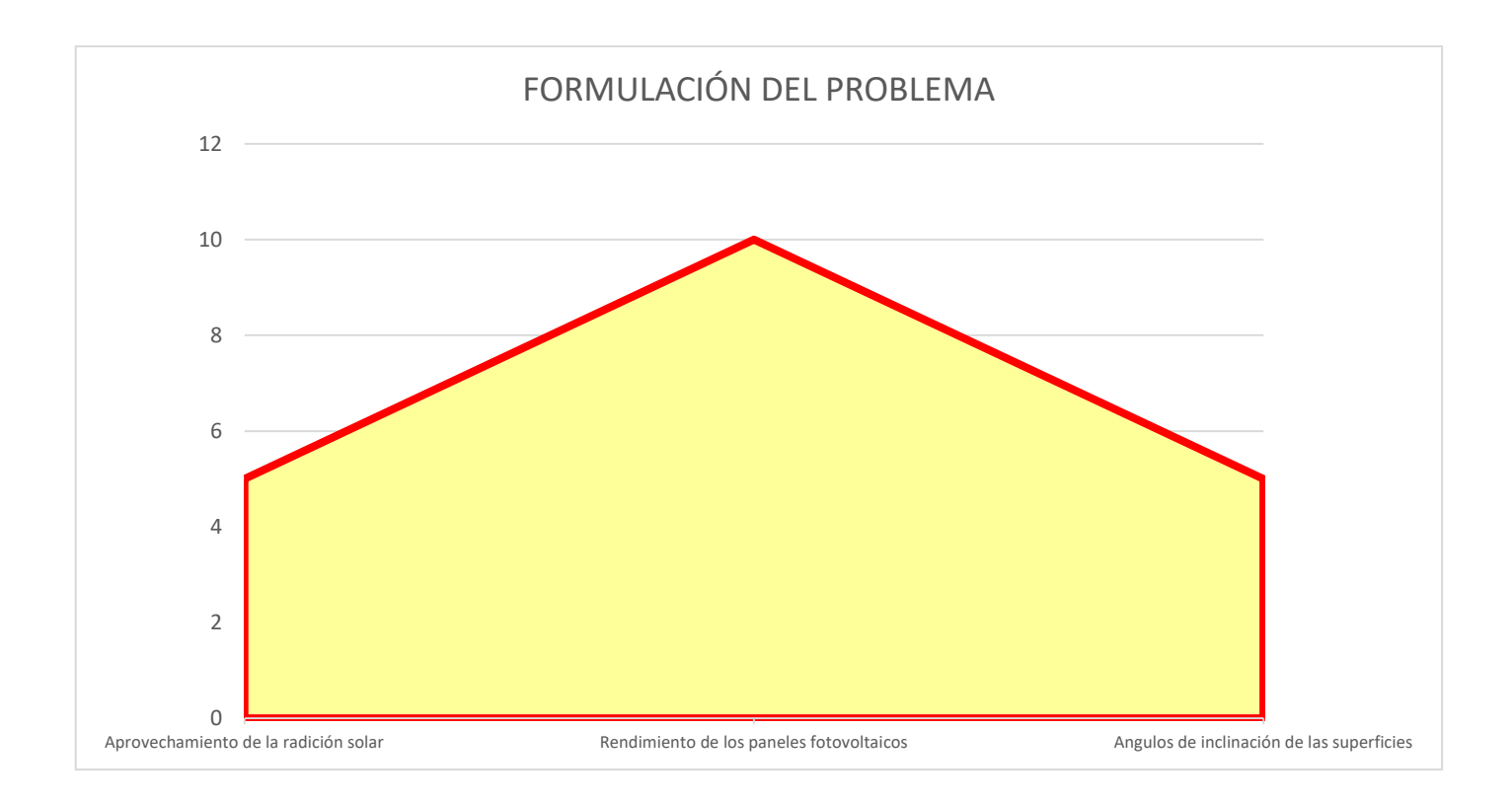

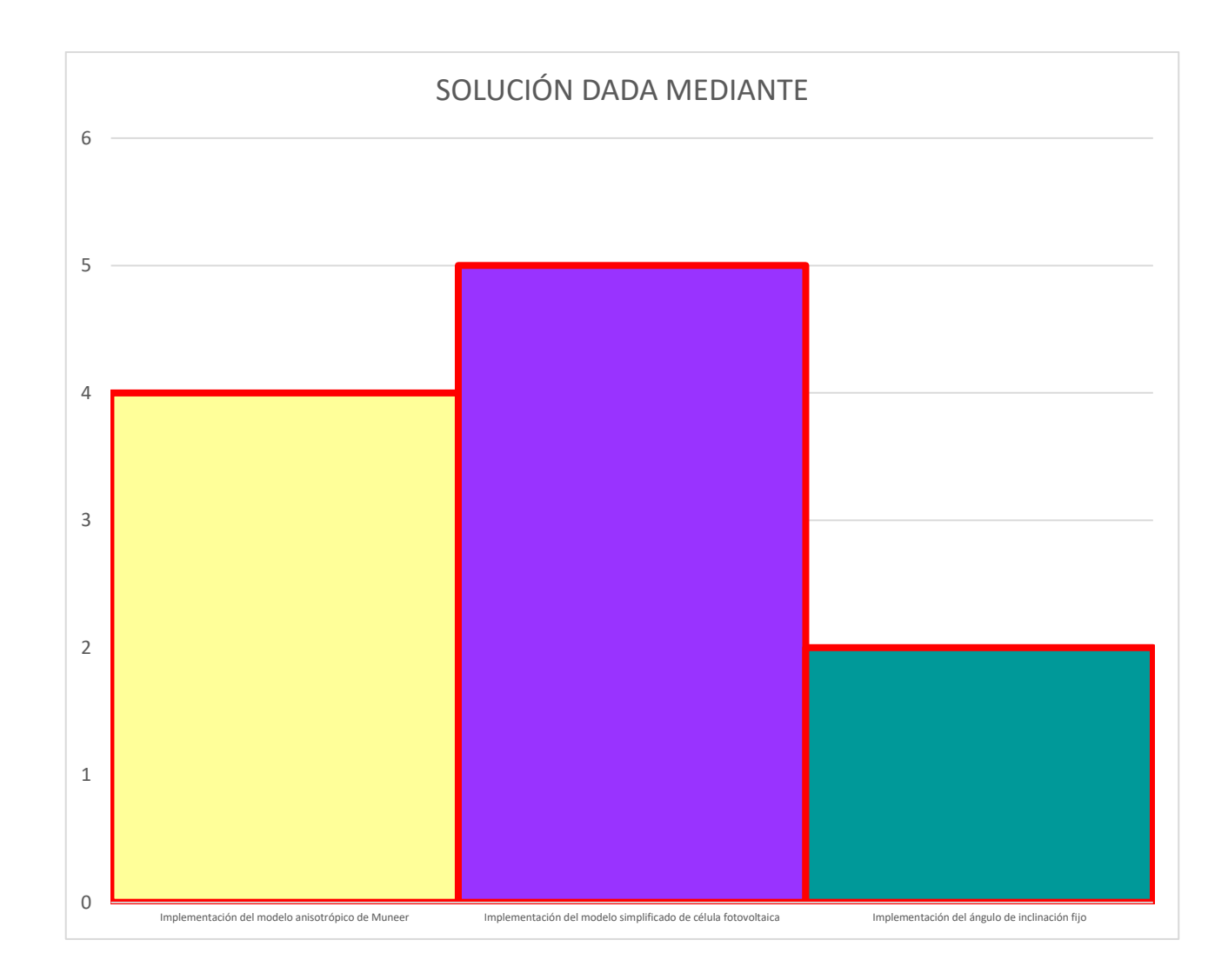

# <span id="page-31-0"></span>**9. Anexo**

# <span id="page-31-1"></span>**9.1 Programa en Matlab.**

# *Sección N°1*

- *Los comandos que se escriben en esta sección son necesarios para un mejor manejo del programa.*

clc;%Limpia la pantalla de Command Window.

clear all;%Borra todas las variables del Workspace.

close all;%Cierra todas las ventanas.

# *Sección N°2*

- *Verificación de malos ingresos (tipos de superficies).*
- *En esta sección se ingresa la opción del tipo de superficie ya sea sombreada o no sombreada bajo cielo cubierto o superficie sombreada bajo cielo no cubierto.*

p=0;%Asignación de valor a una variable

while  $(p \leq 0 \parallel p \geq 3)$ %(Inicio del while (1))...Ejecutara las sentencias las veces necesarias hasta que sea falsa.

disp(' Modelo anisotrópico de Muneer de radiación solar');%Impresión del texto.

disp('Elija una de las siguientes opciones :');%Impresión del texto.

disp('1) Superficies sombreadas o superficies no sombreadas bajo cielo cubierto');%Impresión del texto.

disp('2) Superficies no sombreadas bajo cielo no cubierto.');%Impresión del texto.

p=input('Ingrese la opción: ');%Ingreso de datos.

if  $(p \leq 0 \parallel p \geq 3)$ %(Inicio del if (1))...Si se cumple la condición, esta se ejecuta

fprintf( $\ln$ );%Espacio entre texto

 disp('Número de opción incorrecta');%Impresión del texto.

fprintf( $\ln$ );%Espacio entre texto

end%(Fin dil if (1))

# p=p+0;%Contador

end%(Fin del while (1))

# *Sección N°3*

- *Verificación de malos ingresos (días).*
- *En esta sección se ingresa la inclinación del panel fotovoltaico y la temperatura de la celda fotovoltaica al igual que el día que se requiera saber la información que varían de 1-31.*
- *También en esta sección se realiza todas las operaciones matemáticas y cálculos respectivos para la obtención de la potencia de las superficies sombreadas o no sombreadas bajo cielo cubierto.*
- *Por último se realiza la graficación de los resultados que son los valores de potencia que se compara, el modelo anisotrópico de Muneer y el sistema fotovoltaico instalado en U.P.S, el error relativo y la tendencia.*

dia=0;%Asignación de valor a una variable

while  $(\text{dia} \leq 0 \parallel \text{dia} \geq 32)$ % (Inicio del while (2))...Ejecutara las sentencias las veces necesarias hasta que sea falsa.

if  $(p==1)\%$ (Inicio del if  $(2)$ )...Si se cumple esta primera condición establecida, esta se ejecuta,

 %( 1) Superficies sombreadas o superficies no sombreadas bajo cielo cubierto)

disp(' Superficies sombreadas o superficies no sombreadas bajo cielo cubierto')%Impresión del texto.

fprintf( $\ln$ );%Espacio entre texto

dia=input('Ingrese el día: ');%Ingreso del día del 1 al 31 de mayo de 2015

if (dia $\leq$ =0 || dia $>$ =32)%(Inicio del if (3))...Si se cumple esta condición, se ejecutaran las sentencias correspondientes

fprintf('\n');%Espacio entre texto

 disp('Día incorrecto');%Impresión del texto.

fprintf( $\ln$ );%Espacio entre texto

else%(Parte del if (3))

c=input('Ingrese el ángulo de inclinación del panel fotovoltaico [°]: ');%Ingreso del ángulo de inclinación [°]

a=input('Ingrese la temperatura de la celda fotovoltaica [°C]: ');%Ingreso de la temperatura de la celda fotovoltaica en [C°]

switch dia%(Inicio del switch (1))...Evalúa una expresión y ejecuta una de varias instrucciones, según corresponda, cada elección es un caso.

case 1%Caso #1

Idif\_h=xlsread('Calculo\_Corriente.xlsx',1,' B15');%Lectura de la irradiancia horizontal difusa del cielo [W/m2]

PU=xlsread('Calculo\_Corriente.xlsx',7,'BA 10');%Lectura de la potencia total diaria UPS [W]

case 2%Caso #2

Idif\_h=xlsread('Calculo\_Corriente.xlsx',1,' B16');

PU=xlsread('Calculo\_Corriente.xlsx',7,'BA 11');

case 3%Caso #3

Idif\_h=xlsread('Calculo\_Corriente.xlsx',1,' B17');

PU=xlsread('Calculo\_Corriente.xlsx',7,'BA 12');

case 4%Caso #4

Idif\_h=xlsread('Calculo\_Corriente.xlsx',1,' B18');

PU=xlsread('Calculo\_Corriente.xlsx',7,'BA 13');

case 5%Caso #5

Idif\_h=xlsread('Calculo\_Corriente.xlsx',1,' B19');

PU=xlsread('Calculo\_Corriente.xlsx',7,'BA  $14$ "):

case 6%Caso #6

Idif\_h=xlsread('Calculo\_Corriente.xlsx',1,' B20');

PU=xlsread('Calculo\_Corriente.xlsx',7,'BA  $15$ <sup>'</sup>):

case 7%Caso #7

Idif\_h=xlsread('Calculo\_Corriente.xlsx',1,'  $B21'$ 

PU=xlsread('Calculo\_Corriente.xlsx',7,'BA  $16'$ :

case 8%Caso #8

Idif\_h=xlsread('Calculo\_Corriente.xlsx',1,' B22');

PU=xlsread('Calculo\_Corriente.xlsx',7,'BA  $17$ :

case 9%Caso #9

Idif\_h=xlsread('Calculo\_Corriente.xlsx',1,' B23');

PU=xlsread('Calculo\_Corriente.xlsx',7,'BA 18');

case 10%Caso #10

Idif\_h=xlsread('Calculo\_Corriente.xlsx',1,' B24');

PU=xlsread('Calculo\_Corriente.xlsx',7,'BA 19');

case 11%Caso #11

Idif\_h=xlsread('Calculo\_Corriente.xlsx',1,' B25');

PU=xlsread('Calculo\_Corriente.xlsx',7,'BA 20');

case 12%Caso #12

Idif\_h=xlsread('Calculo\_Corriente.xlsx',1,' B26');

PU=xlsread('Calculo\_Corriente.xlsx',7,'BA  $21$ <sup>'</sup>):

case 13%Caso #13

Idif\_h=xlsread('Calculo\_Corriente.xlsx',1,' B27');

PU=xlsread('Calculo\_Corriente.xlsx',7,'BA  $22$ ':

case 14%Caso #14

Idif\_h=xlsread('Calculo\_Corriente.xlsx',1,' B28');

PU=xlsread('Calculo\_Corriente.xlsx',7,'BA  $23$ <sup>'</sup>:

case 15%Caso #15

Idif\_h=xlsread('Calculo\_Corriente.xlsx',1,' B29');

PU=xlsread('Calculo\_Corriente.xlsx',7,'BA  $24$ <sup>'</sup>:

case 16%Caso #16

Idif\_h=xlsread('Calculo\_Corriente.xlsx',1,' B30');

PU=xlsread('Calculo\_Corriente.xlsx',7,'BA 25');

case 17%Caso #17

Idif\_h=xlsread('Calculo\_Corriente.xlsx',1,' B31');

PU=xlsread('Calculo\_Corriente.xlsx',7,'BA 26');

case 18%Caso #18

Idif\_h=xlsread('Calculo\_Corriente.xlsx',1,' B32');

PU=xlsread('Calculo\_Corriente.xlsx',7,'BA 27');

case 19%Caso #19

Idif\_h=xlsread('Calculo\_Corriente.xlsx',1,' B33');

PU=xlsread('Calculo\_Corriente.xlsx',7,'BA 28');

case 20%Caso #20

Idif\_h=xlsread('Calculo\_Corriente.xlsx',1,' B34');

PU=xlsread('Calculo\_Corriente.xlsx',7,'BA  $29$ 

case 21%Caso #21

Idif\_h=xlsread('Calculo\_Corriente.xlsx',1,' B35');

PU=xlsread('Calculo\_Corriente.xlsx',7,'BA 30');

case 22%Caso #22

Idif\_h=xlsread('Calculo\_Corriente.xlsx',1,' B36');

PU=xlsread('Calculo\_Corriente.xlsx',7,'BA 31');

case 23%Caso #23

Idif\_h=xlsread('Calculo\_Corriente.xlsx',1,' B37');

PU=xlsread('Calculo\_Corriente.xlsx',7,'BA 32');

case 24%Caso #24

Idif\_h=xlsread('Calculo\_Corriente.xlsx',1,' B38');

PU=xlsread('Calculo\_Corriente.xlsx',7,'BA 33');

case 25%Caso #25

Idif\_h=xlsread('Calculo\_Corriente.xlsx',1,' B39');

PU=xlsread('Calculo\_Corriente.xlsx',7,'BA 34');

case 26%Caso #26

Idif\_h=xlsread('Calculo\_Corriente.xlsx',1,' B40');

PU=xlsread('Calculo\_Corriente.xlsx',7,'BA 35');

case 27%Caso #27

Idif\_h=xlsread('Calculo\_Corriente.xlsx',1,' B41');

PU=xlsread('Calculo\_Corriente.xlsx',7,'BA  $36$ <sup>"</sup>;

case 28%Caso #28

Idif\_h=xlsread('Calculo\_Corriente.xlsx',1,' B42');

PU=xlsread('Calculo\_Corriente.xlsx',7,'BA  $37$ :

case 29%Caso #29

Idif\_h=xlsread('Calculo\_Corriente.xlsx',1,' B43');

PU=xlsread('Calculo\_Corriente.xlsx',7,'BA 38');

case 30%Caso #30

Idif\_h=xlsread('Calculo\_Corriente.xlsx',1,' B44');

PU=xlsread('Calculo\_Corriente.xlsx',7,'BA 39');

case 31%Caso #31

Idif\_h=xlsread('Calculo\_Corriente.xlsx',1,' B45');

PU=xlsread('Calculo\_Corriente.xlsx',7,'BA 40');

end%(Fin del switch (1)

d=xlswrite('Calculo\_Corriente.xlsx',c,'Hoja 1','C3');%Se reemplaza el valor del ángulo de inclinación en Excel

B=xlsread('Calculo\_Corriente.xlsx',2,'D3'); %Lectura del ángulo de inclinación en Excel [rad]

b=xlsread('Calculo\_Corriente.xlsx',1,'E4'); %Lectura del valor del índice de distribución (b)

Is\_STC=xlsread('Calculo\_Corriente.xlsx',7,' F15');%Lectura de la corriente de corto circuito en Excel [A]

K=xlsread('Calculo\_Corriente.xlsx',7,'F16'); %Lectura del coeficiente de temperatura de la corriente de corto circuito [A/K]

T\_STC=xlsread('Calculo\_Corriente.xlsx',7,' F17');%Lectura de la temperatura (STC) en Excel [K]

t=xlswrite('Calculo\_Corriente.xlsx',a,'Corri ente 2','E18');%Reemplazo de la temperatura de la celda fotovoltaica en Excel

T=xlsread('Calculo\_Corriente.xlsx',7,'F18'); %Lectura de la temperatura de la celda fotovoltaica [K]

G\_STC=xlsread('Calculo\_Corriente.xlsx',7,' F20');%Lectura de la irradiancia (STC) en Excel [W/m2]

N\_c=xlsread('Calculo\_Corriente.xlsx',7,'F2 2');%Lectura del número de celdas fotovoltaicos

N\_p=xlsread('Calculo\_Corriente.xlsx',7,'F2 3');%Lectura del número de paneles fotovoltaicos

V\_c=xlsread('Calculo\_Corriente.xlsx',7,'F2 4');%Lectura del voltaje de la celda fotovoltaica

V\_p=xlsread('Calculo\_Corriente.xlsx',7,'F2 5');%Lectura del voltaje del panel fotovoltaico

Idc=xlsread('Calculo\_Corriente.xlsx',7,'F8') ;%Lectura de la corriente del diodo por celda fotovoltaica (Idc) [A]

Idp=xlsread('Calculo\_Corriente.xlsx',7,'P10' );%Lectura de la corriente del diodo por panel fotovoltaico (Idp) [A]

%Cálculo de la irradiancia difusa del cielo en superficie inclinada (Idif) [W/m2]

Idif=Idif\_h\*+[((1+cos(B))/2)+(2\*b/(pi\*(3+  $(2 * b))$ <sup>\*</sup>(sin(B)-B\*cos(B)-pi\*(sin(B/2))^2)];

 G=Idif;%Irradiancia que recibirá el panel fotovoltaico [W/m2]

 $Iphc=(Is\_STC)*[1+K*(T-$ T\_STC)]\*(G/G\_STC);%Cálculo de la corriente fotogenerada por una celda fotovoltaica(Iphc) [A]

 $Iphp=(Is_STC*N_c)*(1+K*(T-$ T\_STC)]\*(G/G\_STC);%Cálculo de la corriente fotogenerada por un panel fotovoltaico(Iphp) [A]

 Ic=Iphc-Idc;%Cálculo de la corriente total de una celda fotovoltaica(Ic) [A]

 Ip=Iphp-Idp;%Cálculo de la corriente total de un panel fotovoltaico(Ip) [A]

 In=Ip\*N\_p;%Cálculo de la corriente total de n número de paneles fotovoltaicos(In) [A]

 Pc=Ic\*V\_c;%Cálculo de la potencia total de una celda fotovoltaica(Pc) [W]

 Pp=Ip\*V\_p;%Cálculo de la potencia total de un panel fotovoltaico (Pp) [W]

 Pn=Pp\*N\_p;%Cálculo de la potencia total de n númerto de paneles fotovoltaicos (Pn)  $\lceil W \rceil$ 

fprintf( $\ln$ );

disp('Resultados:');

disp('Modelo anisotrópico de Muneer');

 fprintf('Potencia total diaria de %d panel/es fotovoltaico/s  $=$  %.2f [W]\n\n',N\_p,Pn);%Visualización del valor de (Pn)

fprintf( $\ln$ );

disp('Universidad Politécnica Salesiana');

 fprintf('Potencia total diaria de %d panel/es fotovoltaico/s  $=$  %.2f  $[W]\n\langle n\rangle n', N_p, PU$ ;%Visualización del valor de (PU)

%Gráfico de barras (Potencia-día)

 hold on %Sirve para agregar una segunda gráfica sin eliminar la gráfica ya existente.

 Grafi=[0;Pn;0];%Vector para gráfico de barras.

 bar(Grafi,'FaceAlpha',0.5);%Comando para gráfico de barras.

hold on

Grafi7=[0;PU;0];

 $bar(Grafi7, 0.4, 'FaceAlpha', 0.5);$ 

set(gcf,'MenuBar','None','Color','w');%Com ando para eleminar el menú de barras de las gráficas y definir el color de la ventana.

 axis([0 4 0 1500]);%Se establece los límites del eje  $(x)$  y  $(y)$ .

 grid on %Comando para añadir cuadrícula.

 xticks(2);%Comando para N divisiones del eje x, en este caso la N es el número 2.

 title({'Modelo anisotrópico de Muneer vs Universidad Politécnica Salesiana'},'FontSize',20);%Comando para agrgar título del gráfico, modificación del tamaño de letra.

 aa={'Modelo anisotrópico de Muneer','Universidad Politécnica Salesiana'};%Variable que guarda los nombres para la leyenda del gráfico.

legend(aa,'Location','Northeast');%Comand o para agregar la leyenda al gráfico, lugar de ubicación de la leyenda.

 ylabel('Potencia total diaria [W]','FontSize',18);%Comando para agragar nombre al eje y, modificación del tamaño de letra.

 xticklabels({dia});%Comando para agregar el día correspondiente (ingresado por teclado) al eje x.

 xlabel('Día','FontSize',18);%Comando para agragar nombre al eje x, modificación del tamaño de letra.

 if Pn>PU%Comnado if para comparar las potencias M.A.M vs U.P.S

 text(2,Pn+30,{PU},'Color','[0.8500 0.3250

0.0980]','FontSize',12,'FontWeight','bold'); %Comando para agregar texto dentro del gráfico.

 $text(2.Pn+120.\{round(Pn,2)\}$ ,  $\text{Color}'$ ,  $\text{T}0$ 0.4470 0.7410]','FontSize',12,'FontWeight','bold');

 else%Parte del if (si no cumple la condición establecida, se ejecuta las sentencias dentro del else)

 text(2,PU+120,{PU},'Color','[0.8500 0.3250

0.0980]','FontSize',12,'FontWeight','bold');

text(2,PU+30, $\{round(Ph,2)\}$ , $\{Color\}$ ' $[0]$ 0.4470

0.7410]','FontSize',12,'FontWeight','bold');

end%Fin del if

%Gráfico de barras (Potencia-mes)

figure%Comando para crear otra ventana.

PM1=xlsread('Calculo\_Corriente.xlsx',7,'A P10');%Lectura de la potencia total diaria M.A.M en Excel [W].

PM2=xlsread('Calculo\_Corriente.xlsx',7,'A P11');

PM3=xlsread('Calculo\_Corriente.xlsx',7,'A P12');

PM4=xlsread('Calculo\_Corriente.xlsx',7,'A P13');

PM5=xlsread('Calculo\_Corriente.xlsx',7,'A P14');

PM6=xlsread('Calculo\_Corriente.xlsx',7,'A P15');

PM7=xlsread('Calculo\_Corriente.xlsx',7,'A P16');

PM8=xlsread('Calculo\_Corriente.xlsx',7,'A P17');

PM9=xlsread('Calculo\_Corriente.xlsx',7,'A P18');

PM10=xlsread('Calculo\_Corriente.xlsx',7,' AP19');

PM11=xlsread('Calculo\_Corriente.xlsx',7,' AP20');

PM12=xlsread('Calculo\_Corriente.xlsx',7,' AP21');

PM13=xlsread('Calculo\_Corriente.xlsx',7,' AP22');

PM14=xlsread('Calculo\_Corriente.xlsx',7,' AP23');

PM15=xlsread('Calculo\_Corriente.xlsx',7,' AP24');

PM16=xlsread('Calculo\_Corriente.xlsx',7,' AP25');

PM17=xlsread('Calculo\_Corriente.xlsx',7,' AP26');

PM18=xlsread('Calculo\_Corriente.xlsx',7,' AP27');

PM19=xlsread('Calculo\_Corriente.xlsx',7,' AP28');

PM20=xlsread('Calculo\_Corriente.xlsx',7,' AP29');

PM21=xlsread('Calculo\_Corriente.xlsx',7,' AP30');

PM22=xlsread('Calculo\_Corriente.xlsx',7,' AP31');

PM23=xlsread('Calculo\_Corriente.xlsx',7,' AP32');

PM24=xlsread('Calculo\_Corriente.xlsx',7,' AP33');

PM25=xlsread('Calculo\_Corriente.xlsx',7,' AP34');

PM26=xlsread('Calculo\_Corriente.xlsx',7,' AP35');

PM27=xlsread('Calculo\_Corriente.xlsx',7,' AP36');

PM28=xlsread('Calculo\_Corriente.xlsx',7,' AP37');

PM29=xlsread('Calculo\_Corriente.xlsx',7,' AP38');

PM30=xlsread('Calculo\_Corriente.xlsx',7,' AP39');

PM31=xlsread('Calculo\_Corriente.xlsx',7,' AP40');

PU1=xlsread('Calculo\_Corriente.xlsx',7,'B A10');%Lectura de la potencia total diaria U.P.S. en Excel [W].

PU2=xlsread('Calculo\_Corriente.xlsx',7,'B A11');

PU3=xlsread('Calculo\_Corriente.xlsx',7,'B A12');

PU4=xlsread('Calculo\_Corriente.xlsx',7,'B A13');

PU5=xlsread('Calculo\_Corriente.xlsx',7,'B A14');

PU6=xlsread('Calculo\_Corriente.xlsx',7,'B A15');

PU7=xlsread('Calculo\_Corriente.xlsx',7,'B A16');

PU8=xlsread('Calculo\_Corriente.xlsx',7,'B A17');

PU9=xlsread('Calculo\_Corriente.xlsx',7,'B A18');

PU10=xlsread('Calculo\_Corriente.xlsx',7,'B A19');

PU11=xlsread('Calculo\_Corriente.xlsx',7,'B A20');

PU12=xlsread('Calculo\_Corriente.xlsx',7,'B A21');

PU13=xlsread('Calculo\_Corriente.xlsx',7,'B A22');

PU14=xlsread('Calculo\_Corriente.xlsx',7,'B A23');

PU15=xlsread('Calculo\_Corriente.xlsx',7,'B A24');

PU16=xlsread('Calculo\_Corriente.xlsx',7,'B  $A25$ <sup>"</sup>:

PU17=xlsread('Calculo\_Corriente.xlsx',7,'B A26');

PU18=xlsread('Calculo\_Corriente.xlsx',7,'B A27');

PU19=xlsread('Calculo\_Corriente.xlsx',7,'B A28');

PU20=xlsread('Calculo\_Corriente.xlsx',7,'B A29');

PU21=xlsread('Calculo\_Corriente.xlsx',7,'B A30');

PU22=xlsread('Calculo\_Corriente.xlsx',7,'B A31');

PU23=xlsread('Calculo\_Corriente.xlsx',7,'B A32');

PU24=xlsread('Calculo\_Corriente.xlsx',7,'B A33');

PU25=xlsread('Calculo\_Corriente.xlsx',7,'B A34');

PU26=xlsread('Calculo\_Corriente.xlsx',7,'B A35');

PU27=xlsread('Calculo\_Corriente.xlsx',7,'B A36');

PU28=xlsread('Calculo\_Corriente.xlsx',7,'B A37');

PU29=xlsread('Calculo\_Corriente.xlsx',7,'B A38');

PU30=xlsread('Calculo\_Corriente.xlsx',7,'B A39');

PU31=xlsread('Calculo\_Corriente.xlsx',7,'B A40');

 Grafi2=[PM1 ; PM2 ; PM3 ; PM4 ; PM5 ; PM6 ; PM7 ; PM8 ;...

 PM9 ; PM10 ; PM11 ; PM12 ; PM13 ; PM14 ;...

 PM15 ; PM16 ; PM17 ; PM18 ; PM19 ;...

 PM20 ; PM21 ; PM22 ; PM23 ; PM24; PM25;...

 PM26 ; PM27 ; PM28 ; PM29 ; PM30 ; PM31 ];

bar(Grafi2, FaceAlpha',0.5);

hold on

 Grafi8=[PU1 ; PU2 ; PU3 ; PU4 ; PU5 ; PU6 ; PU7 ; PU8 ;...

 PU9 ; PU10 ; PU11 ; PU12 ; PU13 ;  $PU14$  ;...

 PU15 ; PU16 ; PU17 ; PU18 ; PU19 ;...

 PU20 ; PU21 ; PU22 ; PU23 ; PU24 ; PU25 ;...

 PU26 ; PU27 ; PU28 ; PU29 ; PU30 ; PU31];

bar(Grafi8,0.4,'FaceAlpha',0.5);

set(gcf,'MenuBar','None','Color','w');

axis([0 32 0 1500]);

grid on

xticks([5 10 15 20 25 30 ]);

xticklabels({'5','10','15','20','25','30'});

 title({'Modelo anisotrópico de Muneer','vs','Universidad Politécnica Salesiana'}, 'FontSize', 20);

 aa={'Modelo anisotrópico de Muneer','Universidad Politécnica Salesiana'};

legend(aa,'Location','Northeast');

 ylabel('Potencia total diaria [W]','FontSize',18);

xlabel('Días','FontSize',18);

# if PM1>PU1

text(1,PM1+10,{PU1},'Rotation'.90,'Color'.' [0.8500 0.3250 0.0980]','FontSize',12,'FontWeight','bold');

 $text(1,PM1+120, {round(PM1,2)}$ , $Rotation'$ ,90,'Color','[0 0.4470 0.7410]','FontSize',12,'FontWeight','bold');

else

text(1,PU1+120,{PU1},'Rotation',90,'Color' ,'[0.8500 0.3250 0.0980]','FontSize',12,'FontWeight','bold');

text(1,PU1+10, ${round(PM1,2)}$ , $Rotation'$ ,9 0,'Color','[0 0.4470 0.7410]','FontSize',12,'FontWeight','bold');

# end

# if PM2>PU2

text(2,PM2+10,{PU2},'Rotation',90,'Color',' [0.8500 0.3250 0.0980]','FontSize',12,'FontWeight','bold');

 $text(2,PM2+120, \{round(PM2,2)\}, \text{Rotation}$ ,90,'Color','[0 0.4470 0.7410]','FontSize',12,'FontWeight','bold');

# else

text(2,PU2+120,{PU2},'Rotation',90,'Color' ,'[0.8500 0.3250 0.0980]','FontSize',12,'FontWeight','bold');

text(2,PU2+10,{round(PM2,2)},'Rotation',9 0, **Color'**, **TO** 0.4470 0.7410]','FontSize',12,'FontWeight','bold');

# end

# if PM3>PU3

text(3,PM3+10,{PU3},'Rotation',90,'Color',' [0.8500 0.3250 0.0980]','FontSize',12,'FontWeight','bold');

text(3,PM3+120,{round(PM3,2)},'Rotation' ,90,'Color','[0 0.4470 0.7410]','FontSize',12,'FontWeight','bold');

# else

text(3,PU3+120,{PU3},'Rotation',90,'Color' ,'[0.8500 0.3250 0.0980]','FontSize',12,'FontWeight','bold');

text(3,PU3+10,{round(PM3,2)},'Rotation',9 0,'Color','[0 0.4470 0.7410]','FontSize',12,'FontWeight','bold');

# end

# if PM4>PU4

text(4,PM4+10,{PU4},'Rotation',90,'Color',' [0.8500 0.3250 0.0980]','FontSize',12,'FontWeight','bold');

 $text(4,PM4+200, {round(PM4,2)}$ , $Rotation'$ ,90,'Color','[0 0.4470 0.7410]','FontSize',12,'FontWeight','bold');

## else

text(4,PU4+200,{PU4},'Rotation',90,'Color' ,'[0.8500 0.3250 0.0980]','FontSize',12,'FontWeight','bold');

text(4,PU4+10,{round(PM4,2)},'Rotation',9 0,'Color','[0 0.4470 0.7410]','FontSize',12,'FontWeight','bold');

end

if PM5>PU5

text(5,PM5+10,{PU5},'Rotation',90,'Color',' [0.8500 0.3250 0.0980]','FontSize',12,'FontWeight','bold');

 $text(5,PM5+120, {round(PM5,2)}$ , $Rotation'$ ,90,'Color','[0 0.4470 0.7410]','FontSize',12,'FontWeight','bold');

# else

text(5,PU5+120,{PU5},'Rotation',90,'Color' ,'[0.8500 0.3250 0.0980]','FontSize',12,'FontWeight','bold');

text(5,PU5+10,{round(PM5,2)},'Rotation',9 0,'Color','[0 0.4470 0.7410]','FontSize',12,'FontWeight','bold');

end

# if PM6>PU6

text(6,PM6+10,{PU6},'Rotation',90,'Color',' [0.8500 0.3250 0.0980]','FontSize',12,'FontWeight','bold');

 $text(6.PM6+120.{\{round(PM6,2)\}}$ ,  $Rotation'$ ,90,'Color','[0 0.4470 0.7410]','FontSize',12,'FontWeight','bold');

### else

text(6,PU6+120,{PU6},'Rotation',90,'Color' ,'[0.8500 0.3250 0.0980]','FontSize',12,'FontWeight','bold');

text(6,PU6+10,{round(PM6,2)},'Rotation',9 0.'Color','[0 0.4470 0.7410]','FontSize',12,'FontWeight','bold');

end

if PM7>PU7

text(7,PM7+10,{PU7},'Rotation',90,'Color',' [0.8500 0.3250 0.0980]','FontSize',12,'FontWeight','bold');

text(7,PM7+120, ${round(PM7,2)}$ , $Rotation'$ ,90,'Color','[0 0.4470 0.7410]','FontSize',12,'FontWeight','bold');

# else

text(7,PU7+120,{PU7},'Rotation',90,'Color' ,'[0.8500 0.3250 0.0980]','FontSize',12,'FontWeight','bold');

text(7,PU7+10,{round(PM7,2)},'Rotation',9 0, 'Color', '[0 0.4470] 0.7410]','FontSize',12,'FontWeight','bold');

end

# if PM8>PU8

text(8,PM8+10,{PU8},'Rotation',90,'Color',' [0.8500 0.3250 0.0980]','FontSize',12,'FontWeight','bold');

text(8, $PM8+120$ , ${round(PMS,2)}$ , $Rotation'$ ,90,'Color','[0 0.4470 0.7410]','FontSize',12,'FontWeight','bold');

# else

text(8,PU8+120,{PU8},'Rotation',90,'Color' ,'[0.8500 0.3250 0.0980]','FontSize',12,'FontWeight','bold');

text(8,PU8+10,{round(PM8,2)},'Rotation',9 0,4470 0.4470 0.7410]','FontSize',12,'FontWeight','bold');

## end

# if PM9>PU9

text(9,PM9+10,{PU9},'Rotation',90,'Color',' [0.8500 0.3250 0.0980]','FontSize',12,'FontWeight','bold');

text(9,PM9+120,{round(PM9,2)},'Rotation' ,90,'Color','[0 0.4470 0.7410]','FontSize',12,'FontWeight','bold');

# else

text(9,PU9+120,{PU9},'Rotation',90,'Color' ,'[0.8500 0.3250 0.0980]','FontSize',12,'FontWeight','bold');

 $text(9, PU9+10, {round(PM9,2)}$ , $Rotation', 9$ 0,4470 0.4470 0.7410]','FontSize',12,'FontWeight','bold');

# end

# if PM10>PU10

text(10,PM10+10,{PU10},'Rotation',90,'Co lor','[0.8500 0.3250 0.0980]','FontSize',12,'FontWeight','bold');

text(10,PM10+120,{round(PM10,2)},'Rotat ion',90,'Color','[0 0.4470 0.7410]','FontSize',12,'FontWeight','bold');

# else

text(10,PU10+10,{PU10},'Rotation',90,'Col or','[0.8500 0.3250 0.0980]','FontSize',12,'FontWeight','bold');

text(10,PU10+120,{round(PM10,2)},'Rotati on',90,'Color','[0 0.4470 0.7410]','FontSize',12,'FontWeight','bold');

end

# if PM11>PU11

text(11,PM11+10,{PU11},'Rotation',90,'Co lor','[0.8500 0.3250 0.0980]','FontSize',12,'FontWeight','bold');

text(11,PM11+120, ${round(PM11,2)}$ , $Rotat$ ion',90,'Color','[0 0.4470 0.7410]','FontSize',12,'FontWeight','bold');

# else

text(11,PU11+10,{PU11},'Rotation',90,'Col or','[0.8500 0.3250 0.0980]','FontSize',12,'FontWeight','bold');

text(11,PU11+120,{round(PM11,2)},'Rotati on',90,'Color','[0 0.4470 0.7410]','FontSize',12,'FontWeight','bold');

# end

# if PM12>PU12

text(12,PM12+10,{PU12},'Rotation',90,'Co lor','[0.8500 0.3250 0.0980]','FontSize',12,'FontWeight','bold');

text(12,PM12+120,{round(PM12,2)},'Rotat ion',90,'Color','[0 0.4470 0.7410]','FontSize',12,'FontWeight','bold');

# else

text(12,PU12+10,{PU12},'Rotation',90,'Col or','[0.8500 0.3250 0.0980]','FontSize',12,'FontWeight','bold');

text(12,PU12+120,{round(PM12,2)},'Rotati on',90,'Color','[0 0.4470 0.7410]','FontSize',12,'FontWeight','bold');

end

# if PM13>PU13

text(13,PM13+10,{PU13},'Rotation',90,'Co lor','[0.8500 0.3250 0.0980]','FontSize',12,'FontWeight','bold');

text(13,PM13+120,{round(PM13,2)},'Rotat ion',90,'Color','[0 0.4470 0.7410]','FontSize',12,'FontWeight','bold');

# else

text(13,PU13+10,{PU13},'Rotation',90,'Col or','[0.8500 0.3250 0.0980]','FontSize',12,'FontWeight','bold');

text(13,PU13+120,{round(PM13,2)},'Rotati on',90,'Color','[0 0.4470 0.7410]','FontSize',12,'FontWeight','bold');

# end

# if PM14>PU14

text(14,PM14+10,{PU14},'Rotation',90,'Co lor','[0.8500 0.3250 0.0980]','FontSize',12,'FontWeight','bold');

text(14,PM14+120,{round(PM14,2)},'Rotat ion',90, 'Color', '[0 0.4470 0.4470 0.7410]','FontSize',12,'FontWeight','bold');

# else

text(14,PU14+10,{PU14},'Rotation',90,'Col or','[0.8500 0.3250 0.0980]','FontSize',12,'FontWeight','bold');

text(14,PY14+120,{round(PM14,2)},'Rotati on',90,'Color','[0 0.4470 0.7410]','FontSize',12,'FontWeight','bold')

### end

# if PM15>PU15

text(15,PM15+10,{PU15},'Rotation',90,'Co lor','[0.8500 0.3250 0.0980]','FontSize',12,'FontWeight','bold');

text(15,PM15+120,{round(PM15,2)},'Rotat ion',90,'Color','[0 0.4470 0.7410]','FontSize',12,'FontWeight','bold');

text(15,PU15+10,{PU15},'Rotation',90,'Col or','[0.8500 0.3250 0.0980]','FontSize',12,'FontWeight','bold');

text(15,PU15+120,{round(PM15,2)},'Rotati on',90,'Color','[0 0.4470 0.7410]','FontSize',12,'FontWeight','bold');

end

if PM16>PU16

text(16,PM16+10,{PU16},'Rotation',90,'Co lor' '[0.8500 0.3250 0.0980]','FontSize',12,'FontWeight','bold');

text(16,PM16+120,{round(PM16,2)},'Rotat ion',90,'Color','[0 0.4470 0.7410]','FontSize',12,'FontWeight','bold');

else

text(16,PU16+10,{PU16},'Rotation',90,'Col or','[0.8500 0.3250 0.0980]','FontSize',12,'FontWeight','bold');

text(16,PU16+120,{round(PM16,2)},'Rotati on',90,'Color','[0 0.4470 0.7410]','FontSize',12,'FontWeight','bold');

end

if PM17>PU17

text(17,PM17+10,{PU17},'Rotation',90,'Co lor','[0.8500 0.3250 0.0980]','FontSize',12,'FontWeight','bold');

text(17,PM17+120,{round(PM17,2)},'Rotat ion',90,'Color','[0 0.4470 0.7410]','FontSize',12,'FontWeight','bold');

# else

text(17,PU17+10,{PU17},'Rotation',90,'Col or','[0.8500 0.3250 0.0980]','FontSize',12,'FontWeight','bold');

text(17,PU17+120,{round(PM17,2)},'Rotati on',90,'Color','[0 0.4470 0.7410]','FontSize',12,'FontWeight','bold');

end

# if PM18>PU18

text(18,PM18+10,{PU18},'Rotation',90,'Co lor','[0.8500 0.3250 0.0980]','FontSize',12,'FontWeight','bold');

else

text(18,PM18+120,{round(PM18,2)},'Rotat ion',90,'Color','[0 0.4470 0.7410]','FontSize',12,'FontWeight','bold');

## else

text(18,PU18+10,{PU18},'Rotation',90,'Col or','[0.8500 0.3250 0.0980]','FontSize',12,'FontWeight','bold');

text(18,PU18+120,{round(PM18,2)},'Rotati on',90,'Color','[0 0.4470 0.7410]','FontSize',12,'FontWeight','bold');

# end

## if PM19>PU19

text(19,PM19+10,{PU19},'Rotation',90,'Co lor','[0.8500 0.3250 0.0980]','FontSize',12,'FontWeight','bold');

text(19,PM19+200,{round(PM19,2)},'Rotat ion',90,'Color','[0 0.4470 0.7410]','FontSize',12,'FontWeight','bold');

# else

text(19,PU19+200,{PU19},'Rotation',90,'C olor','[0.8500 0.3250 0.0980]','FontSize',12,'FontWeight','bold');

text(19,PU19+10,{round(PM19,2)},'Rotatio n',90,'Color','[0 0.4470 0.7410]','FontSize',12,'FontWeight','bold');

# end

if PM20>PU20

text(20,PM20+10,{PU20},'Rotation',90,'Co lor','[0.8500 0.3250 0.0980]','FontSize',12,'FontWeight','bold');

text(20,PM20+120,{round(PM20,2)},'Rotat ion',90,'Color','[0 0.4470 0.7410]','FontSize',12,'FontWeight','bold');

# else

text(20,PU20+10,{PU20},'Rotation',90,'Col or','[0.8500 0.3250 0.0980]','FontSize',12,'FontWeight','bold');

text(20,PU20+120,{round(PM20,2)},'Rotati on',90,'Color','[0 0.4470 0.7410]','FontSize',12,'FontWeight','bold');

# end

if PM21>PU21

text(21,PM21+10,{PU21},'Rotation',90,'Co lor','[0.8500 0.3250 0.0980]','FontSize',12,'FontWeight','bold');

text(21,PM21+120,{round(PM21,2)},'Rotat ion',90,'Color','[0 0.4470 0.7410]','FontSize',12,'FontWeight','bold');

# else

text(21,PU21+10,{PU21},'Rotation',90,'Col or','[0.8500 0.3250 0.0980]','FontSize',12,'FontWeight','bold');

text(21,PU21+120,{round(PM21,2)},'Rotati<br>on'.90,'Color'.'[0 0.4470 on',90,'Color','[0. 0.7410]','FontSize',12,'FontWeight','bold');

end

# if PM22>PU22

text(22,PM22+10,{PU22},'Rotation',90,'Co lor','[0.8500 0.3250 0.0980]','FontSize',12,'FontWeight','bold');

text(22,PM22+120,{round(PM22,2)},'Rotat ion',90,'Color','[0 0.4470 0.7410]','FontSize',12,'FontWeight','bold');

# else

text(22,PU22+10,{PU22},'Rotation',90,'Col or','[0.8500 0.3250 0.0980]','FontSize',12,'FontWeight','bold');

text(22,PU22+120,{round(PM22,2)},'Rotati on',90,'Color','[0 0.4470 0.7410]','FontSize',12,'FontWeight','bold');

### end

# if PM23>PU23

text(23,PM23+10,{PU23},'Rotation',90,'Co lor' '[0.8500 0.3250 0.0980]','FontSize',12,'FontWeight','bold');

text(23,PM23+120,{round(PM23,2)},'Rotat ion',90,'Color','[0 0.4470 0.7410]','FontSize',12,'FontWeight','bold');

# else

text(23,PU23+10,{PU23},'Rotation',90,'Col or','[0.8500 0.3250 0.0980]','FontSize',12,'FontWeight','bold');

text(23,PU23+120,{round(PM23,2)},'Rotati on',90,'Color','[0 0.4470 0.7410]','FontSize',12,'FontWeight','bold');

# end

# if PM24>PU24

text(24,PM24+10,{PU24},'Rotation',90,'Co lor','[0.8500 0.3250 0.0980]','FontSize',12,'FontWeight','bold');

text(24,PM24+120,{round(PM24,2)},'Rotat ion',90, 'Color', '[0 0.4470 0.7410]','FontSize',12,'FontWeight','bold');

### else

text(24,PU24+10,{PU24},'Rotation',90,'Col or','[0.8500 0.3250 0.0980]','FontSize',12,'FontWeight','bold');

text(24,PU24+120,{round(PM24,2)},'Rotati on',90,'Color','[0 0.4470 0.7410]','FontSize',12,'FontWeight','bold');

# end

# if PM25>PU25

text(25,PM25+10,{PU25},'Rotation',90,'Co lor', '[0.8500 0.3250 0.0980]','FontSize',12,'FontWeight','bold');

text(25,PM25+120,{round(PM25,2)},'Rotat ion',90, 'Color', '[0 0.4470 0.7410]','FontSize',12,'FontWeight','bold');

# else

text(25,PU25+10,{PU25},'Rotation',90,'Col or','[0.8500 0.3250 0.0980]','FontSize',12,'FontWeight','bold');

text(25,PU25+120,{round(PM25,2)},'Rotati on',90, 'Color', '[0 0.4470 0.7410]','FontSize',12,'FontWeight','bold');

# end

# if PM26>PU26

text(26,PM26+10,{PU26},'Rotation',90,'Co lor','[0.8500 0.3250 0.0980]','FontSize',12,'FontWeight','bold');

text(26,PM26+120,{round(PM26,2)},'Rotat ion',90,'Color','[0 0.4470 0.7410]','FontSize',12,'FontWeight','bold');

else

text(26,PU26+10,{PU26},'Rotation',90,'Col or','[0.8500 0.3250 0.0980]','FontSize',12,'FontWeight','bold');

text(26,PU26+120,{round(PM26,2)},'Rotati on',90,'Color','[0 0.4470 0.7410]','FontSize',12,'FontWeight','bold');

end

if PM27>PU27

text(27,PM27+10,27,{PU27},'Rotation',90,' Color', '[0.8500 0.3250 0.0980]','FontSize',12,'FontWeight','bold');

text(27,PM27+120,27,{round(PM27,2)},'R otation', 90, 'Color', '[0 0.4470 0.7410]','FontSize',12,'FontWeight','bold');

else

text(27,PU27+10,27,{PU27},'Rotation',90,' Color', '[0.8500 0.3250 0.0980]','FontSize',12,'FontWeight','bold');

text(27,PU27+120,27,{round(PM27,2)},'Ro tation', 90, 'Color', '[0 0.4470 0.7410]','FontSize',12,'FontWeight','bold');

end

if PM28>PU28

text(28,PM28+10,{PU28},'Rotation',90,'Co lor','[0.8500 0.3250 0.0980]','FontSize',12,'FontWeight','bold');

text(28,PM28+120,{round(PM28,2)},'Rotat ion',90,'Color','[0 0.4470 0.7410]','FontSize',12,'FontWeight','bold');

# else

text(28,PU28+10,{PU28},'Rotation',90,'Col or','[0.8500 0.3250 0.0980]','FontSize',12,'FontWeight','bold');

text(28,PU28+120,{round(PM28,2)},'Rotati on',90,'Color','[0 0.4470 0.7410]','FontSize',12,'FontWeight','bold');

end

## if PM29>PU29

text(29,PM29+10,{PU29},'Rotation',90,'Co lor','[0.8500 0.3250 0.0980]','FontSize',12,'FontWeight','bold');

text(29,PM29+120,{round(PM29,2)},'Rotat ion',90,'Color','[0 0.4470 0.7410]','FontSize',12,'FontWeight','bold');

## else

text(29,PU29+10,{PU29},'Rotation',90,'Col or','[0.8500 0.3250 0.0980]','FontSize',12,'FontWeight','bold');

text(29,PU29+120,{round(PM29,2)},'Rotati on',90,'Color','[0 0.4470 0.7410]','FontSize',12,'FontWeight','bold');

# end

# if PM30>PU30

text(30,PM30+10,{PU30},'Rotation',90,'Co lor','[0.8500 0.3250 0.0980]','FontSize',12,'FontWeight','bold');

text(30,PM30+120,{round(PM30,2)},'Rotat ion',90,'Color','[0 0.4470 0.7410]','FontSize',12,'FontWeight','bold');

# else

text(30,PU30+10,{PU30},'Rotation',90,'Col or','[0.8500 0.3250 0.0980]','FontSize',12,'FontWeight','bold');

text(30,PU30+120,{round(PM30,2)},'Rotati on',90,'Color','[0 0.4470 0.7410]','FontSize',12,'FontWeight','bold');

# end

if PM31>PU31

text(31,PM31+10,{PU31},'Rotation',90,'Co lor','[0.8500 0.3250 0.0980]','FontSize',12,'FontWeight','bold');

text(31,PM31+120,{round(PM31,2)},'Rotat ion',90,'Color','[0 0.4470 0.7410]','FontSize',12,'FontWeight','bold');

### else

text(31,PU31+10,{PU31},'Rotation',90,'Col or','[0.8500 0.3250 0.0980]','FontSize',12,'FontWeight','bold');

text(31,PU31+120,{round(PM31,2)},'Rotati on',90,'Color','[0 0.4470 0.7410]','FontSize',12,'FontWeight','bold');

# end

 %Grafico de barras M.A.M, potencia,(error realtivo).

E1=xlsread('Calculo\_Corriente.xlsx',7,'BC1 0');%Lectura del error relativo M.A.M en Excel[%]

E2=xlsread('Calculo\_Corriente.xlsx',7,'BC1 1');

E3=xlsread('Calculo\_Corriente.xlsx',7,'BC1  $2$ <sup>'</sup>);

E4=xlsread('Calculo\_Corriente.xlsx',7,'BC1 3');

E5=xlsread('Calculo\_Corriente.xlsx',7,'BC1 4');

E6=xlsread('Calculo\_Corriente.xlsx',7,'BC1 5');

E7=xlsread('Calculo\_Corriente.xlsx',7,'BC1 6');

E8=xlsread('Calculo\_Corriente.xlsx',7,'BC1 7');

E9=xlsread('Calculo\_Corriente.xlsx',7,'BC1 8');

E10=xlsread('Calculo\_Corriente.xlsx',7,'BC  $19$ 

E11=xlsread('Calculo\_Corriente.xlsx',7,'BC  $20$ <sup>"</sup>);

E12=xlsread('Calculo\_Corriente.xlsx',7,'BC  $21$ <sup>'</sup>:

E13=xlsread('Calculo\_Corriente.xlsx',7,'BC  $22$ <sup>'</sup>);

E14=xlsread('Calculo\_Corriente.xlsx',7,'BC  $23$ <sup>'</sup>):

E15=xlsread('Calculo\_Corriente.xlsx',7,'BC  $24$ <sup>'</sup>):

E16=xlsread('Calculo\_Corriente.xlsx',7,'BC  $25$ <sup>'</sup>);

E17=xlsread('Calculo\_Corriente.xlsx',7,'BC  $26$ );

E18=xlsread('Calculo\_Corriente.xlsx',7,'BC 27');

E19=xlsread('Calculo\_Corriente.xlsx',7,'BC  $28$ <sup> $\cdot$ </sup>;

E20=xlsread('Calculo\_Corriente.xlsx',7,'BC  $29$ ');

E21=xlsread('Calculo\_Corriente.xlsx',7,'BC 30');

E22=xlsread('Calculo\_Corriente.xlsx',7,'BC 31');

E23=xlsread('Calculo\_Corriente.xlsx',7,'BC 32');

E24=xlsread('Calculo\_Corriente.xlsx',7,'BC 33');

E25=xlsread('Calculo\_Corriente.xlsx',7,'BC 34');

E26=xlsread('Calculo\_Corriente.xlsx',7,'BC 35');

E27=xlsread('Calculo\_Corriente.xlsx',7,'BC 36');

E28=xlsread('Calculo\_Corriente.xlsx',7,'BC 37');

E29=xlsread('Calculo\_Corriente.xlsx',7,'BC 38');

E30=xlsread('Calculo\_Corriente.xlsx',7,'BC 39');

E31=xlsread('Calculo\_Corriente.xlsx',7,'BC  $40$ <sup>:</sup>

figure

grid on

hold on

 Grafi3=[PM1 PM2 PM3 PM4 PM5 PM6 PM7 PM8 ...

 PM9 PM10 PM11 PM12 PM13 PM14 ...

PM15 PM16 PM17 PM18 PM19 ...

 PM20 PM21 PM22 PM23 PM24 PM25 ...

 PM26 PM27 PM28 PM29 PM30 PM31];

%

bar(Grafi3,'r','LineWidth',1.5,'EdgeColor',[0 .8500 0.3250 0.0980]);

plot(Grafi3,'r:','LineWidth',1.5);%Comando para gráfico de líneas.

xticks([5 10 15 20 25 30 ]);

xticklabels({'5','10','15','20','25','30'});

 title({'Modelo anisotrópico de Muneer','Error relativo [%]'},'FontSize',20);

aa={'Modelo anisotrópico de Muneer'};

legend(aa,'Location','Northeast');

 ylabel('Potencia total diaria [W]','FontSize',18);

xlabel('Días','FontSize',18);

 xx=[E1 E2 E3 E4 E5 E6 E7 E8 E9 E10 E11 E12 E13 E14 E15 ...

 E16 E17 E18 E19 E20 E21 E22 E23 E24 E25 E26 E27 E28 E29 E30 E31];

 errorbar(Grafi3,xx,'k:');%Comando para graficar lias con barras de error.

set(gcf,'MenuBar','None','Color','w');

axis([0 32 0 1500]);

 $text(1,PM1+100, {round(E1,2)}$ , $Rotation', 9$ 0,'FontSize',12,'FontWeight','bold');

 $text(2,PM2+100, \{round(E2,2)\}, \text{Rotation}$ '9 0,'FontSize',12,'FontWeight','bold');

 $text(3,PM3+100, {round(E3,2)}$ , $Rotation',9$ 0,'FontSize',12,'FontWeight','bold');

 $text(4,PM4+100, {round(E4,2)}$ , Rotation', 9 0,'FontSize',12,'FontWeight','bold');

text(5,PM5+100,{round(E5,2)},'Rotation',9 0,'FontSize',12,'FontWeight','bold');

 $text(6, PM6+100, {round(E6,2)}$ , $Rotation', 9$ 0,'FontSize',12,'FontWeight','bold');

text(7,PM7+100, ${round}(E7,2)$ },'Rotation',9 0,'FontSize',12,'FontWeight','bold');

text(8,PM8+100, $\{round(E8,2)\}\$ , Rotation',9 0,'FontSize',12,'FontWeight','bold');

 $text(9,PM9+100, {round(E9,2)}$ , Rotation', 9 0,'FontSize',12,'FontWeight','bold');

text(10,PM10+100,{round(E10,2)},'Rotatio n',90,'FontSize',12,'FontWeight','bold');

text(11,PM11+100,{round(E11,2)},'Rotatio n',90,'FontSize',12,'FontWeight','bold');

text(12,PM12+100,{round(E12,2)},'Rotatio n',90,'FontSize',12,'FontWeight','bold');

text(13,PM13+100,{round(E13,2)},'Rotatio n',90,'FontSize',12,'FontWeight','bold');

text(14,PM14+100,{round(E14,2)},'Rotatio n',90,'FontSize',12,'FontWeight','bold');

text(15,PM15+100,{round(E15,2)},'Rotatio n',90,'FontSize',12,'FontWeight','bold');

text(16,PM16+100,{round(E16,2)},'Rotatio n',90,'FontSize',12,'FontWeight','bold');

text(17,PM17+100,{round(E17,2)},'Rotatio n',90,'FontSize',12,'FontWeight','bold');

text(18,PM18+100,{round(E18,2)},'Rotatio n',90,'FontSize',12,'FontWeight','bold');

text(19,PM19+100,{round(E19,2)},'Rotatio n',90,'FontSize',12,'FontWeight','bold');

text(20,PM20+100,{round(E20,2)},'Rotatio n',90,'FontSize',12,'FontWeight','bold');

text(21,PM21+100,{round(E21,2)},'Rotatio n',90,'FontSize',12,'FontWeight','bold');

text(22,PM22+100,{round(E22,2)},'Rotatio n',90,'FontSize',12,'FontWeight','bold');

text(23,PM23+100,{round(E23,2)},'Rotatio n',90,'FontSize',12,'FontWeight','bold');

text(24,PM24+100,{round(E24,2)},'Rotatio n',90,'FontSize',12,'FontWeight','bold');

text(25,PM25+100,{round(E25,2)},'Rotatio n',90,'FontSize',12,'FontWeight','bold');

text(26,PM26+100,{round(E26,2)},'Rotatio n',90,'FontSize',12,'FontWeight','bold');

text(27,PM27+100,{round(E27,2)},'Rotatio n',90,'FontSize',12,'FontWeight','bold');

text(28,PM28+100,{round(E28,2)},'Rotatio n',90,'FontSize',12,'FontWeight','bold');

text(29,PM29+100,{round(E29,2)},'Rotatio n',90,'FontSize',12,'FontWeight','bold');

text(30,PM30+100,{round(E30,2)},'Rotatio n',90,'FontSize',12,'FontWeight','bold');

text(31,PM31+100,{round(E31,2)},'Rotatio n',90,'FontSize',12,'FontWeight','bold');

 %Gráfico de barras U.P.S, potencia (error relativo).

E1=xlsread('Calculo\_Corriente.xlsx',7,'BE1 0');%Lectura del error relativo U.P.S en Excel[%].

E2=xlsread('Calculo\_Corriente.xlsx',7,'BE1 1');

E3=xlsread('Calculo\_Corriente.xlsx',7,'BE1 2');

E4=xlsread('Calculo\_Corriente.xlsx',7,'BE1 3');

E5=xlsread('Calculo\_Corriente.xlsx',7,'BE1 4');

E6=xlsread('Calculo\_Corriente.xlsx',7,'BE1 5');

E7=xlsread('Calculo\_Corriente.xlsx',7,'BE1 6');

E8=xlsread('Calculo\_Corriente.xlsx',7,'BE1 7');

E9=xlsread('Calculo\_Corriente.xlsx',7,'BE1 8');

E10=xlsread('Calculo\_Corriente.xlsx',7,'BE 19');

E11=xlsread('Calculo\_Corriente.xlsx',7,'BE 20');

E12=xlsread('Calculo\_Corriente.xlsx',7,'BE 21');

E13=xlsread('Calculo\_Corriente.xlsx',7,'BE 22');

E14=xlsread('Calculo\_Corriente.xlsx',7,'BE 23');

E15=xlsread('Calculo\_Corriente.xlsx',7,'BE 24');

E16=xlsread('Calculo\_Corriente.xlsx',7,'BE  $25$ <sup>'</sup>);

E17=xlsread('Calculo\_Corriente.xlsx',7,'BE  $26$ ):

E18=xlsread('Calculo\_Corriente.xlsx',7,'BE 27');

E19=xlsread('Calculo\_Corriente.xlsx',7,'BE 28');

E20=xlsread('Calculo\_Corriente.xlsx',7,'BE 29');

E21=xlsread('Calculo\_Corriente.xlsx',7,'BE 30');

E22=xlsread('Calculo\_Corriente.xlsx',7,'BE 31');

E23=xlsread('Calculo\_Corriente.xlsx',7,'BE 32');

E24=xlsread('Calculo\_Corriente.xlsx',7,'BE 33');

E25=xlsread('Calculo\_Corriente.xlsx',7,'BE 34');

E26=xlsread('Calculo\_Corriente.xlsx',7,'BE 35');

E27=xlsread('Calculo\_Corriente.xlsx',7,'BE 36');

E28=xlsread('Calculo\_Corriente.xlsx',7,'BE 37');

E29=xlsread('Calculo\_Corriente.xlsx',7,'BE 38');

E30=xlsread('Calculo\_Corriente.xlsx',7,'BE 39');

E31=xlsread('Calculo\_Corriente.xlsx',7,'BE 40');

figure

grid on

hold on

 Grafi4=[PU1 PU2 PU3 PU4 PU5 PU6 PU7 PU8...

 PU9 PU10 PU11 PU12 PU13 PU14...

PU15 PU16 PU17 PU18 PU19...

 PU20 PU21 PU22 PU23 PU24 PU25...

 PU26 PU27 PU28 PU29 PU30 PU31];

 %bar(Grafi4,'g','EdgeColor',[0 .9 .9],'LineWidth',1.5);

plot(Grafi4,'g:','LineWidth',1.5);

 $fig = gcf;$ 

fig.Color =  $\text{white}'$ ;

fig.InvertHardcopy = 'off';

saveas(gcf,'WhiteBackground.png')

xticks([5 10 15 20 25 30 ]);

xticklabels({'5','10','15','20','25','30'});

 title({'Universidad Politécnica Salesiana','Error relativo [%]'}, FontSize', 20);

aa={'Universidad Politecnica Salesiana'};

legend(aa,'Location','Northeast');

 ylabel('Potencia total diaria [W]','FontSize',18);

xlabel('Días','FontSize',18);

 xx=[E1 E2 E3 E4 E5 E6 E7 E8 E9 E10 E11 E12 E13 E14 E15 ...

 E16 E17 E18 E19 E20 E21 E22 E23 E24 E25 E26 E27 E28 E29 E30 E31];

errorbar(Grafi4,xx,'k:');

set(gcf,'MenuBar','None');

axis([0 32 0 1500]);

 $text(1, PU1+100, {round(E1,2)}$ , $Rotation', 9$ 0,'FontSize',12,'FontWeight','bold');

text(2,PU2+100,{round(E2,2)},'Rotation',9 0,'FontSize',12,'FontWeight','bold');

text(3,PU3+100,{round(E3,2)},'Rotation',9 0,'FontSize',12,'FontWeight','bold');

text(4,PU4+100,{round(E4,2)},'Rotation',9 0,'FontSize',12,'FontWeight','bold');

text(5,PU5+100,{round(E5,2)},'Rotation',9 0,'FontSize',12,'FontWeight','bold');

 $text(6, PU6+100, {round(E6,2)}$ , $Rotation', 9$ 0,'FontSize',12,'FontWeight','bold');

text(7,PU7+100,{round(E7,2)},'Rotation',9 0,'FontSize',12,'FontWeight','bold');

 $text(8, PU8+100, {round(E8,2)}$ , $Rotation', 9$ 0,'FontSize',12,'FontWeight','bold');

 $text(9.PU9+100, {round(E9,2)}$ , Rotation', 9 0,'FontSize',12,'FontWeight','bold');

text(10,PU10+100,{round(E10,2)},'Rotatio n',90,'FontSize',12,'FontWeight','bold');

text(11,PU11+100,{round(E11,2)},'Rotatio n',90, FontSize',12, FontWeight', 'bold');

text(12,PU12+100,{round(E12,2)},'Rotatio n',90,'FontSize',12,'FontWeight','bold');

text(13,PU13+100,{round(E13,2)},'Rotatio n',90,'FontSize',12,'FontWeight','bold');

text(14,PU14+100,{round(E14,2)},'Rotatio n',90,'FontSize',12,'FontWeight','bold');

text(15,PU15+100,{round(E15,2)},'Rotatio n',90,'FontSize',12,'FontWeight','bold');

text(16,PU16+100,{round(E16,2)},'Rotatio n',90,'FontSize',12,'FontWeight','bold');

text(17,PU17+100,{round(E17,2)},'Rotatio n',90,'FontSize',12,'FontWeight','bold');

text(18,PU18+100,{round(E18,2)},'Rotatio n',90,'FontSize',12,'FontWeight','bold');

text(19,PU19+100,{round(E19,2)},'Rotatio n',90,'FontSize',12,'FontWeight','bold');

text(20,PU20+100,{round(E20,2)},'Rotatio n',90,'FontSize',12,'FontWeight','bold');

text(21,PU21+100,{round(E21,2)},'Rotatio n',90,'FontSize',12,'FontWeight','bold');

text(22,PU22+100,{round(E22,2)},'Rotatio n',90,'FontSize',12,'FontWeight','bold');

text(23,PU23+100,{round(E23,2)},'Rotatio n',90,'FontSize',12,'FontWeight','bold');

text(24,PU24+100,{round(E24,2)},'Rotatio n',90,'FontSize',12,'FontWeight','bold');

text(25,PU25+100,{round(E25,2)},'Rotatio n',90,'FontSize',12,'FontWeight','bold');

text(26,PU26+100,{round(E26,2)},'Rotatio n',90,'FontSize',12,'FontWeight','bold');

text(27,PU27+100,{round(E27,2)},'Rotatio n',90,'FontSize',12,'FontWeight','bold');

text(28,PU28+100,{round(E28,2)},'Rotatio n',90,'FontSize',12,'FontWeight','bold');

text(29,PU29+100,{round(E29,2)},'Rotatio n',90,'FontSize',12,'FontWeight','bold');

text(30,PU30+100,{round(E30,2)},'Rotatio n',90,'FontSize',12,'FontWeight','bold');

text(31,PU31+100,{round(E31,2)},'Rotatio n',90,'FontSize',12,'FontWeight','bold');

 %Gráfico de dispersión M.A.M, potencia,(tendencia lineal).

figure

 Grafi5=[PM1 PM2 PM3 PM4 PM5 PM6 PM7 PM8 ...

 PM9 PM10 PM11 PM12 PM13 PM14 ...

PM15 PM16 PM17 PM18 PM19 ...

 PM20 PM21 PM22 PM23 PM24 PM25 ...

 PM26 PM27 PM28 PM29 PM30 PM31];

xx=1:1:31;%Vector para el eje x.

scatter(xx,Grafi5,'filled','c','MarkerEdgeCol or',[0.4940 0.1840 0.5560],'LineWidth',1.5,...

'MarkerFaceAlpha',.3,'MarkerEdgeAlpha',.3 ');%Comando para gráfico de dispersión.

set(gcf,'Color','w');

grid on

xticks([5 10 15 20 25 30 ]);

xticklabels({'5','10','15','20','25','30'});

 title({'Modelo anistrópico de Muneer','Tendencia polinomial de grado 2'},'FontSize',20);

aa={'Modelo anisotrópico de Muneer'};

legend(aa,'Location','Northeast');

 ylabel('Potencia total diaria [W]','FontSize',18);

xlabel('Días','FontSize',18);

 %Gráfico de dispersión U.P.S, potencia, (tendencia lineal)

figure

 Grafi6=[PU1 PU2 PU3 PU4 PU5 PU6 PU7 PU8...

 PU9 PU10 PU11 PU12 PU13 PU14...

PU15 PU16 PU17 PU18 PU19...

 PU20 PU21 PU22 PU23 PU24 PU25...

 PU26 PU27 PU28 PU29 PU30 PU31];

xx=1:1:31;

scatter(xx,Grafi6,'filled','m','MarkerEdgeCo lor',[0 .5 .5],'LineWidth',1.5,...

'MarkerFaceAlpha',.3,'MarkerEdgeAlpha',.3 );

set(gcf,'Color','w');

grid on

xticks([5 10 15 20 25 30 ]);

xticklabels({'5','10','15','20','25','30'});

 title({'Universidad Politécnica Salesiana', "Tendencia polinomial de grado 2'},'FontSize',20);

aa={'Universidad Politécnica Salesiana'};

legend(aa,'Location','Northeast');

 ylabel('Potencia total diaria [W]','FontSize',18);

xlabel('Días','FontSize',18);

end%(Fin del if (3))

elseif (p==2)%(Parte del if(2))Si se cumple esta condición esatablecida, esta se ejecutara

 %( 2) Superficies no sombreadas bajo cielo no cubierto.)

# *Sección N°4*

- *Verificación de malos ingresos (días).*
- *En esta sección se ingresa la inclinación del panel fotovoltaico y la temperatura de la celda fotovoltaica al igual que el día que se requiera saber la información que varían de 1-31.*
- *También en esta sección se realiza todas las operaciones matemáticas y cálculos respectivos para la obtención de la potencia de las superficies no sombreadas bajo cielo no cubierto.*
- *Por último se realiza la graficación de los resultados que son los valores de potencia que se compara, el modelo anisotrópico de Muneer y el sistema fotovoltaico instalado en U.P.S, el error relativo y la tendencia.*

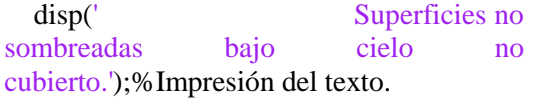

fprintf( $\ln$ );%Espacio entre texto

dia=input('Ingrese el día: ');%Ingreso del dia del 1 al 31 de mayo de 2015

if (dia $\leq$ =0 || dia $>$ =32)%(Inicio del if (4))...Si se cumple esta condición, se ejecutaran las sentencias correspondientes

fprintf( $\ln$ );%Espacio entre texto

 disp('Día incorrecto');%Impresión del texto.

fprintf( $\ln$ );%Espacio entre texto

else%(Parte del if (4))

c=input('Ingrese el ángulo de inclinación del panel fotovoltaico [°]: ');%Ingreso del ángulo de inclinación del panel fotovoltaico[°]

a=input('Ingrese la temperatura de la celda fotovoltaica [°C]: ');%Ingreso de la temperatura de la celda fotovoltaica en [°]

switch dia%(Inicio del switch (2))...Evalúa una expresión y ejecuta una de varias instrucciones según corresponda, cada elección es un caso.

case 1%Caso #1

Idif\_h=xlsread('Calculo\_Corriente.xlsx',4,' B15');%Lectura de la irradiancia horizontal difusa del cielo [W/m2]

Al=xlsread('Calculo\_Corriente.xlsx',4,'Z10' );%Lectura del índice de anisotrpía

PU=xlsread('Calculo\_Corriente.xlsx',8,'BA 10');%Lectura de la potencia total diaria UPS [W]

case 2%Caso #2

Idif\_h=xlsread('Calculo\_Corriente.xlsx',4,' B16');

Al=xlsread('Calculo\_Corriente.xlsx',4,'Z11' );

PU=xlsread('Calculo\_Corriente.xlsx',8,'BA 11');

case 3%Caso #3

Idif\_h=xlsread('Calculo\_Corriente.xlsx',4,' B17');

Al=xlsread('Calculo\_Corriente.xlsx',4,'Z12' );

PU=xlsread('Calculo\_Corriente.xlsx',8,'BA 12')

case 4%Caso #4

Idif\_h=xlsread('Calculo\_Corriente.xlsx',4,' B18');

Al=xlsread('Calculo\_Corriente.xlsx',4,'Z13' );

PU=xlsread('Calculo\_Corriente.xlsx',8,'BA 13');

case 5%Caso #5

Idif\_h=xlsread('Calculo\_Corriente.xlsx',4,' B19');

Al=xlsread('Calculo\_Corriente.xlsx',4,'Z14' );

PU=xlsread('Calculo\_Corriente.xlsx',8,'BA 14');

case 6%Caso #6

Idif\_h=xlsread('Calculo\_Corriente.xlsx',4,' B20');

Al=xlsread('Calculo\_Corriente.xlsx',4,'Z15' );

PU=xlsread('Calculo\_Corriente.xlsx',8,'BA 15');

case 7%Caso #7

Idif\_h=xlsread('Calculo\_Corriente.xlsx',4,' B21');

Al=xlsread('Calculo\_Corriente.xlsx',4,'Z16' );

PU=xlsread('Calculo\_Corriente.xlsx',8,'BA 16');

case 8%Caso #8

Idif\_h=xlsread('Calculo\_Corriente.xlsx',4,' B22');

Al=xlsread('Calculo\_Corriente.xlsx',4,'Z17' );

PU=xlsread('Calculo\_Corriente.xlsx',8,'BA 17');

case 9%Caso #9

Idif\_h=xlsread('Calculo\_Corriente.xlsx',4,' B23');

Al=xlsread('Calculo\_Corriente.xlsx',4,'Z18' );

PU=xlsread('Calculo\_Corriente.xlsx',8,'BA 18');

case 10%Caso #10

Idif\_h=xlsread('Calculo\_Corriente.xlsx',4,' B24');

Al=xlsread('Calculo\_Corriente.xlsx',4,'Z19' );

PU=xlsread('Calculo\_Corriente.xlsx',8,'BA 19');

case 11%Caso #11

Idif\_h=xlsread('Calculo\_Corriente.xlsx',4,' B25');

Al=xlsread('Calculo\_Corriente.xlsx',4,'Z20' );

PU=xlsread('Calculo\_Corriente.xlsx',8,'BA 20');

case 12%Caso #12

Idif\_h=xlsread('Calculo\_Corriente.xlsx',4,' B26');

Al=xlsread('Calculo\_Corriente.xlsx',4,'Z21' );

PU=xlsread('Calculo\_Corriente.xlsx',8,'BA 21');

case 13%Caso #13

Idif\_h=xlsread('Calculo\_Corriente.xlsx',4,' B27');

Al=xlsread('Calculo\_Corriente.xlsx',4,'Z22' );

PU=xlsread('Calculo\_Corriente.xlsx',8,'BA 22');

case 14%Caso #14

Idif\_h=xlsread('Calculo\_Corriente.xlsx',4,' B28');

Al=xlsread('Calculo\_Corriente.xlsx',4,'Z23' ); PU=xlsread('Calculo\_Corriente.xlsx',8,'BA  $23$ <sup>'</sup>: case 15%Caso #15 Idif\_h=xlsread('Calculo\_Corriente.xlsx',4,' B29'); Al=xlsread('Calculo\_Corriente.xlsx',4,'Z24' ); PU=xlsread('Calculo\_Corriente.xlsx',8,'BA  $24$ <sup>'</sup>): case 16%Caso #16 Idif\_h=xlsread('Calculo\_Corriente.xlsx',4,' B30'); Al=xlsread('Calculo\_Corriente.xlsx',4,'Z25' ); PU=xlsread('Calculo\_Corriente.xlsx',8,'BA  $25$ <sup>'</sup>); case 17%Caso #17 Idif\_h=xlsread('Calculo\_Corriente.xlsx',4,' B31'); Al=xlsread('Calculo\_Corriente.xlsx',4,'Z26' ); PU=xlsread('Calculo\_Corriente.xlsx',8,'BA  $26$ ;

case 18%Caso #18

Idif\_h=xlsread('Calculo\_Corriente.xlsx',4,' B32');

Al=xlsread('Calculo\_Corriente.xlsx',4,'Z27' );

PU=xlsread('Calculo\_Corriente.xlsx',8,'BA 27');

case 19%Caso #19

Idif\_h=xlsread('Calculo\_Corriente.xlsx',4,' B33');

Al=xlsread('Calculo\_Corriente.xlsx',4,'Z28' );

PU=xlsread('Calculo\_Corriente.xlsx',8,'BA  $28$ <sup>:</sup>

case 20%Caso #20

Idif\_h=xlsread('Calculo\_Corriente.xlsx',4,' B34');

Al=xlsread('Calculo\_Corriente.xlsx',4,'Z29' );

PU=xlsread('Calculo\_Corriente.xlsx',8,'BA 29');

case 21%Caso #21

Idif\_h=xlsread('Calculo\_Corriente.xlsx',4,' B35');

Al=xlsread('Calculo\_Corriente.xlsx',4,'Z30' );

PU=xlsread('Calculo\_Corriente.xlsx',8,'BA 30');

case 22%Caso #22

Idif\_h=xlsread('Calculo\_Corriente.xlsx',4,' B36');

Al=xlsread('Calculo\_Corriente.xlsx',4,'Z31' );

PU=xlsread('Calculo\_Corriente.xlsx',8,'BA 31');

case 23%Caso #23

Idif\_h=xlsread('Calculo\_Corriente.xlsx',4,' B37');

Al=xlsread('Calculo\_Corriente.xlsx',4,'Z32' );

PU=xlsread('Calculo\_Corriente.xlsx',8,'BA 32');

case 24%Caso #24

Idif\_h=xlsread('Calculo\_Corriente.xlsx',4,' B38');

Al=xlsread('Calculo\_Corriente.xlsx',4,'Z33' );

PU=xlsread('Calculo\_Corriente.xlsx',8,'BA 33');

case 25%Caso #25

Idif\_h=xlsread('Calculo\_Corriente.xlsx',4,' B39');

Al=xlsread('Calculo\_Corriente.xlsx',4,'Z34' );

PU=xlsread('Calculo\_Corriente.xlsx',8,'BA 34');

# case 26%Caso #26

Idif\_h=xlsread('Calculo\_Corriente.xlsx',4,' B40');

Al=xlsread('Calculo\_Corriente.xlsx',4,'Z35' );

PU=xlsread('Calculo\_Corriente.xlsx',8,'BA 35');

case 27%Caso #27

Idif\_h=xlsread('Calculo\_Corriente.xlsx',4,' B41');

Al=xlsread('Calculo\_Corriente.xlsx',4,'Z36' );

PU=xlsread('Calculo\_Corriente.xlsx',8,'BA  $36'$ :

case  $28\%$ Caso #28

Idif\_h=xlsread('Calculo\_Corriente.xlsx',4,' B42');

Al=xlsread('Calculo\_Corriente.xlsx',4,'Z37' );

PU=xlsread('Calculo\_Corriente.xlsx',8,'BA 37');

case 29%Caso #29

Idif\_h=xlsread('Calculo\_Corriente.xlsx',4,' B43');

Al=xlsread('Calculo\_Corriente.xlsx',4,'Z38' );

PU=xlsread('Calculo\_Corriente.xlsx',8,'BA 38');

case 30%Caso #30

Idif\_h=xlsread('Calculo\_Corriente.xlsx',4,' B44');

Al=xlsread('Calculo\_Corriente.xlsx',4,'Z39' );

PU=xlsread('Calculo\_Corriente.xlsx',8,'BA  $39$ <sup>'</sup>:

case 31%Caso #31

Idif\_h=xlsread('Calculo\_Corriente.xlsx',4,' B45');

Al=xlsread('Calculo\_Corriente.xlsx',4,'Z40' );

PU=xlsread('Calculo\_Corriente.xlsx',8,'BA  $40$ ';

end%(Fin del switch (2))

d=xlswrite('Calculo\_Corriente.xlsx',c,'Hoja 2','C3');%Se reemplaza el valor del ángulo de inclinación en Excel

B=xlsread('Calculo\_Corriente.xlsx',5,'D3'); %Lectura del ángulo de inclinación en Excel [rad]

b=xlsread('Calculo\_Corriente.xlsx',1,'E4'); %Lectura del valor del índice de distribución (b)

A\_lat=xlsread('Calculo\_Corriente.xlsx',4,'R 13');%Lectura del ángulo de latitud [rad]

tvs=xlsread('Calculo\_Corriente.xlsx',4,'R23' );%Lectura de la hora solar local en Excel [hora]

Is\_STC=xlsread('Calculo\_Corriente.xlsx',8,' F15');%Lectura de la corriente de corto circuito en Excel [A]

K=xlsread('Calculo\_Corriente.xlsx',8,'F16'); %Lectura del coeficiente de temperatura de la corriente de corto circuito [A/K]

T\_STC=xlsread('Calculo\_Corriente.xlsx',8,' F17');%Lectura de la temperatura (STC) en Excel [K]

t=xlswrite('Calculo\_Corriente.xlsx',a,'Corri ente 3','E18');%Reemplazo de la temperatura de la celda en Excel

T=xlsread('Calculo\_Corriente.xlsx',8,'F18'); %Lectura de la temperatura de la celda fotovoltaica [K]

G\_STC=xlsread('Calculo\_Corriente.xlsx',8,' F20');%Lectura de la irradiancia (STC) en Excel [W/m2]

N\_c=xlsread('Calculo\_Corriente.xlsx',8,'F2 2');%Lectura del número de celdas fotovoltaicas

N\_p=xlsread('Calculo\_Corriente.xlsx',8,'F2 3');%Lectura del número de paneles fotovoltaicos

V\_c=xlsread('Calculo\_Corriente.xlsx',8,'F2 4');%Lectura del voltaje de celda fotovoltaica

V\_p=xlsread('Calculo\_Corriente.xlsx',8,'F2 5');%Lectura del voltaje del panel fotovoltaico

Idc=xlsread('Calculo\_Corriente.xlsx',8,'F8') ;%Lectura de la corriente del diodo por celda fotovoltaica (Idc) [A

Idp=xlsread('Calculo\_Corriente.xlsx',8,'P10' );%Lectura de la corriente del diodo por panel fotovoltaico(Idp) [A]

%Cálculo del ángulo de declinación (?)

 d\_acum=121+dia;%Acumulación de los días del año (de enero de 2

n=xlswrite('Calculo\_Corriente.xlsx',d\_acum ,'Datos2','R17');%Reemplazo de los dias del año en Excel

A\_dec=((23.45\*pi)/180)\*sin((2\*pi\*(284+d \_acum))/365);%[rad]

 A\_hs=15\*(tvs-12);%Cálculo del ángulo de hora solar (w)[rad]

A\_cen=cos(A\_lat)\*cos(A\_dec)\*cos(A\_hs)+ sin(A\_lat)\*sin(A\_dec);%Cálculo del ángulo cenital (z)[rad]

A\_as=asin(sin(A\_lat)\*sin(A\_dec)+cos(A\_l at)\*cos(A\_dec)\*cos(A\_hs));%Cálculo del ángulo de altura solar (h)[rad]

A  $aci=asin((cos(A-dec)*sin(A-hs))/cos(A))$ \_as));%Cálculo del ángulo de acimut (?)[rad]

 %Cálculo del ángulo de incidencia (?)[rad]

A  $inc=sin(A \text{ dec})^*sin(A \text{ lat})^*cos(B)$ ...

 $-sin(A_dec)*sin(A_lat)*cos(A_aci)...$ 

 $+cos(A_dec)*cos(A_lat)*cos(B)*cos(A_lbs)$ ...

+cos(A\_dec)\*sin(A\_lat)\*sin(B)\*cos(A\_aci)  $*cos(A \; \text{hs})...$ 

 $+cos(A_dec)*sin(B)*sin(A_aci)*sin(A_hs);$ 

 rb=A\_inc/A\_cen;%Cálculo del factor que explica la dirección de la radiación del  $haz(rb)$ 

 %Cálculo de la irradiancia del cielo en superficie inclinada (Idif) [W/m2]

 Idif=Idif\_h\*[((1+cos(B))/2)+(0.04- 0.82\*Al-2.2026\*Al^2)\*(sin(B)-B\*cos(B)  $pi*(\sin(B/2))^2$ <sup>\*</sup>(1-Al)+Al\*rb];

 G=Idif;%Irradiancia que recibirá el panel [W/m2]

Iphc= $(Is~STC)*[1+K*(T-$ T\_STC)]\*(G/G\_STC);%Cálculo de la corriente fotogenerada por una celda fotovoltaica(Iphc) [A]

Iphp=(Is  $STC*N$  c)\*[1+K\*(T-T\_STC)]\*(G/G\_STC);%Cálculo de la corriente fotogenerada por un panel fotovoltaico(Iphp) [A]

 Ic=Iphc-Idc;%Cálculo de la corriente total de una celda fotovoltaica (Ic) [A]

 Ip=Iphp-Idp;%Cálculo de la corriente total de un panel fotovoltaico (Ip) [A]

 In=Ip\*N\_p;%Cálculo de la corriente total de n número de paneles fotovoltaicos (In)  $[A]$ 

 Pc=Ic\*V\_c;%Cálculo de la potencia total de una celda fotovoltaica (Pc) [W]

 Pp=Ip\*V\_p;%Cálculo de la potencia total de un panel fotovoltaico (Pp) [W]

 Pn=Pp\*N\_p;%Cálculo de la potencia total de n númerto de paneles fotovoltaicos (Pn)  $[W]$ 

fprintf( $\ln$ );

disp('Resultados:');

disp('Modelo anisotrópico de Muneer');

 fprintf('Potencia total diaria de %d panel/es fotovoltaico/s  $=$  %.3f  $[W]\n\ln\!N$ , p.Pn);%Visualización del valor de (Pn)

fprintf( $\ln$ );

disp('Universidad Politécnica Salesiana');

 fprintf('Potencia total diaria de %d panel/es fotovoltaico/s  $=$  %.3f  $[W]\n\langle n\rangle, N_p, PU);$ 

%Gráfico de barras (Potencia-día)

hold on

Grafi=[0;Pn;0];

bar(Grafi,'FaceAlpha',0.5);

hold on

Grafi7=[0;PU;0];

 $bar(Grafi7, 0.4, 'FaceAlpha', 0.5);$ 

set(gcf,'MenuBar','None');

axis([0 4 0 1500]);

set(gcf,'MenuBar','None','Color','w');

grid on

xticks(2);

 title({'Modelo anisotrópico de Muneer','vs','Universidad Politécnica Salesiana'},'FontSize',20);

 aa={'Modelo anisotrópico de Muneer','Universidad Politécnica Salesiana'};

legend(aa,'Location','Northeast');

 ylabel('Potencia total diaria [W]','FontSize',18);

xticklabels({dia});

xlabel('Día','FontSize',18);

if Pn>PU

 text(2,Pn+30,{PU},'Color','[0.8500 0.3250 0.0980]','FontSize',12,'FontWeight','bold');

 text(2,Pn+120,{round(Pn,2)},'Color','[0 0.4470

0.7410]','FontSize',12,'FontWeight','bold');

else

 text(2,PU+120,{PU},'Color','[0.8500 0.3250

0.0980]','FontSize',12,'FontWeight','bold');

text(2,PU+30, ${round(Ph,2)}$ , $^{l}$ Color', $^{l}$ [0 0.4470

0.7410]','FontSize',12,'FontWeight','bold');

end

%Gráfico de barras (Potencia-mes)

figure

PM1=xlsread('Calculo\_Corriente.xlsx',8,'A P10');%Lectura de la potencia total diaria M.A.M en Excel[W]

PM2=xlsread('Calculo\_Corriente.xlsx',8,'A P11');

PM3=xlsread('Calculo\_Corriente.xlsx',8,'A P12');

PM4=xlsread('Calculo\_Corriente.xlsx',8,'A P13');

PM5=xlsread('Calculo\_Corriente.xlsx',8,'A P14');

PM6=xlsread('Calculo\_Corriente.xlsx',8,'A P15');

PM7=xlsread('Calculo\_Corriente.xlsx',8,'A P16');

PM8=xlsread('Calculo\_Corriente.xlsx',8,'A P17');

PM9=xlsread('Calculo\_Corriente.xlsx',8,'A P18');

PM10=xlsread('Calculo\_Corriente.xlsx',8,' AP19');

PM11=xlsread('Calculo\_Corriente.xlsx',8,' AP20');

PM12=xlsread('Calculo\_Corriente.xlsx',8,' AP21');

PM13=xlsread('Calculo\_Corriente.xlsx',8,' AP22');

PM14=xlsread('Calculo\_Corriente.xlsx',8,' AP23');

PM15=xlsread('Calculo\_Corriente.xlsx',8,' AP24');

PM16=xlsread('Calculo\_Corriente.xlsx',8,' AP25');

PM17=xlsread('Calculo\_Corriente.xlsx',8,' AP26');

PM18=xlsread('Calculo\_Corriente.xlsx',8,' AP27');

PM19=xlsread('Calculo\_Corriente.xlsx',8,' AP28');

PM20=xlsread('Calculo\_Corriente.xlsx',8,' AP29');

PM21=xlsread('Calculo\_Corriente.xlsx',8,' AP30');

PM22=xlsread('Calculo\_Corriente.xlsx',8,' AP31');

PM23=xlsread('Calculo\_Corriente.xlsx',8,' AP32');

PM24=xlsread('Calculo\_Corriente.xlsx',8,' AP33');

PM25=xlsread('Calculo\_Corriente.xlsx',8,' AP34');

PM26=xlsread('Calculo\_Corriente.xlsx',8,' AP35');

PM27=xlsread('Calculo\_Corriente.xlsx',8,' AP36');

PM28=xlsread('Calculo\_Corriente.xlsx',8,' AP37');

PM29=xlsread('Calculo\_Corriente.xlsx',8,' AP38');

PM30=xlsread('Calculo\_Corriente.xlsx',8,' AP39');

PM31=xlsread('Calculo\_Corriente.xlsx',8,' AP40');

PU1=xlsread('Calculo\_Corriente.xlsx',8,'B A10');%Lectura de la potencia total diaria U.P.S. en Excel [W]

PU2=xlsread('Calculo\_Corriente.xlsx',8,'B A11');

PU3=xlsread('Calculo\_Corriente.xlsx',8,'B A12');

PU4=xlsread('Calculo\_Corriente.xlsx',8,'B A13');

PU5=xlsread('Calculo\_Corriente.xlsx',8,'B  $A14$ <sup>"</sup>:

PU6=xlsread('Calculo\_Corriente.xlsx',8,'B A15');

PU7=xlsread('Calculo\_Corriente.xlsx',8,'B A16');

PU8=xlsread('Calculo\_Corriente.xlsx',8,'B A17');

PU9=xlsread('Calculo\_Corriente.xlsx',8,'B A18');

PU10=xlsread('Calculo\_Corriente.xlsx',8,'B A19');

PU11=xlsread('Calculo\_Corriente.xlsx',8,'B A20');

PU12=xlsread('Calculo\_Corriente.xlsx',8,'B A21');

PU13=xlsread('Calculo\_Corriente.xlsx',8,'B A22');

PU14=xlsread('Calculo\_Corriente.xlsx',8,'B A23');

PU15=xlsread('Calculo\_Corriente.xlsx',8,'B A24');

PU16=xlsread('Calculo\_Corriente.xlsx',8,'B A25');

PU17=xlsread('Calculo\_Corriente.xlsx',8,'B A26');

PU18=xlsread('Calculo\_Corriente.xlsx',8,'B A27');

PU19=xlsread('Calculo\_Corriente.xlsx',8,'B A28');

PU20=xlsread('Calculo\_Corriente.xlsx',8,'B A29');

PU21=xlsread('Calculo\_Corriente.xlsx',8,'B A30');

PU22=xlsread('Calculo\_Corriente.xlsx',8,'B A31');

PU23=xlsread('Calculo\_Corriente.xlsx',8,'B A32');

PU24=xlsread('Calculo\_Corriente.xlsx',8,'B A33');

PU25=xlsread('Calculo\_Corriente.xlsx',8,'B A34');

PU26=xlsread('Calculo\_Corriente.xlsx',8,'B A35');

PU27=xlsread('Calculo\_Corriente.xlsx',8,'B A36');

PU28=xlsread('Calculo\_Corriente.xlsx',8,'B A37');

PU29=xlsread('Calculo\_Corriente.xlsx',8,'B A38');

PU30=xlsread('Calculo\_Corriente.xlsx',8,'B A39');

PU31=xlsread('Calculo\_Corriente.xlsx',8,'B A40');

 Grafi2=[PM1 ; PM2 ; PM3 ; PM4 ; PM5 ; PM6 ; PM7 ; PM8 ;...

 PM9 ; PM10 ; PM11 ; PM12 ; PM13 ; PM14 ;... PM15 ; PM16 ; PM17 ; PM18 ; PM19 :... PM20 ; PM21 ; PM22 ; PM23 ; PM24 ; PM25 ;... PM26 ; PM27 ; PM28 ; PM29 ; PM30 ; PM31 ]; bar(Grafi2, FaceAlpha', 0.5); hold on Grafi8=[PU1 ; PU2 ; PU3 ; PU4 ; PU5 ; PU6 ; PU7 ; PU8 ;... PU9 ; PU10 ; PU11 ; PU12 ; PU13 ;  $PU14$  :... PU15 ; PU16 ; PU17 ; PU18 ; PU19 ;... PU20 ; PU21 ; PU22 ; PU23 ; PU24  $;$  PU25  $;...$  PU26 ; PU27 ; PU28 ; PU29 ; PU30 ; PU31];  $bar(Grafi 8, 0.4, 'Face Alpha', 0.5);$  set(gcf,'MenuBar','None','Color','w'); axis([0 32 0 1500]);  $fig = gcf$ : fig.Color = 'white'; fig.InvertHardcopy = 'off'; saveas(gcf,'WhiteBackground.png') grid on xticks([5 10 15 20 25 30 ]); xticklabels({'5','10','15','20','25','30'}); title({'Modelo anisotrópico de Muneer','vs','Universidad Politécnica Salesiana'},'FontSize',20); aa={'Modelo anisotrópico de Muneer','Universidad Politécnica Salesiana'}; legend(aa,'Location','Northeast'); ylabel('Potencia total diaria [W]','FontSize',18);

xlabel('Días','FontSize',18);

if PM1>PU1

text(1,PM1+10,{PU1},'Rotation',90,'Color',' [0.8500 0.3250 0.0980]','FontSize',12,'FontWeight','bold');

 $text(1,PM1+120, \{round(PM1,2)\}, \text{Rotation}$ ,90,'Color','[0 0.4470 0.7410]','FontSize',12,'FontWeight','bold');

# else

text(1,PU1+120,{PU1},'Rotation',90,'Color' ,'[0.8500 0.3250 0.0980]','FontSize',12,'FontWeight','bold');

text(1,PU1+10,{round(PM1,2)},'Rotation',9 0,'Color','[0 0.4470 0.7410]','FontSize',12,'FontWeight','bold');

end

# if PM2>PU2

text(2,PM2+10,{PU2},'Rotation',90,'Color',' [0.8500 0.3250 0.0980]','FontSize',12,'FontWeight','bold');

 $text(2,PM2+120, \{round(PM2,2)\}, \text{Rotation}$ 0.4470 0.7410]','FontSize',12,'FontWeight','bold');

# else

text(2,PU2+120,{PU2},'Rotation',90,'Color' ,'[0.8500 0.3250 0.0980]','FontSize',12,'FontWeight','bold');

text(2,PU2+10,{round(PM2,2)},'Rotation',9 0, 'Color', '[0 0.4470] 0.7410]','FontSize',12,'FontWeight','bold');

# end

# if PM3>PU3

text(3,PM3+10,{PU3},'Rotation',90,'Color',' [0.8500 0.3250 0.0980]','FontSize',12,'FontWeight','bold');

text(3,PM3+120,{round(PM3,2)},'Rotation' ,90,'Color','[0 0.4470 0.7410]','FontSize',12,'FontWeight','bold');

# else

text(3,PU3+120,{PU3},'Rotation',90,'Color' ,'[0.8500 0.3250 0.0980]','FontSize',12,'FontWeight','bold');

 $text(3, PU3+10, {round(PM3,2)}$ , $Rotation', 9$ 0,'Color','[0 0.4470 0.7410]','FontSize',12,'FontWeight','bold');

# end

# if PM4>PU4

text(4,PM4+10,{PU4},'Rotation',90,'Color',' [0.8500 0.3250 0.0980]','FontSize',12,'FontWeight','bold');

text(4,PM4+200, ${round(PM4,2)}$ , $Rotation'$ ,90,'Color','[0 0.4470 0.7410]','FontSize',12,'FontWeight','bold');

# else

text(4,PU4+200,{PU4},'Rotation',90,'Color' ,'[0.8500 0.3250 0.0980]','FontSize',12,'FontWeight','bold');

text(4,PU4+10,{round(PM4,2)},'Rotation',9 0.4470 0.7410]' 'FontSize',12, 'FontWeight', 'bold');

# end

# if PM5>PU5

text(5,PM5+10,{PU5},'Rotation',90,'Color',' [0.8500 0.3250 0.0980]','FontSize',12,'FontWeight','bold');

text(5, $PM5+120$ , ${round(PM5,2)}$ , $Rotation'$ 0.4470 0.7410]','FontSize',12,'FontWeight','bold');

# else

text(5,PU5+120,{PU5},'Rotation',90,'Color' ,'[0.8500 0.3250 0.0980]','FontSize',12,'FontWeight','bold');

text(5,PU5+10,{round(PM5,2)},'Rotation',9 0, **Color'**, **TO** 0.4470 0.7410]','FontSize',12,'FontWeight','bold');

# end

# if PM6>PU6

text(6,PM6+10,{PU6},'Rotation',90,'Color',' [0.8500 0.3250 0.0980]','FontSize',12,'FontWeight','bold');

text(6,PM6+120,{round(PM6,2)},'Rotation' ,90,'Color','[0 0.4470 0.7410]','FontSize',12,'FontWeight','bold');

text(6,PU6+120,{PU6},'Rotation',90,'Color' ,'[0.8500 0.3250 0.0980]','FontSize',12,'FontWeight','bold');

text(6,PU6+10,{round(PM6,2)},'Rotation',9 0,'Color','[0 0.4470 0.7410]','FontSize',12,'FontWeight','bold');

end

if PM7>PU7

text(7,PM7+10,{PU7},'Rotation',90,'Color',' [0.8500 0.3250 0.0980]','FontSize',12,'FontWeight','bold');

text(7,PM7+120,{round(PM7,2)},'Rotation' ,90,'Color','[0 0.4470 0.7410]','FontSize',12,'FontWeight','bold');

else

text(7,PU7+120,{PU7},'Rotation',90,'Color' ,'[0.8500 0.3250 0.0980]','FontSize',12,'FontWeight','bold');

text(7,PU7+10,{round(PM7,2)},'Rotation',9 0, 'Color', '[0 0.4470] 0.7410]','FontSize',12,'FontWeight','bold');

end

if PM8>PU8

text(8,PM8+10,{PU8},'Rotation',90,'Color',' [0.8500 0.3250 0.0980]','FontSize',12,'FontWeight','bold');

text(8,PM8+120,{round(PM8,2)},'Rotation' ,90,'Color','[0 0.4470 0.7410]','FontSize',12,'FontWeight','bold');

# else

text(8,PU8+120,{PU8},'Rotation',90,'Color' ,'[0.8500 0.3250 0.0980]','FontSize',12,'FontWeight','bold');

text(8,PU8+10,{round(PM8,2)},'Rotation',9 0,'Color','[0 0.4470 0.7410]','FontSize',12,'FontWeight','bold');

# end

# if PM9>PU9

text(9,PM9+10,{PU9},'Rotation',90,'Color',' [0.8500 0.3250 0.0980]','FontSize',12,'FontWeight','bold');

else

text(9,PM9+120,{round(PM9,2)},'Rotation' ,90,'Color','[0 0.4470 0.7410]','FontSize',12,'FontWeight','bold');

# else

text(9,PU9+120,{PU9},'Rotation',90,'Color' ,'[0.8500 0.3250 0.0980]','FontSize',12,'FontWeight','bold');

 $text(9, PU9+10, {round(PM9,2)}$ , $Rotation', 9$ 0, 'Color', '[0 0.4470] 0.7410]','FontSize',12,'FontWeight','bold');

# end

## if PM10>PU10

text(10,PM10+10,{PU10},'Rotation',90,'Co lor','[0.8500 0.3250 0.0980]','FontSize',12,'FontWeight','bold');

text(10,PM10+120,{round(PM10,2)},'Rotat ion',90,'Color','[0 0.4470 0.7410]','FontSize',12,'FontWeight','bold');

# else

text(10,PU10+10,{PU10},'Rotation',90,'Col or','[0.8500 0.3250 0.0980]','FontSize',12,'FontWeight','bold');

text(10,PU10+120,{round(PM10,2)},'Rotati on',90,'Color','[0 0.4470 0.7410]','FontSize',12,'FontWeight','bold');

# end

# if PM11>PU11

text(11,PM11+10,{PU11},'Rotation',90,'Co lor','[0.8500 0.3250 0.0980]','FontSize',12,'FontWeight','bold');

text(11,PM11+120, ${round(PM11,2)}$ , $Rotat$ ion',90,'Color','[0 0.4470 0.7410]','FontSize',12,'FontWeight','bold');

# else

text(11,PU11+10,{PU11},'Rotation',90,'Col or','[0.8500 0.3250 0.0980]','FontSize',12,'FontWeight','bold');

text(11,PU11+120,{round(PM11,2)},'Rotati on',90,'Color','[0 0.4470 0.7410]','FontSize',12,'FontWeight','bold');

# end

if PM12>PU12

text(12,PM12+10,{PU12},'Rotation',90,'Co lor','[0.8500 0.3250 0.0980]','FontSize',12,'FontWeight','bold');

text(12,PM12+120,{round(PM12,2)},'Rotat ion',90,'Color','[0 0.4470 0.7410]','FontSize',12,'FontWeight','bold');

# else

text(12,PU12+10,{PU12},'Rotation',90,'Col or','[0.8500 0.3250 0.0980]','FontSize',12,'FontWeight','bold');

text(12,PU12+120,{round(PM12,2)},'Rotati<br>on'.90,'Color'.'[0 0.4470 on',90,'Color','[0. 0.7410]','FontSize',12,'FontWeight','bold');

end

# if PM13>PU13

text(13,PM13+10,{PU13},'Rotation',90,'Co lor','[0.8500 0.3250 0.0980]','FontSize',12,'FontWeight','bold');

text(13,PM13+120,{round(PM13,2)},'Rotat ion',90,'Color','[0 0.4470 0.7410]','FontSize',12,'FontWeight','bold');

# else

text(13,PU13+10,{PU13},'Rotation',90,'Col or','[0.8500 0.3250 0.0980]','FontSize',12,'FontWeight','bold');

text(13,PU13+120,{round(PM13,2)},'Rotati on',90,'Color','[0 0.4470 0.7410]','FontSize',12,'FontWeight','bold');

### end

# if PM14>PU14

text(14,PM14+10,{PU14},'Rotation',90,'Co lor' '[0.8500 0.3250 0.0980]','FontSize',12,'FontWeight','bold');

text(14,PM14+120,{round(PM14,2)},'Rotat ion',90,'Color','[0 0.4470 0.7410]','FontSize',12,'FontWeight','bold');

# else

text(14,PU14+10,{PU14},'Rotation',90,'Col or','[0.8500 0.3250 0.0980]','FontSize',12,'FontWeight','bold');

text(14,PY14+120,{round(PM14,2)},'Rotati on',90,'Color','[0 0.4470 0.7410]','FontSize',12,'FontWeight','bold')

# end

# if PM15>PU15

text(15,PM15+10,{PU15},'Rotation',90,'Co lor','[0.8500 0.3250 0.0980]','FontSize',12,'FontWeight','bold');t ext(15,PM15+120,{round(PM15,2)},'Rotati on',90,'Color','[0 0.4470 0.7410]','FontSize',12,'FontWeight','bold');

# else

text(15,PU15+10,{PU15},'Rotation',90,'Col or','[0.8500 0.3250 0.0980]','FontSize',12,'FontWeight','bold');

text(15,PU15+120,{round(PM15,2)},'Rotati on',90,'Color','[0 0.4470 0.7410]','FontSize',12,'FontWeight','bold');

# end

# if PM16>PU16

text(16,PM16+10,{PU16},'Rotation',90,'Co lor','[0.8500 0.3250 0.0980]','FontSize',12,'FontWeight','bold');

text(16,PM16+120,{round(PM16,2)},'Rotat ion',90,'Color','[0 0.4470 0.7410]','FontSize',12,'FontWeight','bold');

# else

text(16,PU16+10,{PU16},'Rotation',90,'Col or','[0.8500 0.3250 0.0980]','FontSize',12,'FontWeight','bold');

text(16,PU16+120,{round(PM16,2)},'Rotati on',90,'Color','[0 0.4470 0.7410]','FontSize',12,'FontWeight','bold');

# end

if PM17>PU17

text(17,PM17+10,{PU17},'Rotation',90,'Co lor','[0.8500 0.3250 0.0980]','FontSize',12,'FontWeight','bold');

text(17,PM17+120,{round(PM17,2)},'Rotat ion',90,'Color','[0 0.4470 0.7410]','FontSize',12,'FontWeight','bold');

# else

text(17,PU17+10,{PU17},'Rotation',90,'Col or','[0.8500 0.3250 0.0980]','FontSize',12,'FontWeight','bold');

text(17,PU17+120,{round(PM17,2)},'Rotati on',90,'Color','[0 0.4470 0.7410]','FontSize',12,'FontWeight','bold');

end

# if PM18>PU18

text(18,PM18+10,{PU18},'Rotation',90,'Co lor','[0.8500 0.3250 0.0980]','FontSize',12,'FontWeight','bold');

text(18,PM18+120,{round(PM18,2)},'Rotat ion',90,'Color','[0 0.4470 0.7410]','FontSize',12,'FontWeight','bold');

else

text(18,PU18+10,{PU18},'Rotation',90,'Col or','[0.8500 0.3250 0.0980]','FontSize',12,'FontWeight','bold');

text(18,PU18+120,{round(PM18,2)},'Rotati on',90,'Color','[0 0.4470 0.7410]','FontSize',12,'FontWeight','bold');

end

if PM19>PU19

text(19,PM19+10,{PU19},'Rotation',90,'Co lor','[0.8500 0.3250 0.0980]','FontSize',12,'FontWeight','bold');

text(19,PM19+200,{round(PM19,2)},'Rotat ion',90,'Color','[0 0.4470 0.7410]','FontSize',12,'FontWeight','bold');

# else

text(19,PU19+200,{PU19},'Rotation',90,'C olor','[0.8500 0.3250 0.0980]','FontSize',12,'FontWeight','bold');

text(19,PU19+10,{round(PM19,2)},'Rotatio n',90,'Color','[0 0.4470 0.7410]','FontSize',12,'FontWeight','bold');

end

if PM20>PU20

text(20,PM20+10,{PU20},'Rotation',90,'Co lor','[0.8500 0.3250 0.0980]','FontSize',12,'FontWeight','bold');

text(20,PM20+120,{round(PM20,2)},'Rotat ion',90,'Color','[0 0.4470 0.7410]','FontSize',12,'FontWeight','bold');

else

text(20,PU20+10,{PU20},'Rotation',90,'Col or','[0.8500 0.3250 0.0980]','FontSize',12,'FontWeight','bold');

text(20,PU20+120,{round(PM20,2)},'Rotati on',90,'Color','[0 0.4470 0.7410]','FontSize',12,'FontWeight','bold');

# end

# if PM21>PU21

text(21,PM21+10,{PU21},'Rotation',90,'Co lor','[0.8500 0.3250 0.0980]','FontSize',12,'FontWeight','bold');

text(21,PM21+120,{round(PM21,2)},'Rotat ion',90,'Color','[0 0.4470 0.7410]','FontSize',12,'FontWeight','bold');

# else

text(21,PU21+10,{PU21},'Rotation',90,'Col or','[0.8500 0.3250 0.0980]','FontSize',12,'FontWeight','bold');

 $text(21, PU21+120, {round(PM21,2)}$ , $Rotati$ on',90,'Color','[0 0.4470 0.7410]','FontSize',12,'FontWeight','bold');

### end

# if PM22>PU22

text(22,PM22+10,{PU22},'Rotation',90,'Co lor','[0.8500 0.3250 0.0980]','FontSize',12,'FontWeight','bold');

text(22,PM22+120,{round(PM22,2)},'Rotat ion',90,'Color','[0 0.4470 0.7410]','FontSize',12,'FontWeight','bold');

# else

text(22,PU22+10,{PU22},'Rotation',90,'Col or','[0.8500 0.3250 0.0980]','FontSize',12,'FontWeight','bold');

text(22,PU22+120,{round(PM22,2)},'Rotati on',90,'Color','[0 0.4470 0.7410]','FontSize',12,'FontWeight','bold');

# end

# if PM23>PU23

text(23,PM23+10,{PU23},'Rotation',90,'Co lor','[0.8500 0.3250 0.0980]','FontSize',12,'FontWeight','bold');

text(23,PM23+120,{round(PM23,2)},'Rotat ion',90,'Color','[0 0.4470 0.7410]','FontSize',12,'FontWeight','bold');

# else

text(23,PU23+10,{PU23},'Rotation',90,'Col or','[0.8500 0.3250 0.0980]','FontSize',12,'FontWeight','bold');

text(23,PU23+120,{round(PM23,2)},'Rotati on',90,'Color','[0 0.4470 0.7410]','FontSize',12,'FontWeight','bold');

end

if PM24>PU24

text(24,PM24+10,{PU24},'Rotation',90,'Co lor','[0.8500 0.3250 0.0980]','FontSize',12,'FontWeight','bold');

text(24,PM24+120,{round(PM24,2)},'Rotat ion',90,'Color','[0 0.4470 0.7410]','FontSize',12,'FontWeight','bold');

# else

text(24,PU24+10,{PU24},'Rotation',90,'Col or','[0.8500 0.3250 0.0980]','FontSize',12,'FontWeight','bold');

text(24,PU24+120,{round(PM24,2)},'Rotati on',90,'Color','[0 0.4470 0.7410]','FontSize',12,'FontWeight','bold');

end

# if PM25>PU25

text(25,PM25+10,{PU25},'Rotation',90,'Co lor','[0.8500 0.3250 0.0980]','FontSize',12,'FontWeight','bold');

text(25,PM25+120,{round(PM25,2)},'Rotat ion',90,'Color','[0 0.4470 0.7410]','FontSize',12,'FontWeight','bold');

### else

text(25,PU25+10,{PU25},'Rotation',90,'Col or','[0.8500 0.3250 0.0980]','FontSize',12,'FontWeight','bold');

text(25,PU25+120,{round(PM25,2)},'Rotati on',90,'Color','[0 0.4470 0.7410]','FontSize',12,'FontWeight','bold');

end

# if PM26>PU26

text(26,PM26+10,{PU26},'Rotation',90,'Co lor','[0.8500 0.3250 0.0980]','FontSize',12,'FontWeight','bold');

text(26,PM26+120,{round(PM26,2)},'Rotat ion',90,'Color','[0 0.4470 0.7410]','FontSize',12,'FontWeight','bold');

# else

text(26,PU26+10,{PU26},'Rotation',90,'Col or','[0.8500 0.3250 0.0980]','FontSize',12,'FontWeight','bold');

text(26,PU26+120,{round(PM26,2)},'Rotati on',90,'Color','[0 0.4470 0.7410]','FontSize',12,'FontWeight','bold');

# end

# if PM27>PU27

text(27,PM27+10,27,{PU27},'Rotation',90,' Color', '[0.8500 0.3250 0.0980]','FontSize',12,'FontWeight','bold');

text(27,PM27+120,27,{round(PM27,2)},'R otation', 90, 'Color', '[0 0.4470 0.7410]','FontSize',12,'FontWeight','bold');

# else

text(27,PU27+10,27,{PU27},'Rotation',90,' Color','[0.8500 0.3250 0.0980]','FontSize',12,'FontWeight','bold');

text(27,PU27+120,27,{round(PM27,2)},'Ro tation',90,'Color','[0 0.4470 0.7410]','FontSize',12,'FontWeight','bold');

### end

# if PM28>PU28

text(28,PM28+10,{PU28},'Rotation',90,'Co lor', '[0.8500 0.3250 0.0980]','FontSize',12,'FontWeight','bold');

text(28,PM28+120,{round(PM28,2)},'Rotat ion',90,'Color','[0 0.4470 0.7410]','FontSize',12,'FontWeight','bold');

# else

text(28,PU28+10,{PU28},'Rotation',90,'Col or','[0.8500 0.3250 0.0980]','FontSize',12,'FontWeight','bold');

text(28,PU28+120,{round(PM28,2)},'Rotati on',90,'Color','[0 0.4470 0.7410]','FontSize',12,'FontWeight','bold');

# end

## if PM29>PU29

text(29,PM29+10,{PU29},'Rotation',90,'Co lor','[0.8500 0.3250 0.0980]','FontSize',12,'FontWeight','bold');

text(29,PM29+120,{round(PM29,2)},'Rotat ion',90,'Color','[0 0.4470 0.7410]','FontSize',12,'FontWeight','bold');

# else

text(29,PU29+10,{PU29},'Rotation',90,'Col or','[0.8500 0.3250 0.0980]','FontSize',12,'FontWeight','bold');

text(29,PU29+120,{round(PM29,2)},'Rotati on',90,'Color','[0 0.4470 0.7410]','FontSize',12,'FontWeight','bold');

end

# if PM30>PU30

text(30,PM30+10,{PU30},'Rotation',90,'Co lor','[0.8500 0.3250 0.0980]','FontSize',12,'FontWeight','bold');

text(30,PM30+120,{round(PM30,2)},'Rotat ion',90,'Color','[0 0.4470 0.7410]','FontSize',12,'FontWeight','bold');

# else

text(30,PU30+10,{PU30},'Rotation',90,'Col or','[0.8500 0.3250 0.0980]','FontSize',12,'FontWeight','bold');

text(30,PU30+120,{round(PM30,2)},'Rotati on',90,'Color','[0 0.4470 0.7410]','FontSize',12,'FontWeight','bold');

# end

# if PM31>PU31

text(31,PM31+10,{PU31},'Rotation',90,'Co lor','[0.8500 0.3250 0.0980]','FontSize',12,'FontWeight','bold');

text(31,PM31+120,{round(PM31,2)},'Rotat ion',90,'Color','[0 0.4470 0.7410]','FontSize',12,'FontWeight','bold');

# else

text(31,PU31+10,{PU31},'Rotation',90,'Col or','[0.8500 0.3250 0.0980]','FontSize',12,'FontWeight','bold');

text(31,PU31+120,{round(PM31,2)},'Rotati on',90,'Color','[0 0.4470 0.7410]','FontSize',12,'FontWeight','bold');

end

 %Gráfico de barras M.A.M, potencia,(error relativo)

E1=xlsread('Calculo\_Corriente.xlsx',8,'BC1 0');%Lectura del error relativo M.A.M en Excel[%].

E2=xlsread('Calculo\_Corriente.xlsx',8,'BC1 1');

E3=xlsread('Calculo\_Corriente.xlsx',8,'BC1 2');

E4=xlsread('Calculo\_Corriente.xlsx',8,'BC1 3');

E5=xlsread('Calculo\_Corriente.xlsx',8,'BC1 4');

E6=xlsread('Calculo\_Corriente.xlsx',8,'BC1  $5$ <sup>'</sup>);

E7=xlsread('Calculo\_Corriente.xlsx',8,'BC1  $6$ ):

E8=xlsread('Calculo\_Corriente.xlsx',8,'BC1  $7$ :

E9=xlsread('Calculo\_Corriente.xlsx',8,'BC1 8');

E10=xlsread('Calculo\_Corriente.xlsx',8,'BC 19');

E11=xlsread('Calculo\_Corriente.xlsx',8,'BC  $20$ <sup>:</sup>

E12=xlsread('Calculo\_Corriente.xlsx',8,'BC  $21$  );

E13=xlsread('Calculo\_Corriente.xlsx',8,'BC 22');

E14=xlsread('Calculo\_Corriente.xlsx',8,'BC 23');

E15=xlsread('Calculo\_Corriente.xlsx',8,'BC  $24$ <sup>'</sup>:

E16=xlsread('Calculo\_Corriente.xlsx',8,'BC  $25$ <sup>'</sup>:

E17=xlsread('Calculo\_Corriente.xlsx',8,'BC  $26$ <sup>"</sup>;

E18=xlsread('Calculo\_Corriente.xlsx',8,'BC 27');

E19=xlsread('Calculo\_Corriente.xlsx',8,'BC  $28$ <sup>"</sup>):

E20=xlsread('Calculo\_Corriente.xlsx',8,'BC 29');

E21=xlsread('Calculo\_Corriente.xlsx',8,'BC 30');

E22=xlsread('Calculo\_Corriente.xlsx',8,'BC 31');

E23=xlsread('Calculo\_Corriente.xlsx',8,'BC 32');

E24=xlsread('Calculo\_Corriente.xlsx',8,'BC 33');

E25=xlsread('Calculo\_Corriente.xlsx',8,'BC  $34$ <sup>'</sup>);

E26=xlsread('Calculo\_Corriente.xlsx',8,'BC  $35$ <sup>'</sup>):

E27=xlsread('Calculo\_Corriente.xlsx',8,'BC 36');

E28=xlsread('Calculo\_Corriente.xlsx',8,'BC 37');

E29=xlsread('Calculo\_Corriente.xlsx',8,'BC 38');

E30=xlsread('Calculo\_Corriente.xlsx',8,'BC  $39$ :

E31=xlsread('Calculo\_Corriente.xlsx',8,'BC  $40'$ 

figure

grid on

hold on

 Grafi3=[PM1 PM2 PM3 PM4 PM5 PM6 PM7 PM8 ...

 PM9 PM10 PM11 PM12 PM13 PM14 ...

PM15 PM16 PM17 PM18 PM19 ...

 PM20 PM21 PM22 PM23 PM24 PM25 ...

 PM26 PM27 PM28 PM29 PM30 PM31];

plot(Grafi3,'r:','LineWidth',1.5);

set(gcf,'MenuBar','None','Color','w');

xticks([5 10 15 20 25 30 ]);

xticklabels({'5','10','15','20','25','30'});

 title({'Modelo anistrópico de Muneer','Error relativo [%]'},'FontSize',20);

aa={'Modelo anisotrópico de Muneer'};

legend(aa,'Location','Northeast');

 ylabel('Potencia total diaria [W]','FontSize',18);

xlabel('Días','FontSize',20);

 xx=[E1 E2 E3 E4 E5 E6 E7 E8 E9 E10 E11 E12 E13 E14 E15 ...

 E16 E17 E18 E19 E20 E21 E22 E23 E24 E25 E26 E27 E28 E29 E30 E31];

errorbar(Grafi3,xx,'k:');

set(gcf,'MenuBar','None');

axis([0 32 0 1500]);

text(1,PM1+100, ${round(E1,2)}$ , $Rotation',9$ 0,'FontSize',12,'FontWeight','bold');

text(2,PM2+100,{round(E2,2)},'Rotation',9 0,'FontSize',12,'FontWeight','bold');

text(3,PM3+100,{round(E3,2)},'Rotation',9 0,'FontSize',12,'FontWeight','bold');

text(4,PM4+100,{round(E4,2)},'Rotation',9 0,'FontSize',12,'FontWeight','bold');

 $text(5,PM5+100, {round(E5,2)}$ , $Rotation', 9$ 0,'FontSize',12,'FontWeight','bold');

text(6,PM6+100, ${round(E6,2)}$ , $Rotation',9$ 0.'FontSize',12,'FontWeight','bold');

text(7,PM7+100, $\{round(E7,2)\}$ , $Rotation'$ ,9 0,'FontSize',12,'FontWeight','bold');

text(8, $PM8+100$ , ${round(E8,2)}$ , $Rotation'$ ,9 0.'FontSize',12,'FontWeight','bold');

text(9,PM9+100,{round(E9,2)},'Rotation',9 0,'FontSize',12,'FontWeight','bold');

text(10,PM10+100,{round(E10,2)},'Rotatio n',90,'FontSize',12,'FontWeight','bold');

text(11,PM11+100,{round(E11,2)},'Rotatio n',90,'FontSize',12,'FontWeight','bold');

 $text(12,PM12+100, {round(E12,2)}$ , Rotatio n',90, FontSize',12, FontWeight', 'bold');

text(13,PM13+100,{round(E13,2)},'Rotatio n',90,'FontSize',12,'FontWeight','bold');

text(14,PM14+100,{round(E14,2)},'Rotatio n',90, FontSize',12, FontWeight', 'bold');

text(15,PM15+100,{round(E15,2)},'Rotatio n',90,'FontSize',12,'FontWeight','bold');

text(16,PM16+100,{round(E16,2)},'Rotatio n',90, FontSize',12, FontWeight', 'bold');

text(17,PM17+100,{round(E17,2)},'Rotatio n',90, FontSize',12, FontWeight', 'bold');

text(18,PM18+100,{round(E18,2)},'Rotatio n',90,'FontSize',12,'FontWeight','bold');

text(19,PM19+100,{round(E19,2)},'Rotatio n',90,'FontSize',12,'FontWeight','bold');

text(20,PM20+100,{round(E20,2)},'Rotatio n',90, FontSize',12, FontWeight', 'bold');

text(21,PM21+100,{round(E21,2)},'Rotatio n',90,'FontSize',12,'FontWeight','bold');

text(22,PM22+100,{round(E22,2)},'Rotatio n',90,'FontSize',12,'FontWeight','bold');

text(23,PM23+100,{round(E23,2)},'Rotatio n',90, FontSize', 12, FontWeight', 'bold');

text(24,PM24+100,{round(E24,2)},'Rotatio n',90,'FontSize',12,'FontWeight','bold');

text(25,PM25+100,{round(E25,2)},'Rotatio n',90,'FontSize',12,'FontWeight','bold');

text(26,PM26+100,{round(E26,2)},'Rotatio n',90, FontSize',12, FontWeight', 'bold');

text(27,PM27+100,{round(E27,2)},'Rotatio n',90,'FontSize',12,'FontWeight','bold');

text(28,PM28+100,{round(E28,2)},'Rotatio n',90,'FontSize',12,'FontWeight','bold');

text(29,PM29+100,{round(E29,2)},'Rotatio n',90,'FontSize',12,'FontWeight','bold');

text(30,PM30+100,{round(E30,2)},'Rotatio n',90,'FontSize',12,'FontWeight','bold');

text(31,PM31+100,{round(E31,2)},'Rotatio n',90,'FontSize',12,'FontWeight','bold');

 %Grafico de barras U.P.S, potencia,(error relativo)

E1=xlsread('Calculo\_Corriente.xlsx',8,'BE1 0');%Lectura del error relativo U.P.S en Excel[%].

E2=xlsread('Calculo\_Corriente.xlsx',8,'BE1 1');

E3=xlsread('Calculo\_Corriente.xlsx',8,'BE1 2');

E4=xlsread('Calculo\_Corriente.xlsx',8,'BE1 3');

E5=xlsread('Calculo\_Corriente.xlsx',8,'BE1 4');

E6=xlsread('Calculo\_Corriente.xlsx',8,'BE1 5');

E7=xlsread('Calculo\_Corriente.xlsx',8,'BE1 6');

E8=xlsread('Calculo\_Corriente.xlsx',8,'BE1 7');

E9=xlsread('Calculo\_Corriente.xlsx',8,'BE1  $8$ <sup>'</sup>);

E10=xlsread('Calculo\_Corriente.xlsx',8,'BE 19');

E11=xlsread('Calculo\_Corriente.xlsx',8,'BE 20');

E12=xlsread('Calculo\_Corriente.xlsx',8,'BE 21');

E13=xlsread('Calculo\_Corriente.xlsx',8,'BE 22');

E14=xlsread('Calculo\_Corriente.xlsx',8,'BE  $23$ ':

E15=xlsread('Calculo\_Corriente.xlsx',8,'BE  $24$ <sup>'</sup>:

E16=xlsread('Calculo\_Corriente.xlsx',8,'BE 25');

E17=xlsread('Calculo\_Corriente.xlsx',8,'BE  $26$ ';

E18=xlsread('Calculo\_Corriente.xlsx',8,'BE 27');

E19=xlsread('Calculo\_Corriente.xlsx',8,'BE  $28$ <sup>:</sup>

E20=xlsread('Calculo\_Corriente.xlsx',8,'BE 29');

E21=xlsread('Calculo\_Corriente.xlsx',8,'BE 30');

E22=xlsread('Calculo\_Corriente.xlsx',8,'BE 31');

E23=xlsread('Calculo\_Corriente.xlsx',8,'BE 32');

E24=xlsread('Calculo\_Corriente.xlsx',8,'BE 33');

E25=xlsread('Calculo\_Corriente.xlsx',8,'BE 34');

E26=xlsread('Calculo\_Corriente.xlsx',8,'BE 35');

E27=xlsread('Calculo\_Corriente.xlsx',8,'BE 36');

E28=xlsread('Calculo\_Corriente.xlsx',8,'BE 37');

E29=xlsread('Calculo\_Corriente.xlsx',8,'BE 38');

E30=xlsread('Calculo\_Corriente.xlsx',8,'BE 39');

E31=xlsread('Calculo\_Corriente.xlsx',8,'BE  $40$ <sup>:</sup>

figure

grid on

hold on

 Grafi4=[PU1 PU2 PU3 PU4 PU5 PU6 PU7 PU8...

 PU9 PU10 PU11 PU12 PU13 PU14...

PU15 PU16 PU17 PU18 PU19...

 PU20 PU21 PU22 PU23 PU24 PU25...

 PU26 PU27 PU28 PU29 PU30 PU31];

 %bar(Grafi4,'g','EdgeColor',[0 .9 .9],'LineWidth',1.5);

plot(Grafi4,'g:','LineWidth',1.5);

set(gcf,'MenuBar','None','Color','w');

xticks([5 10 15 20 25 30 ]);

xticklabels({'5','10','15','20','25','30'});

 title({'Universidad Politécnica Salesiana','Error relativo [%]'}, FontSize', 20);

aa={'Universidad Politécnica Salesiana'};

legend(aa,'Location','Northeast');

 ylabel('Potencia total diaria [W]','FontSize',18);

xlabel('Días','FontSize',18);

 xx=[E1 E2 E3 E4 E5 E6 E7 E8 E9 E10 E11 E12 E13 E14 E15 ...

 E16 E17 E18 E19 E20 E21 E22 E23 E24 E25 E26 E27 E28 E29 E30 E31];

errorbar(Grafi4,xx,'k:');

set(gcf,'MenuBar','None');

axis([0 32 0 1500]);

text(1,PU1+100,{round(E1,2)},'Rotation',9 0,'FontSize',12,'FontWeight','bold');

text(2,PU2+100,{round(E2,2)},'Rotation',9 0,'FontSize',12,'FontWeight','bold');

text(3,PU3+100, ${round}(E3,2)$ }, $'Rotation'$ .9 0,'FontSize',12,'FontWeight','bold');

text(4,PU4+100, ${round}(E4,2)$ ), $'Rotation'$ .9 0,'FontSize',12,'FontWeight','bold');

text(5,PU5+100,{round(E5,2)},'Rotation',9 0,'FontSize',12,'FontWeight','bold');

text(6,PU6+100,{round(E6,2)},'Rotation',9 0,'FontSize',12,'FontWeight','bold');

text(7,PU7+100,{round(E7,2)},'Rotation',9 0,'FontSize',12,'FontWeight','bold');

text(8,PU8+100,{round(E8,2)},'Rotation',9 0,'FontSize',12,'FontWeight','bold');

text(9,PU9+100,{round(E9,2)},'Rotation',9 0,'FontSize',12,'FontWeight','bold');

text(10,PU10+100,{round(E10,2)},'Rotatio n',90,'FontSize',12,'FontWeight','bold');

text(11,PU11+100,{round(E11,2)},'Rotatio n',90,'FontSize',12,'FontWeight','bold');

text(12,PU12+100,{round(E12,2)},'Rotatio n',90,'FontSize',12,'FontWeight','bold');

text(13,PU13+100,{round(E13,2)},'Rotatio n',90,'FontSize',12,'FontWeight','bold');

text(14,PU14+100,{round(E14,2)},'Rotatio n',90, FontSize',12, FontWeight', 'bold');

text(15,PU15+100,{round(E15,2)},'Rotatio n',90,'FontSize',12,'FontWeight','bold');

text(16,PU16+100,{round(E16,2)},'Rotatio n',90, FontSize',12, FontWeight', 'bold');

text(17,PU17+100,{round(E17,2)},'Rotatio n',90,'FontSize',12,'FontWeight','bold');

text(18,PU18+100,{round(E18,2)},'Rotatio n',90, FontSize',12, FontWeight', 'bold');

text(19,PU19+100,{round(E19,2)},'Rotatio n',90, FontSize',12, FontWeight', 'bold');

text(20,PU20+100,{round(E20,2)},'Rotatio n',90,'FontSize',12,'FontWeight','bold');

text(21,PU21+100,{round(E21,2)},'Rotatio n',90,'FontSize',12,'FontWeight','bold');

text(22,PU22+100,{round(E22,2)},'Rotatio n',90, FontSize',12, FontWeight', 'bold');

text(23,PU23+100,{round(E23,2)},'Rotatio n',90,'FontSize',12,'FontWeight','bold');

text(24,PU24+100,{round(E24,2)},'Rotatio n',90,'FontSize',12,'FontWeight','bold');

text(25,PU25+100,{round(E25,2)},'Rotatio n',90, FontSize',12, FontWeight', 'bold');

text(26,PU26+100,{round(E26,2)},'Rotatio n',90,'FontSize',12,'FontWeight','bold');

text(27,PU27+100,{round(E27,2)},'Rotatio n',90,'FontSize',12,'FontWeight','bold');

text(28,PU28+100,{round(E28,2)},'Rotatio n',90, FontSize',12, FontWeight', 'bold');

text(29,PU29+100,{round(E29,2)},'Rotatio n',90,'FontSize',12,'FontWeight','bold');

text(30,PU30+100,{round(E30,2)},'Rotatio n',90,'FontSize',12,'FontWeight','bold');

text(31,PU31+100,{round(E31,2)},'Rotatio n',90,'FontSize',12,'FontWeight','bold');

 %Gráfico de dispersión M.A.M, potencia, (tendencia lineal).

figure

 Grafi5=[PM1 PM2 PM3 PM4 PM5 PM6 PM7 PM8 ...

 PM9 PM10 PM11 PM12 PM13 PM14 ...

PM15 PM16 PM17 PM18 PM19 ...

 PM20 PM21 PM22 PM23 PM24 PM25 ...

 PM26 PM27 PM28 PM29 PM30 PM31];

xx=1:1:31;

scatter(xx,Grafi5,'filled','c','MarkerEdgeCol or',[0.4940 0.1840 0.5560],'LineWidth',1.5,...

'MarkerFaceAlpha',.3,'MarkerEdgeAlpha',.3 ');

set(gcf,'Color','w');

grid on

xticks([5 10 15 20 25 30 ]);

xticklabels({'5','10','15','20','25','30'});

 title({'Modelo anisotrópico de Muneer','Tendencia polinomial de grado 2'},'FontSize',20);

aa={'Modelo anisotrópico de Muneer'};

legend(aa,'Location','Northeast');

 ylabel('Potencia total diaria [W]','FontSize',18);

xlabel('Días','FontSize',18);

 %Gráfico de dispersión U.P.S, potencia, (tendencia lineal)

figure

 Grafi6=[PU1 PU2 PU3 PU4 PU5 PU6 PU7 PU8...

 PU9 PU10 PU11 PU12 PU13 PU14...

PU15 PU16 PU17 PU18 PU19...

 PU20 PU21 PU22 PU23 PU24 PU25...

 PU26 PU27 PU28 PU29 PU30 PU31];

xx=1:1:31;

scatter(xx,Grafi6,'filled','m','MarkerEdgeCo lor',[0 .5 .5],'LineWidth',1.5,...

'MarkerFaceAlpha',.3,'MarkerEdgeAlpha',.3 ');

set(gcf,'Color','w');

grid on

xticks([5 10 15 20 25 30 ]);

xticklabels({'5','10','15','20','25','30'});

 title({'Universidad Politécnica Salesiana','Tendencia polinomial de grado 2'},'FontSize',20);

aa={'Universidad Politécnica Salesiana'};

legend(aa,'Location','Northeast');

vlabel('Potencia total diaria [W]','FontSize',18);

xlabel('Días','FontSize',18);

end%(Fin del if (4))

end%(Fin del if (2))

dia=dia+0;%Contador

end%(Fin del while (2))